# **mac packet-classify**

To classify Layer 3 packets as Layer 2 packets, use the **mac packet-classify** command in interface configuration mode. To return to the default settings, use the **no** form of this command.

**mac packet-classify** [**bpdu**]

**no mac packet-classify** [**bpdu**]

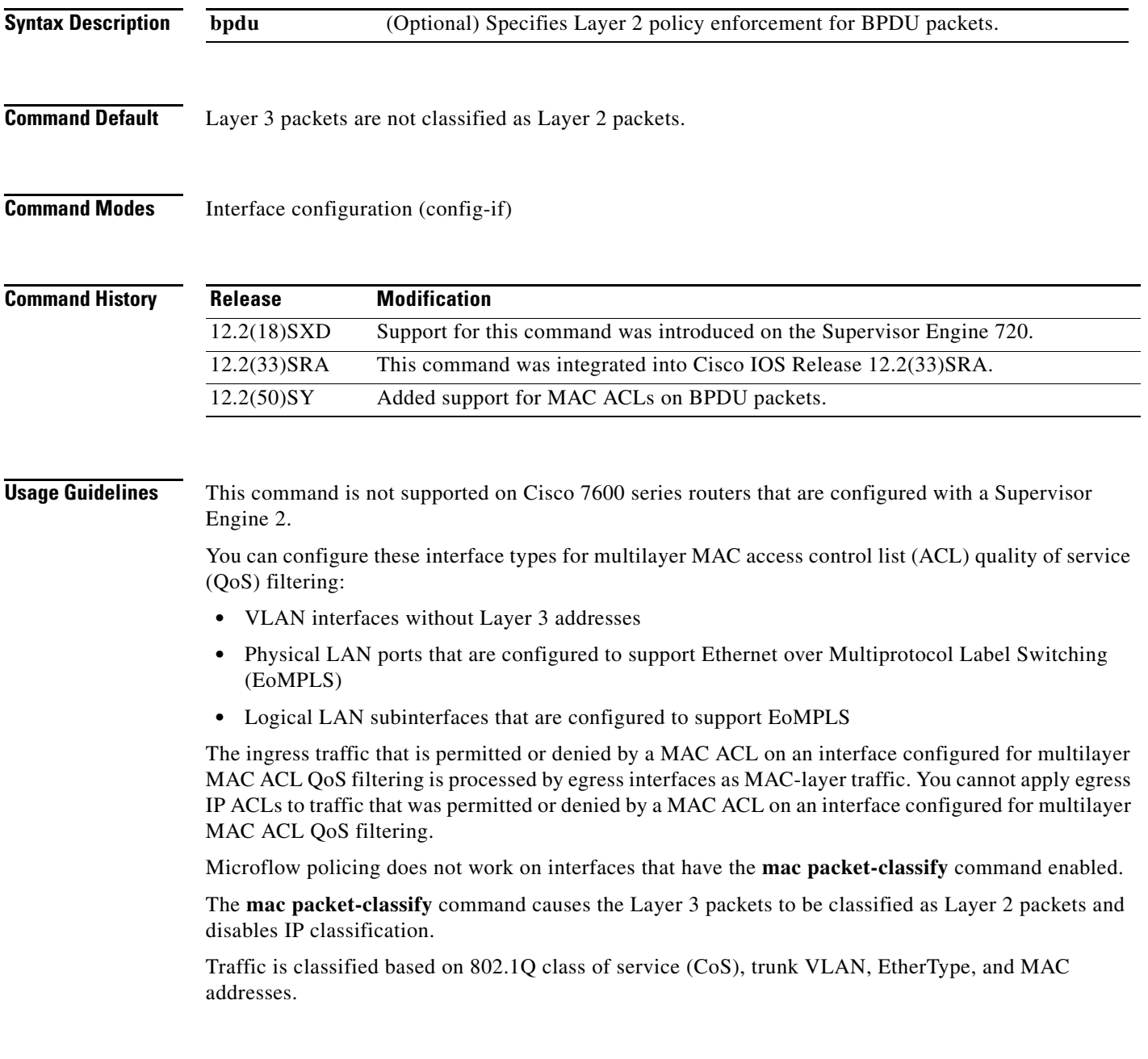

 $\Gamma$ 

**Examples** This example shows how to classify incoming and outgoing Layer 3 packets as Layer 2 packets:

Router(config-if)# **mac packet-classify** Router(config-if)#

This example shows how to disable the classification of incoming and outgoing Layer 3 packets as Layer 2 packets:

Router(config-if)# **no mac packet-classify** Router(config-if)#

This example shows how to enforce Layer 2 policies on BPDU packets:

Router(config-if)# **mac packet-classify bpdu** Router(config-if)#

This example shows how to disable Layer 2 policies on BPDU packets:

Router(config-if)# **no mac packet-classify bpdu** Router(config-if)#

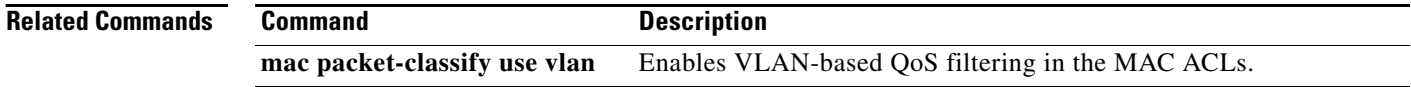

## **mac packet-classify use vlan**

To enable VLAN-based quality of service (QoS) filtering in the MAC access control lists (ACLs), use the **mac packet-classify use vlan** command in global configuration mode. To return to the default settings, use the **no** form of this command.

**mac packet-classify use vlan**

**no mac packet-classify use vlan**

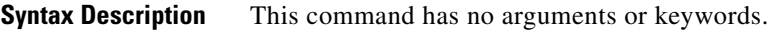

**Command Default** VLAN-based QoS filtering in the MAC ACLs is disabled.

**Command Modes** Global configuration (config)

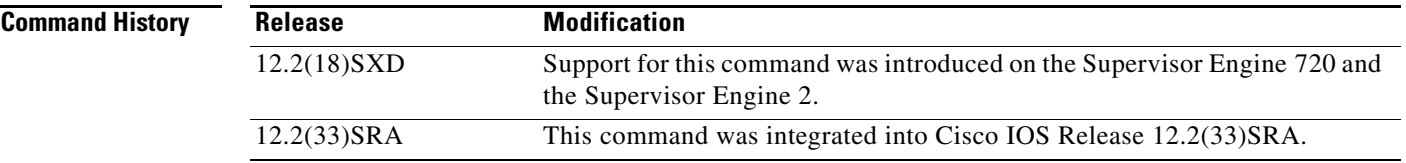

**Usage Guidelines** This command is supported in PFC3BXL or PFC3B mode only.

This command is not supported on Cisco 7600 series routers that are configured with a Supervisor Engine 2.

You must use the **no mac packet-classify use vlan** command to disable the VLAN field in the Layer 2 key if you want to apply QoS to the Layer 2 Service Advertising Protocol (SAP)-encoded packets (for example, Intermediate System-to-Intermediate System [IS-IS] and Internet Packet Exchange [IPX]).

QoS does not allow policing of non-Advanced Research Projects Agency (non-ARPA) Layer 2 packets (for example, IS-IS and IPX) if the VLAN field is enabled.

**Examples** This example shows how to enable Layer 2 classification of IP packets:

Router(config)# **mac packet-classify use vlan** Router(config)

This example shows how to disable Layer 2 classification of IP packets:

Router(config)# **no mac packet-classify use vlan** Router(config)

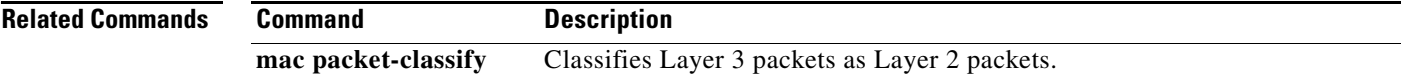

 $\mathbf{r}$ 

# **map ip**

To classify either all the IPv4 packets, or the IPv4 packets based on either differentiated service code point (DSCP) values or precedence values into high priority or low priority for POS, channelized, and clear-channel SPAs, use the following forms of the **map ip** command in ingress-class-map configuration mode. Use the **no** forms of this command to remove the IPv4 settings.

### **Command to Classify all the IPv4 Packets**

**map ip all queue** {**strict-priority** | **0**}

**no map ip all queue** {**strict-priority** | **0**}

### **Command to Classify IPv4 Packets Based on DSCP Values**

**map ip** {**dscp-based** | **dscp** {*dscp-value* | *dscp-range*} **queue** {**strict-priority** | **0**}}

**no map ip** {**dscp-based** | **dscp** {*dscp-value* | *dscp-range*} **queue** {**strict-priority** | **0**}}

**Command to Classify IPv4 Packets Based on Precedence Values**

**map ip** {**precedence-based** | **precedence** {*precedence-value* | *precedence-range*} **queue strict-priority** | **0**}

**no map ip** {**precedence-based** | **precedence** {*precedence-value* | *precedence-range*} **queue strict-priority** | **0**}

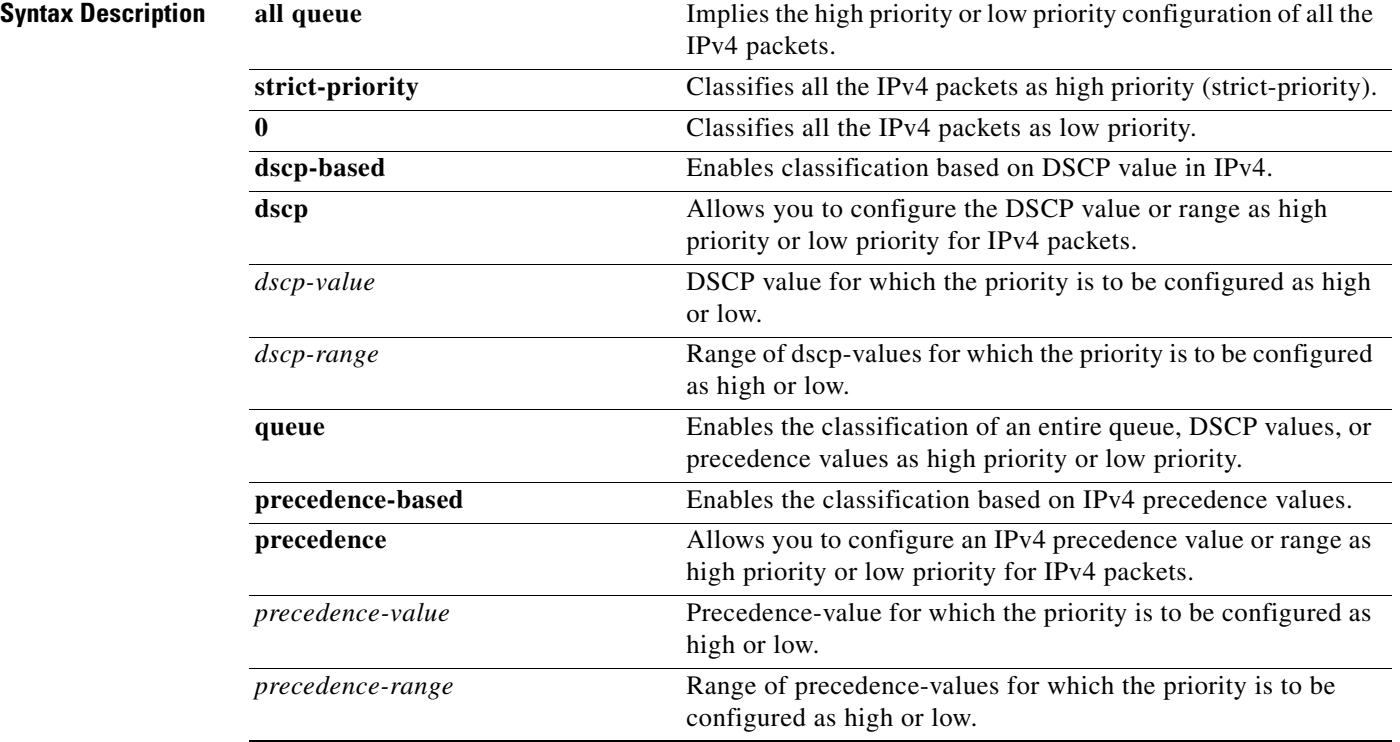

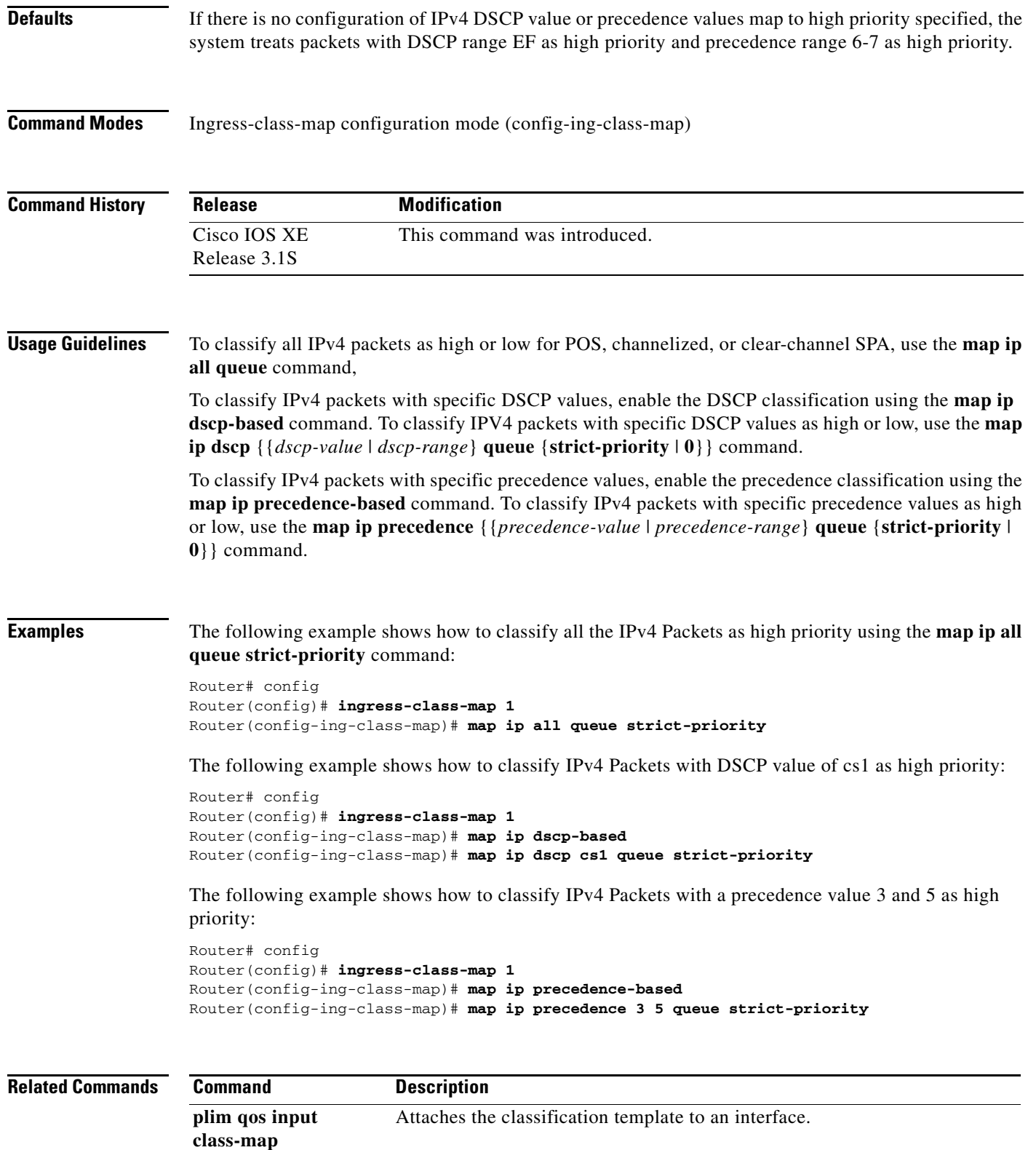

 $\mathcal{L}_{\mathcal{A}}$ 

# **map ipv6**

To classify either all the IPv6 packets, or IPv6 packets based on specific traffic class (TC) values as high priority or low priority in the context of POS, channelized, and clear-channel SPAs use the following forms of **map ipv6** commands in ingress-class-map mode. Use the **no** forms of this command listed here to remove the IPv6 settings.

### **Command to Classify all the IPv6 Packets**

**map ipv6 all queue** {**strict-priority** | **0**}

**no map ipv6 all queue** {**strict-priority** | **0**}

### **Command to Classify IPv6 Traffic-Class values as High Priority or Low Priority**

**map ipv6** {**tc** {*tc-value* | *tc-range*} **queue** {**strict-priority** | **0**}}

**no map ipv6** {**tc** {*tc-value* | *tc-range*} **queue** {**strict-priority** | **0**}}

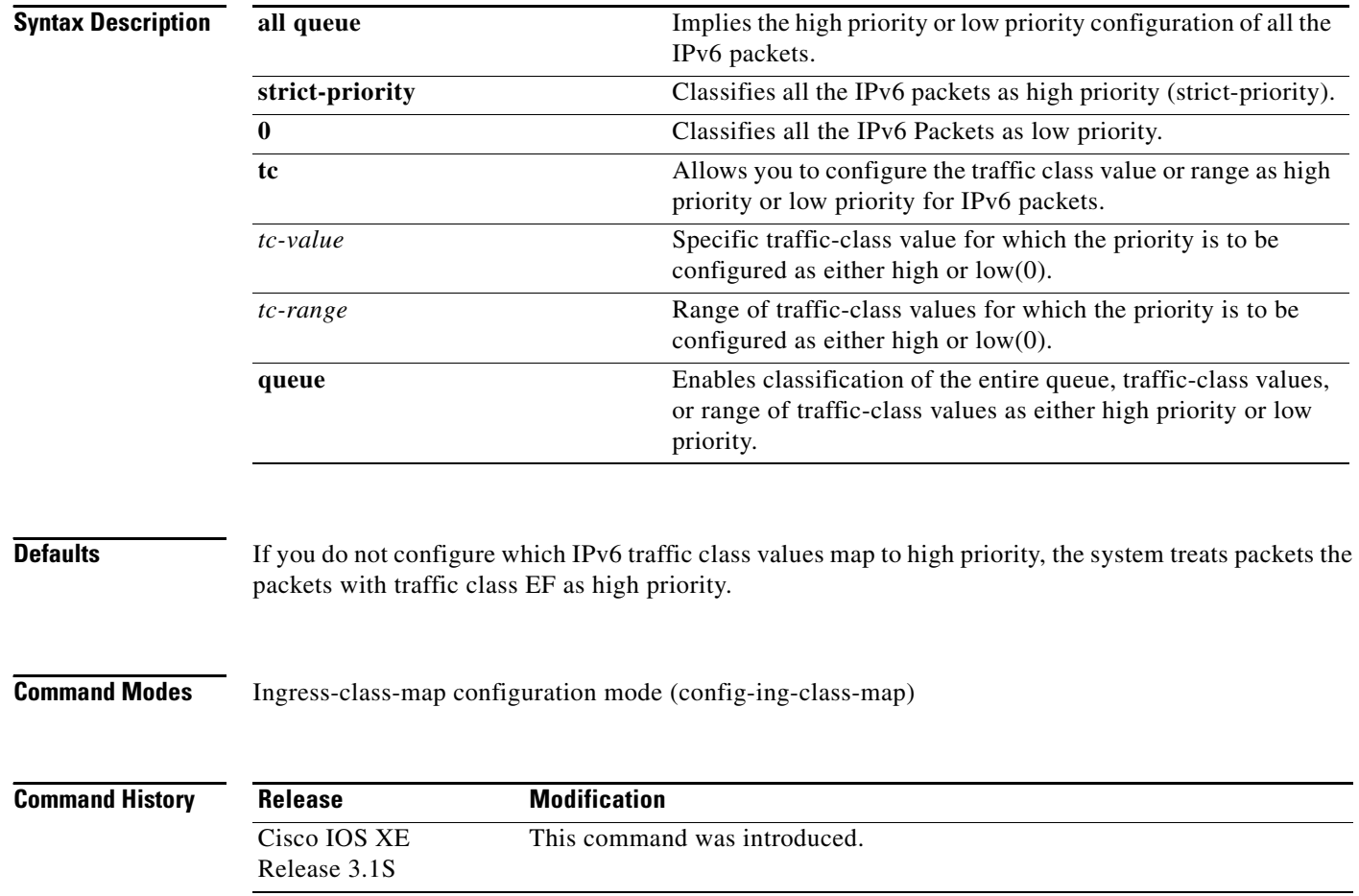

## **Usage Guidelines** To classify all the IPv6 packets as high priority or low priority in the context of POS, channelized, or clear-channel SPAs, use the **map ipv6 all queue** command.

To classify the IPv6 packets with specific traffic class values, use the **map ipv6 tc cs2 queue strict-priority** command.

**Examples** The following example shows how to classify all the IPv6 packets as high priority using the **map ipv6 all queue strict-priority** command:

```
Router# config
Router(config)# ingress-class-map 1
Router(config-ing-class-map)# map ipv6 all queue strict-priority
```
The following example shows how to classify the IPv6 packets with traffic-class values cs2 as high priority:

```
Router# config
Router(config)# ingress-class-map 1
Router(config-ing-class-map)# map ip tc cs2 queue strict-priority
```
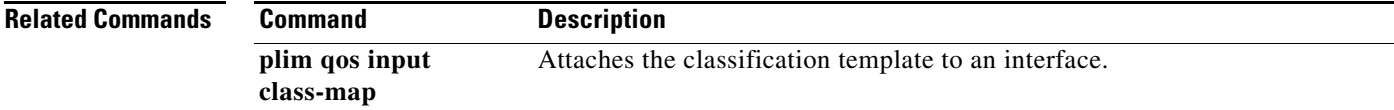

Г

## **map mpls**

To classify either all the Multiprotocol Label Switching (MPLS) packets or MPLS packets with specified EXP values or range as high priority or low priority for POS, channelized, and clear-channel SPAs the following forms of the **map mpls** command are used in ingress-class-map configuration mode. Use the **no** forms of this command listed here to remove the MPLS settings.

## **Command to Classify all the MPLS EXP Values as High Priority or Low Priority**

**map mpls all queue** {**strict-priority** | **0**}

**no map mpls all queue**

### **Command to Classify the MPLS EXP Values as High Priority or Low Priority**

**map mpls exp** {{*exp-value* | *exp-range*} **queue** {**strict-priority** | **0**}}

**no map mpls exp** {{*exp-value* | *exp-range*} **queue** {**strict-priority** | **0**}}

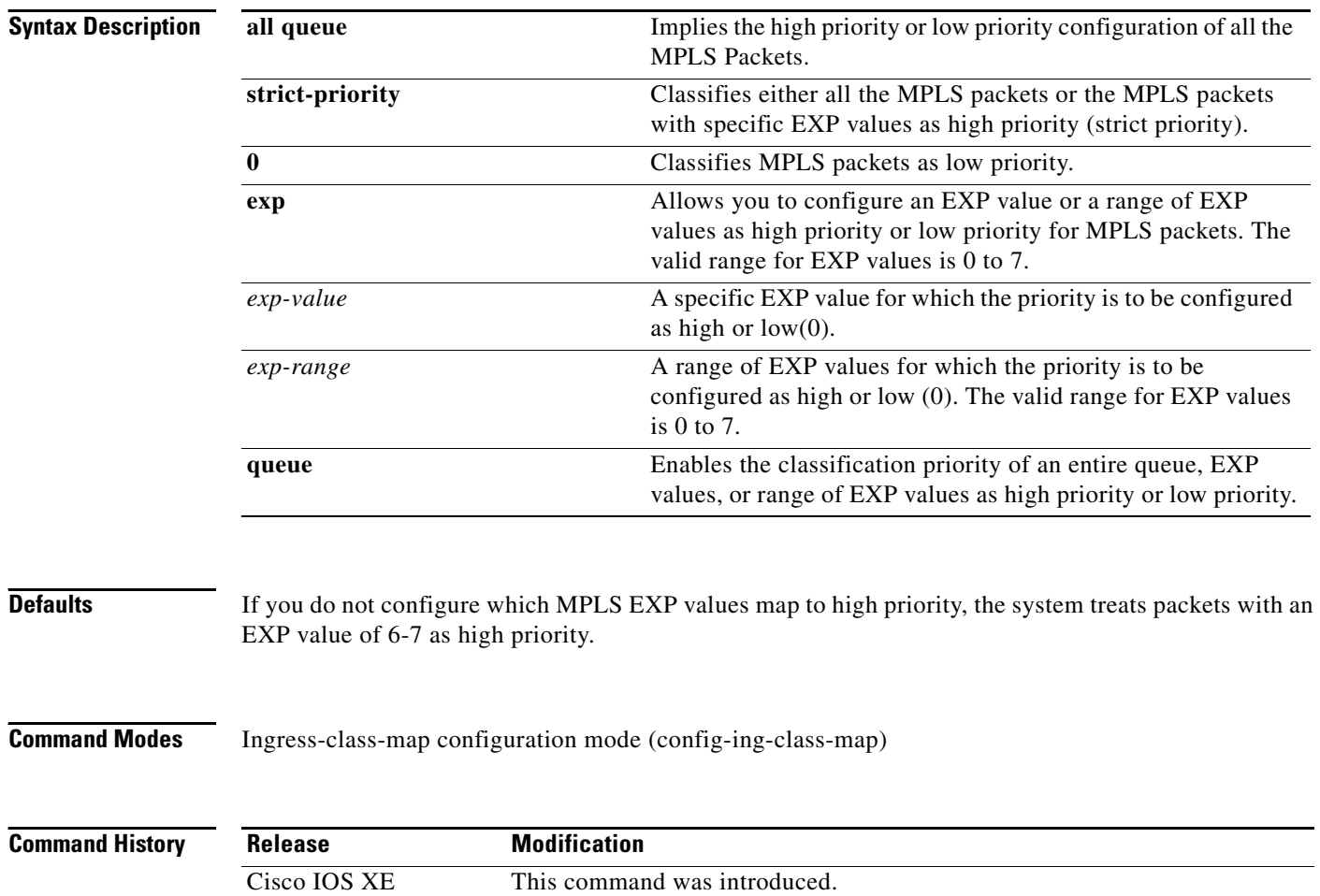

Release 3.1S

## **Usage Guidelines** To classify all the MPLS packets as high priority or low priority for POS, channelized, or clear-channel SPA, use the **map mpls all queue** command.

To classify the MPLS packets with specific EXP values, use the **map mpls exp** {*exp-value* | *exp-range*} **queue** {**strict-priority** | **0**} command.

**Examples** The following example shows how to classify all the MPLS packets as high priority using the **map mpls all queue strict-priority** command:

```
Router# config
Router(config)# ingress-class-map 1
Router(config-ing-class-map)# map mpls all queue strict-priority
```
The following example shows how to classify the MPLS packets with EXP value of 4 as high priority:

```
Router# config
Router(config)# ingress-class-map 1
Router(config-ing-class-map)# map mpls exp 4 queue strict-priority
```
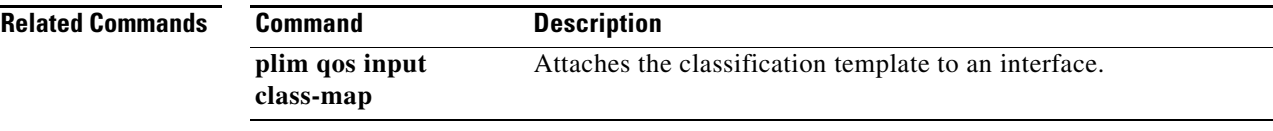

Г

## **match access-group**

To configure the match criteria for a class map on the basis of the specified access control list (ACL), use the **match access-group** command in class-map configuration mode. To remove ACL match criteria from a class map, use the **no** form of this command.

**match access-group** {*access-group* | **name** *access-group-name*}

**no match access-group** *access-group*

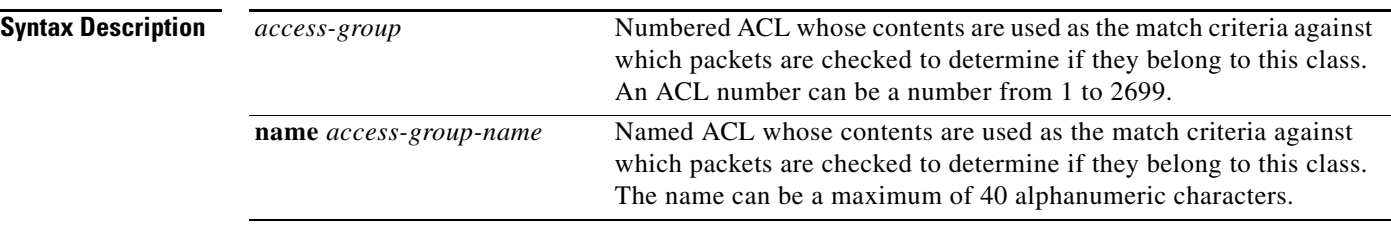

**Command Default** No match criteria are configured.

## **Command Modes** Class-map configuration (config-cmap)

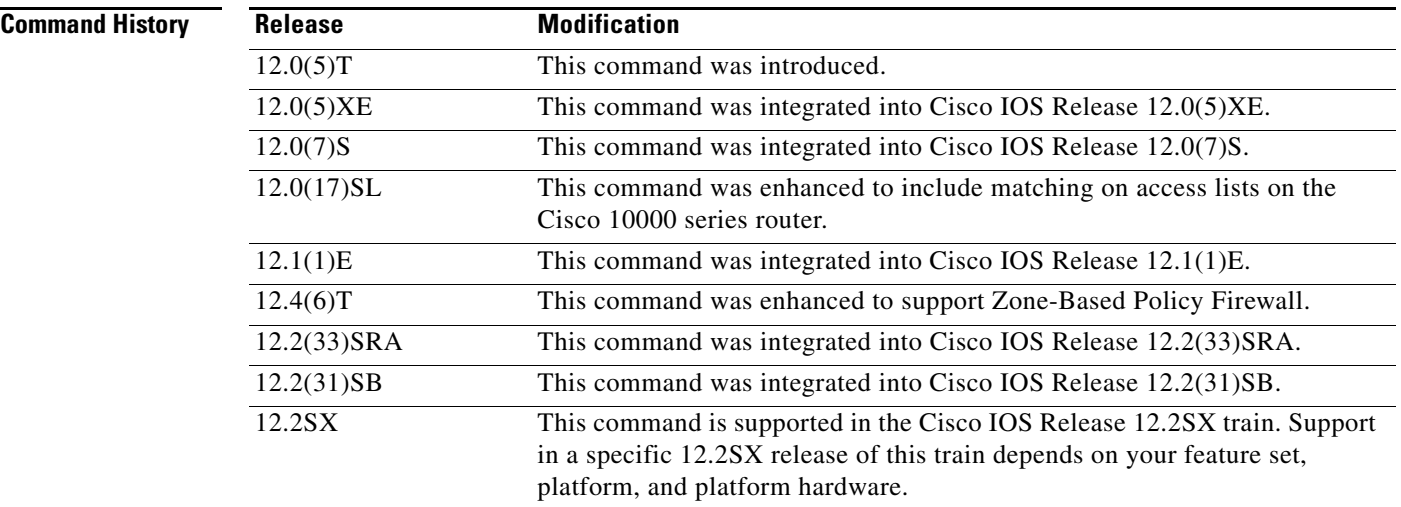

**Usage Guidelines** For class-based weighted fair queueing (CBWFQ), you define traffic classes based on match criteria including ACLs, protocols, input interfaces, quality of service (QoS) labels, and EXP field values. Packets satisfying the match criteria for a class constitute the traffic for that class.

**Note** For Zone-Based Policy Firewall, this command is not applicable to CBWFQ.

The **match access-group** command specifies a numbered or named ACL whose contents are used as the match criteria against which packets are checked to determine if they belong to the class specified by the class map.

### **Supported Platforms Other than Cisco 10000 Series Routers**

To use the **match access-group** command, you must first enter the **class-map** command to specify the name of the class whose match criteria you want to establish. After you identify the class, you can use one of the following commands to configure its match criteria:

- **• match access-group**
- **• match input-interface**
- **• match mpls experimental**
- **• match protocol**

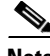

**Note** Zone-Based Policy Firewall supports only the **match access-group**, **match protocol**, and **match class-map** commands.

If you specify more than one command in a class map, only the last command entered applies. The last command overrides the previously entered commands.

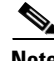

**Note** The *match access-group* command specifies the numbered access list against whose contents packets are checked to determine if they match the criteria specified in the class map. Access lists configured with the optional **log** keyword of the **access-list** command are not supported when you configure match criteria. For more information about the **access-list** command, refer to the *Cisco IOS IP Application Services Command Reference*.

### **Cisco 10000 Series Routers**

To use the **match access-group** command, you must first enter the **class-map** command to specify the name of the class whose match criteria you want to establish.

**Note** The **match access-group** command specifies the numbered access list against whose contents packets are checked to determine if they match the criteria specified in the class map. Access lists configured with the optional **log** keyword of the **access-list** command are not supported when you configure match criteria.

**Examples** The following example specifies a class map called acl144 and configures the ACL numbered 144 to be used as the match criterion for that class:

```
class-map acl144 
match access-group 144
```
The following example pertains to Zone-Based Policy Firewall. The example defines a class map called c1 and configures the ACL numbered 144 to be used as the match criterion for that class.

class-map type inspect match-all c1 match access-group 144

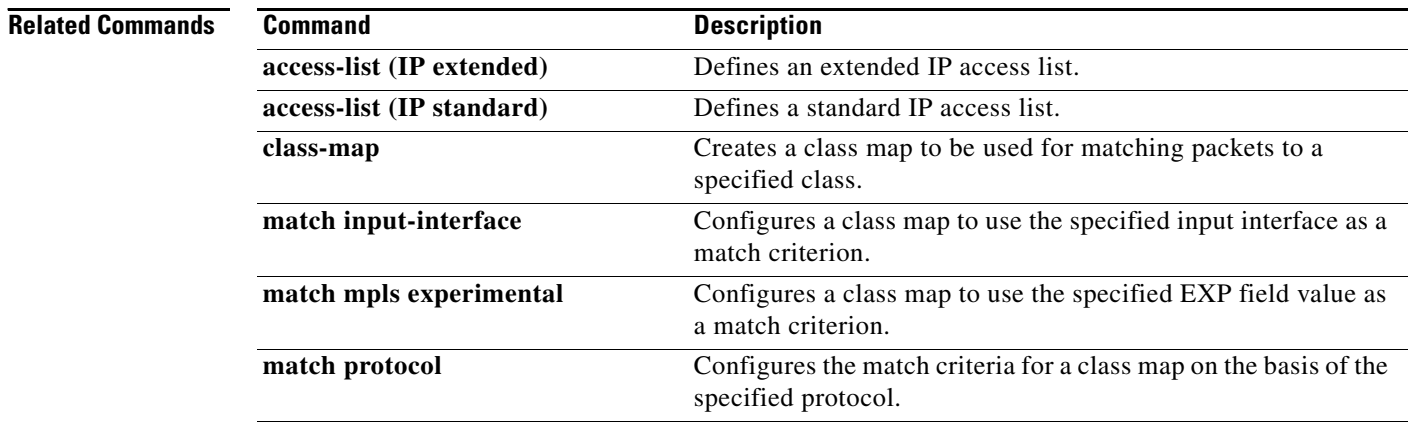

## **match any**

To configure the match criteria for a class map to be successful match criteria for all packets, use the **match any** command in class-map configuration mode. To remove all criteria as successful match criteria, use the **no** form of this command.

**match any**

**no match any**

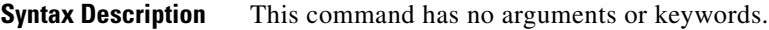

**Command Default** No match criteria are specified.

**Command Modes** Class-map configuration (config-cmap)

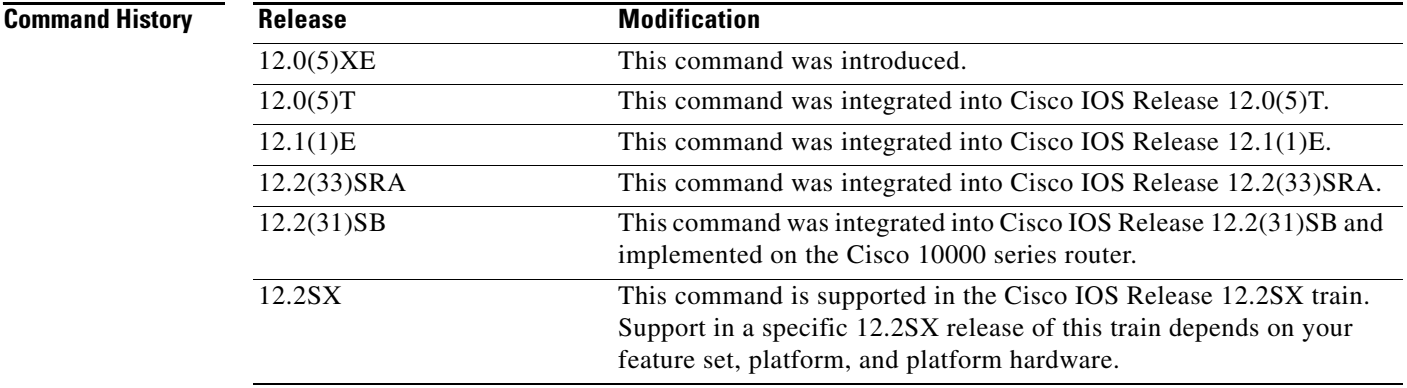

**Examples** In the following configuration, all packets leaving Ethernet interface 1/1 will be policed based on the parameters specified in policy-map class configuration mode:

> Router(config)# **class-map matchany** Router(config-cmap)# **match any** Router(config-cmap)# **exit**

```
Router(config)# policy-map policy1
Router(config-pmap)# class class4
Router(config-pmap-c)# police 8100 1500 2504 conform-action transmit exceed-action 
set-qos-transmit 4
Router(config-pmap-c)# exit
```

```
Router(config)# interface ethernet1/1
Router(config-if)# service-policy output policy1
```
 $\mathbf{r}$ 

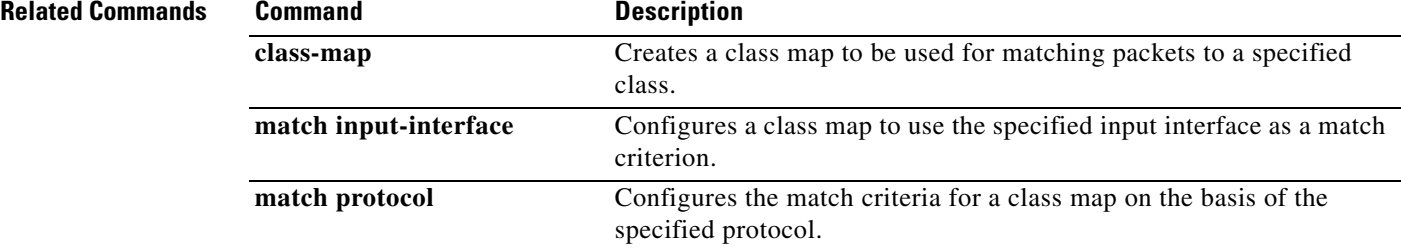

## **match atm-clp**

To enable packet matching on the basis of the ATM cell loss priority (CLP), use the **match atm-clp**  command in class-map configuration mode. To disable packet matching on the basis of the ATM CLP, use the **no** form of this command.

### **match atm-clp**

**no match atm-clp**

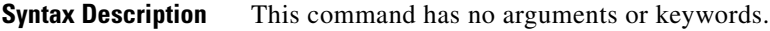

**Command Default** Packets are not matched on the basis of the ATM CLP.

**Command Modes** Class-map configuration (config-cmap)

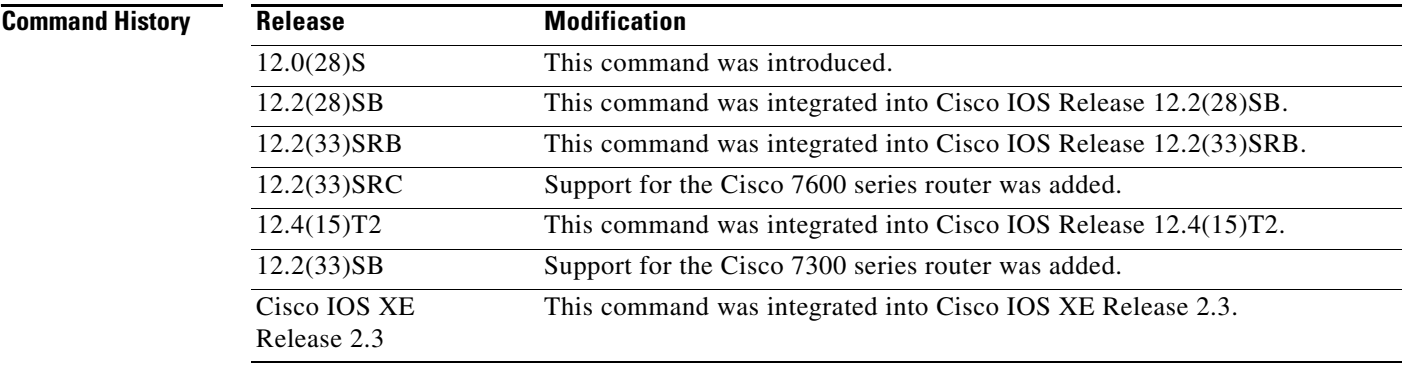

**Usage Guidelines** This command is supported on policy maps that are attached to ATM main interfaces, ATM subinterfaces, or ATM permanent virtual circuits (PVCs). However, policy maps (containing the **match atm-clp** command) that are attached to these types of ATM interfaces can be *input* policy maps *only*.

This command is supported on the PA-A3 adapter *only*.

**Examples** The following example shows how to create a class called "class-c1" using the **class-map** command, and the **match atm-clp** command has been configured inside that class. Therefore, packets are matched on the basis of the ATM CLP and are placed into this class:

> Router> **enable** Router# **configure terminal** Router(config)# **class-map class-c1** Router(config-cmap)# **match atm-clp** Router(config-cmap)# **end**

 $\mathbf{r}$ 

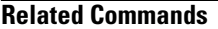

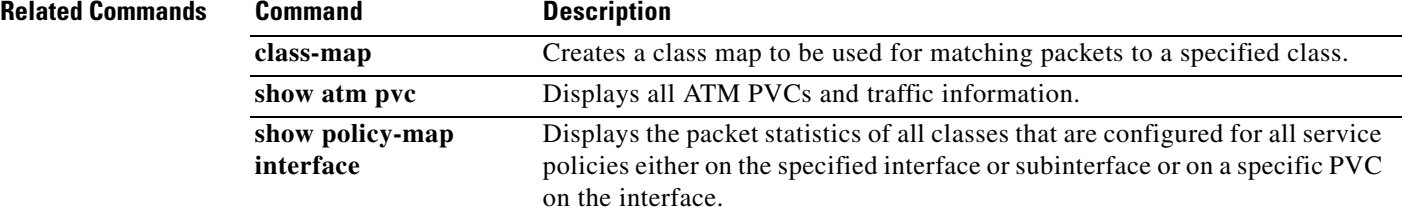

 $\mathbf l$ 

## **match atm oam**

To enable the control traffic classification on an ATM interface, use the **match atm oam** command in class-map configuration mode. To disable the control traffic classification, use the **no** form of this command.

**match atm oam**

**no match atm oam**

- **Syntax Description** This command has no arguments or keywords.
- **Command Default** No default behavior or values

**Command Modes** Class-map configuration (config-cmap)

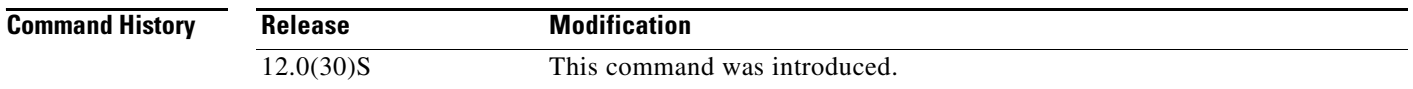

## **Usage Guidelines** Use this command for policy maps attached to ATM interfaces or ATM permanent virtual circuits (PVCs). Policy maps containing the **match atm oam** command attached to ATM interfaces or ATM PVCs can be input policy maps only.

## **Examples** The following example shows the control traffic classification being configured as the match criterion in a class map. The policy map containing this class map is then applied to the ATM interface.

Router# **configure terminal**

Enter configuration commands, one per line. End with CNTL/Z.

Router(config)# **class-map class-oam** Router(config-cmap)# **match atm oam** Router(config-cmap)# **exit**

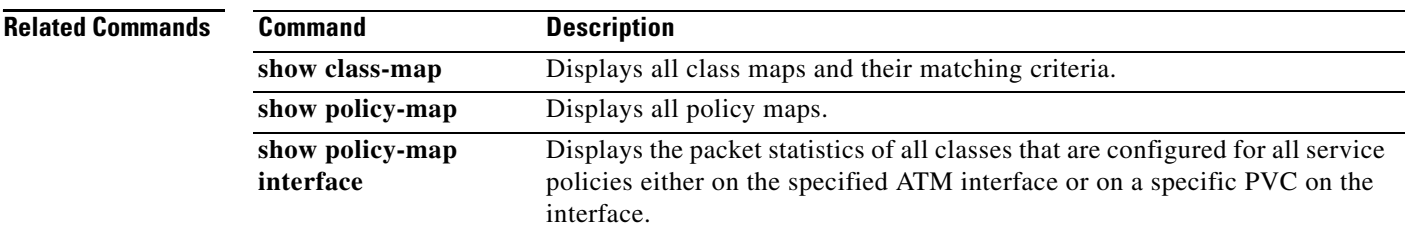

 $\mathbf{r}$ 

# **match atm-vci**

To enable packet matching on the basis of the ATM virtual circuit interface (VCI), use the **match atm-vci** command in class map configuration mode. To disable packet matching on the basis of the ATM VCI, use the **no** form of this command.

**match atm-vci** *vc-id* [**-***vc-id*]

**no match atm-vci**

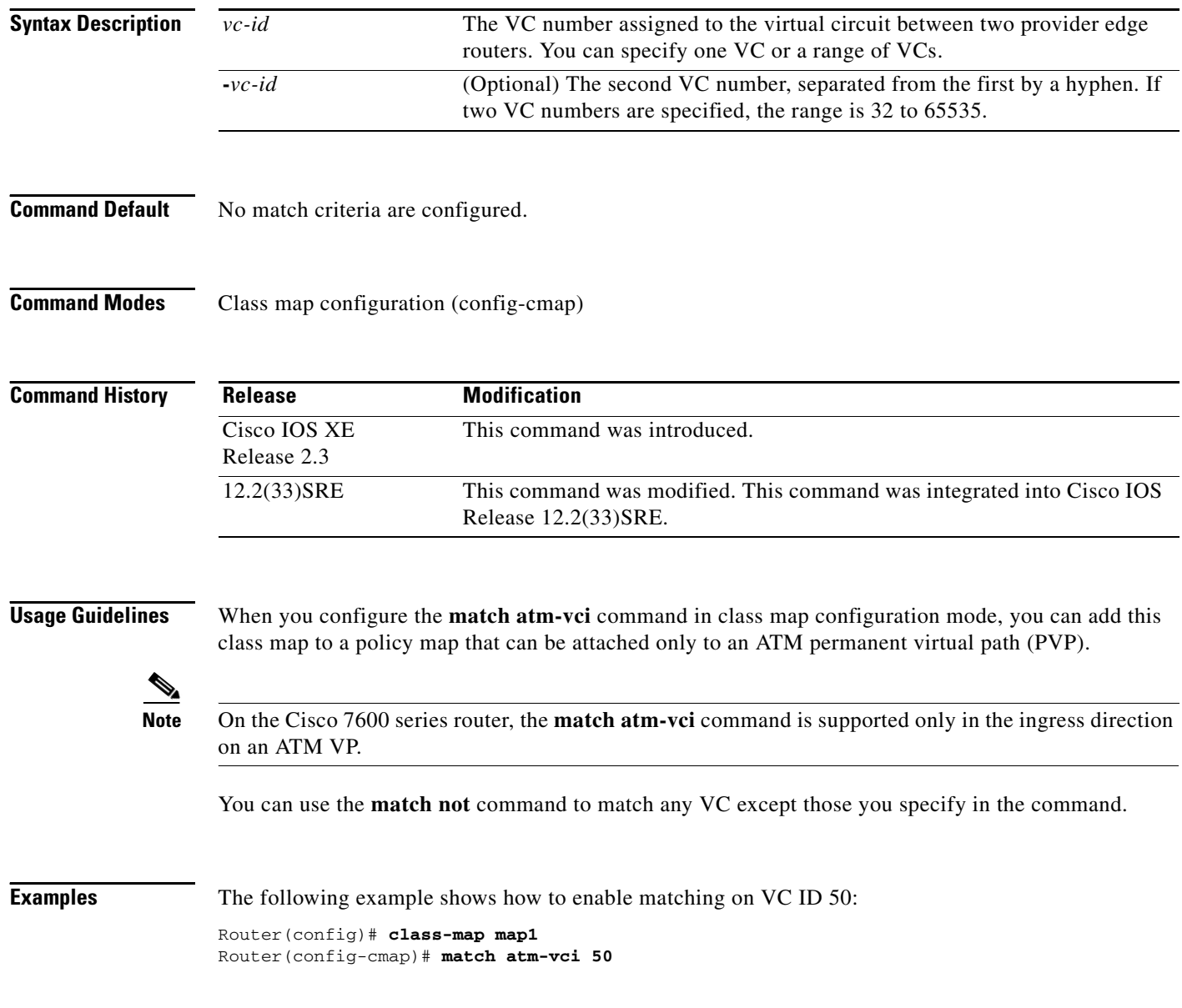

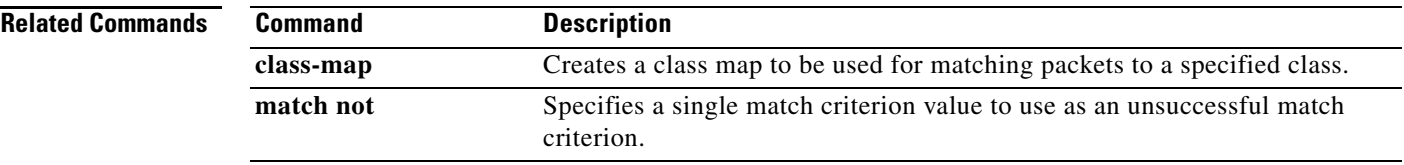

 $\blacksquare$ 

# **match class-map**

To use a traffic class as a classification policy, use the **match class-map** command in class-map or policy inline configuration mode. To remove a specific traffic class as a match criterion, use the **no** form of this command.

**match class-map** *class-map-name*

**no match class-map** *class-map-name*

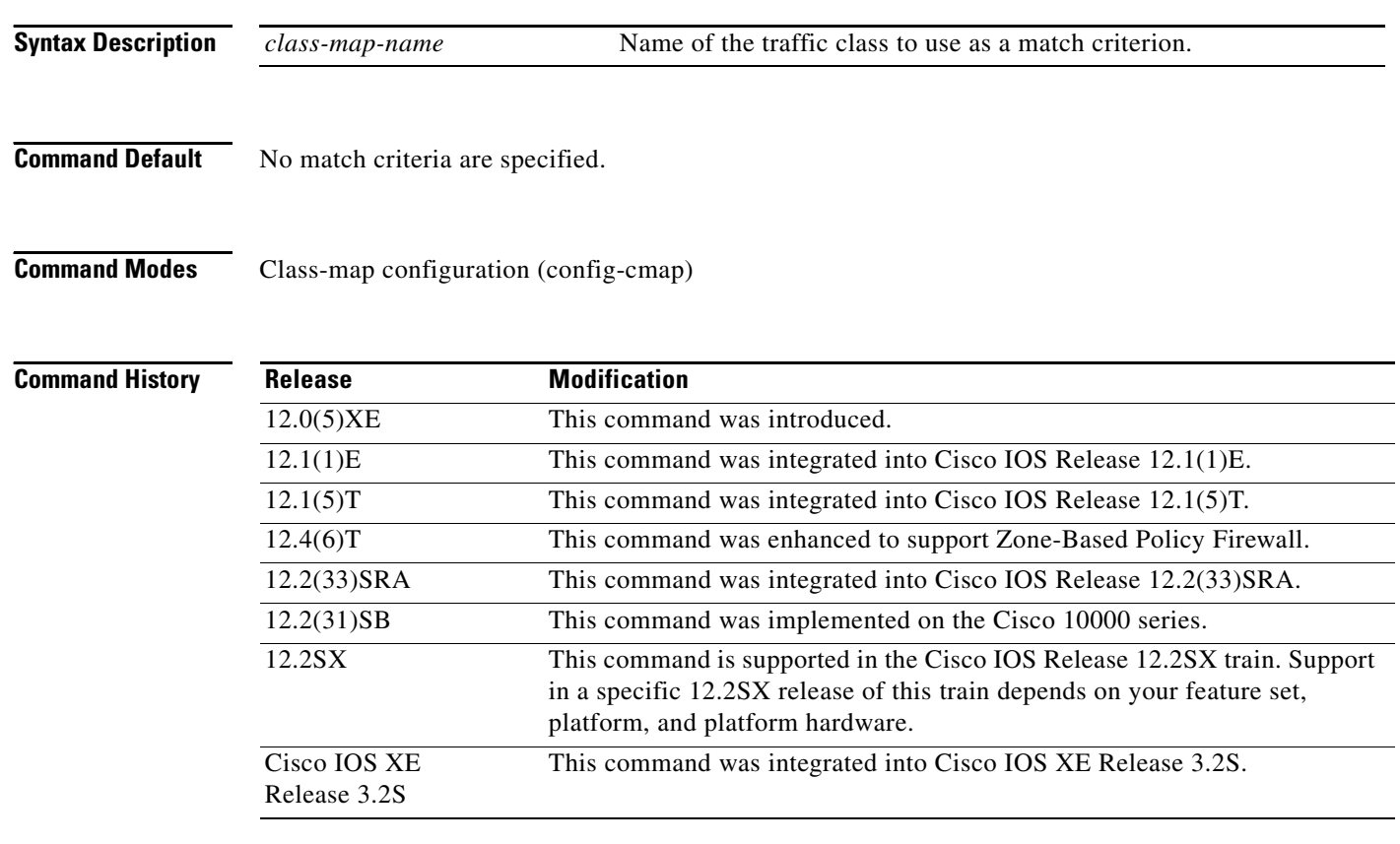

**Usage Guidelines** The only method of including both match-any and match-all characteristics in a single traffic class is to use the **match class-map** command. To combine match-any and match-all characteristics into a single class, do one of the following:

- Create a traffic class with the match-any instruction and use a class configured with the match-all instruction as a match criterion (using the **match class-map** command).
- **•** Create a traffic class with the match-all instruction and use a class configured with the match-any instruction as a match criterion (using the **match class-map** command).

You can also use the **match class-map** command to nest traffic classes within one another, saving users the overhead of re-creating a new traffic class when most of the information exists in a previously configured traffic class.

When packets are matched to a class map, a traffic rate is generated for these packets. In a zone-based firewall policy, only the first packet that creates a session matches the policy. Subsequent packets in this flow do not match the filters in the configured policy, but instead match the session directly. The statistics related to subsequent packets are shown as part of the 'inspect' action.

### **Examples Non-Zone-Based Policy Firewall Examples**

In the following example, the traffic class called class1 has the same characteristics as traffic class called class2, with the exception that traffic class class1 has added a destination address as a match criterion. Rather than configuring traffic class class1 line by line, you can enter the **match class-map class2** command. This command allows all of the characteristics in the traffic class called class2 to be included in the traffic class called class1, and you can simply add the new destination address match criterion without reconfiguring the entire traffic class.

```
Router(config)# class-map match-any class2
Router(config-cmap)# match protocol ip
Router(config-cmap)# match qos-group 3
Router(config-cmap)# match access-group 2
Router(config-cmap)# exit
Router(config)# class-map match-all class1
Router(config-cmap)# match class-map class2
Router(config-cmap)# match destination-address mac 1.1.1
Router(config-cmap)# exit
```
The following example shows how to combine the characteristics of two traffic classes, one with match-any and one with match-all characteristics, into one traffic class with the **match class-map** command. The result of traffic class called class4 requires a packet to match one of the following three match criteria to be considered a member of traffic class called class 4: IP protocol *and* QoS group 4, destination MAC address 1.1.1, or access group 2. Match criteria IP protocol *and* QoS group 4 are required in the definition of the traffic class named class3 and included as a possible match in the definition of the traffic class named class4 with the **match class-map class3** command.

In this example, only the traffic class called class4 is used with the service policy called policy1.

```
Router(config)# class-map match-all class3
Router(config-cmap)# match protocol ip
Router(config-cmap)# match qos-group 4
Router(config-cmap)# exit
Router(config)# class-map match-any class4
Router(config-cmap)# match class-map class3
Router(config-cmap)# match destination-address mac 1.1.1
Router(config-cmap)# match access-group 2
Router(config-cmap)# exit
Router(config)# policy-map policy1
Router(config-pmap)# class class4
Router(config-pmap-c)# police 8100 1500 2504 conform-action transmit exceed-action 
set-qos-transmit 4
Router(config-pmap-c)# exit
```
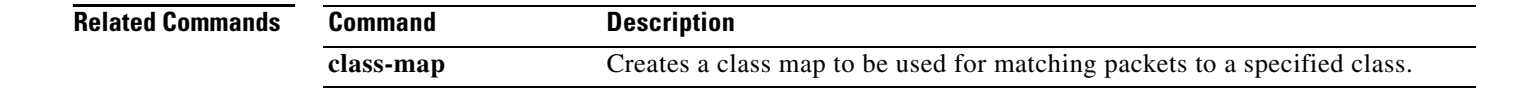

# **match cos**

To match a packet on the basis of a Layer 2 class of service (CoS)/Inter-Switch Link (ISL) marking, use the **match cos** command in class-map configuration mode. To remove a specific Layer 2 CoS/ISL marking as a match criterion, use the **no** form of this command.

**match cos** *cos-value* [*cos-value* [*cos-value* [*cos-value*]]]

**no match cos** *cos-value* [*cos-value* [*cos-value* [*cos-value*]]]

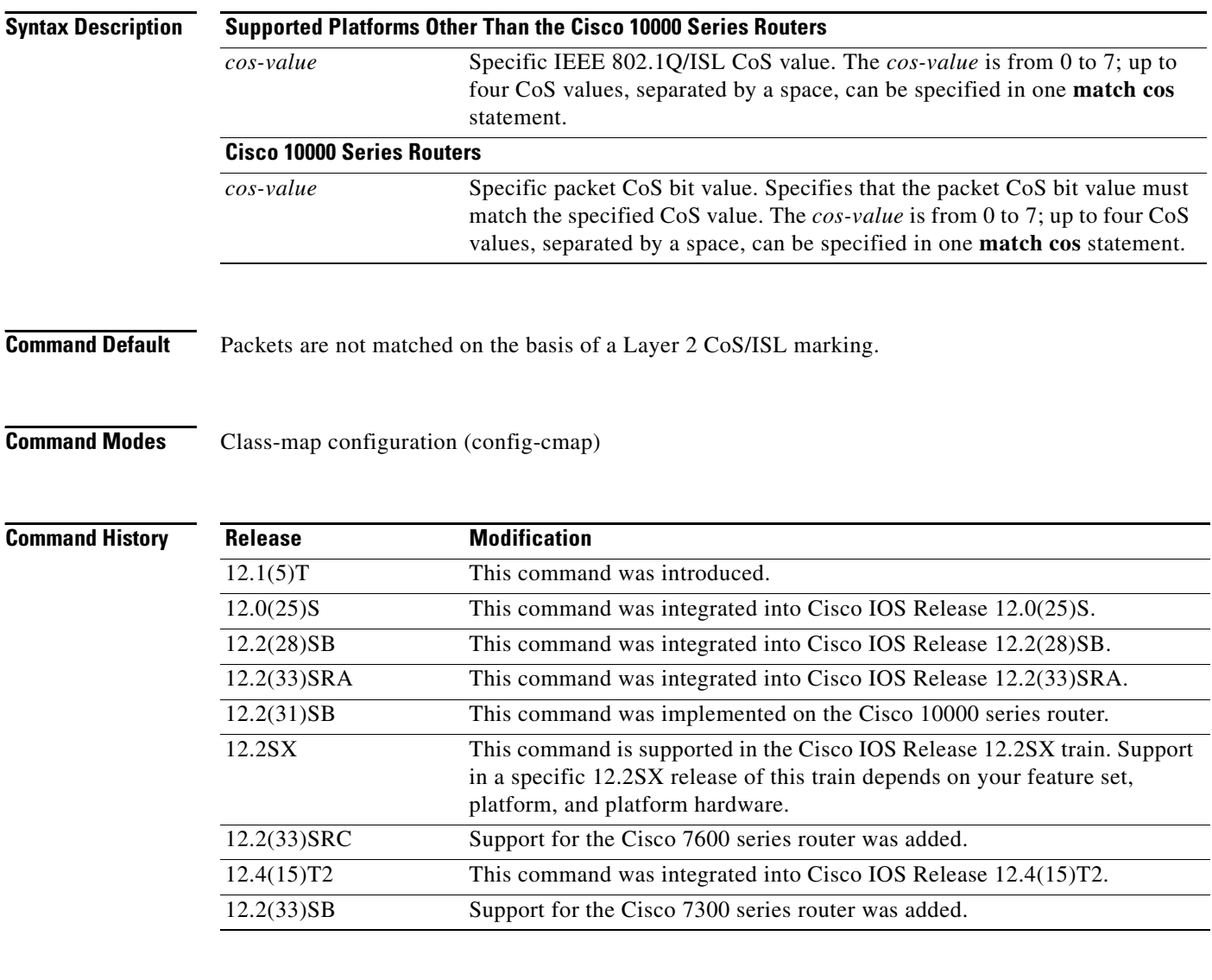

**Examples** In the following example, the CoS values of 1, 2, and 3 are successful match criteria for the interface that contains the classification policy called cos:

> Router(config)# **class-map cos** Router(config-cmap)# **match cos 1 2 3**

In the following example, classes called voice and video-n-data are created to classify traffic based on the CoS values. QoS treatment is then given to the appropriate packets in the CoS-based-treatment policy map (in this case, the QoS treatment is priority 64 and bandwidth 512). The service policy configured in this example is attached to all packets leaving Fast Ethernet interface 0/0.1. The service policy can be attached to any interface that supports service policies:

```
Router(config)# class-map voice
Router(config-cmap)# match cos 7
Router(config)# class-map video-n-data
Router(config-cmap)# match cos 5
Router(config)# policy-map cos-based-treatment
Router(config-pmap)# class voice
Router(config-pmap-c)# priority 64
Router(config-pmap-c)# exit
Router(config-pmap)# class video-n-data
Router(config-pmap-c)# bandwidth 512
Router(config-pmap-c)# exit
Router(config-pmap)# exit
```

```
Router(config)# interface fastethernet0/0.1
Router(config-if)# service-policy output cos-based-treatment
```
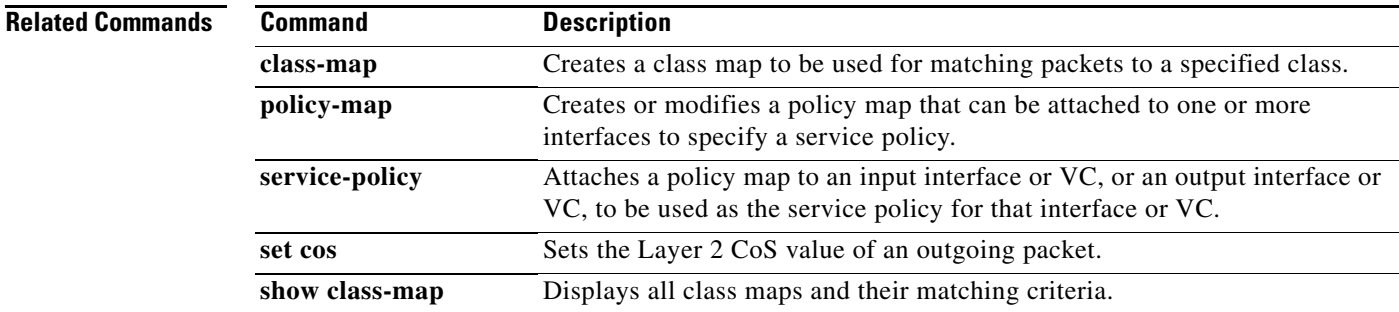

Г

# **match cos inner**

To match the inner cos of QinQ packets on a Layer 2 class of service (CoS) marking, use the **match cos inner** command in class-map configuration mode. To remove a specific Layer 2 CoS inner tag marking, use the **no** form of this command.

**match cos** *cos-value*

**no match cos** *cos-value*

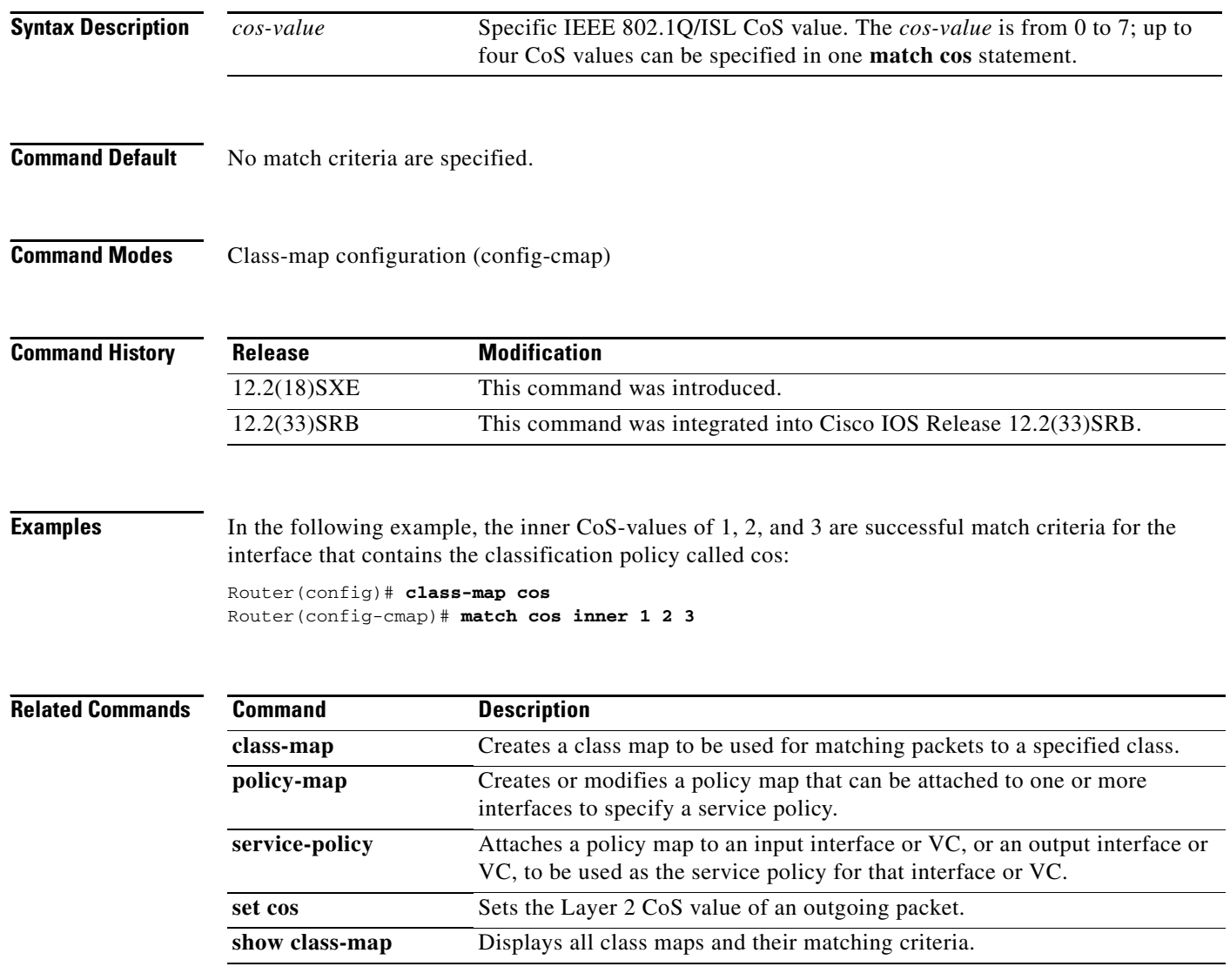

# **match destination-address mac**

To use the destination MAC address as a match criterion, use the **match destination-address mac**  command in class-map configuration mode. To remove a previously specified destination MAC address as a match criterion, use the **no** form of this command.

**match destination-address mac** *address*

**no match destination-address mac** *address*

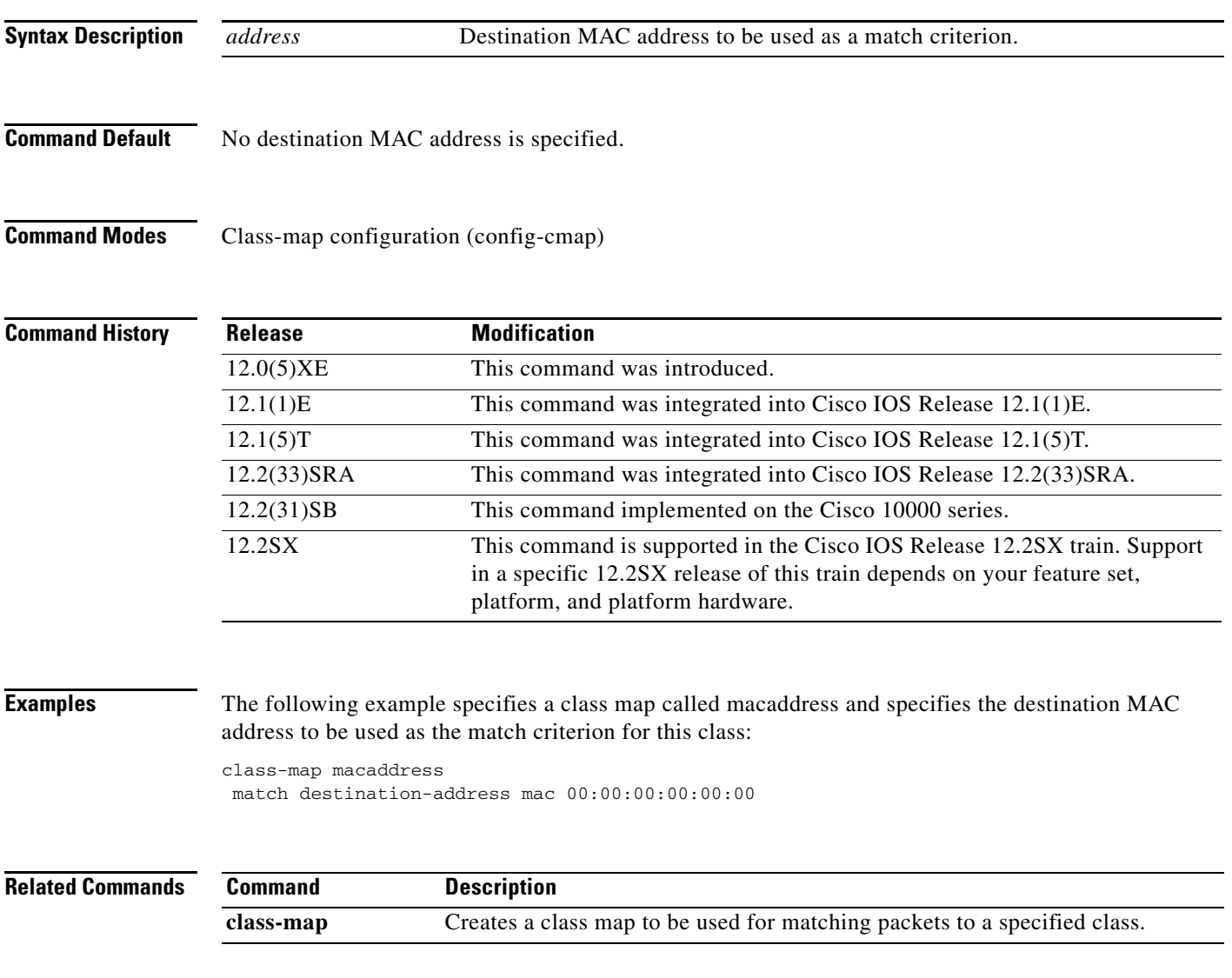

# **match discard-class**

To specify a discard class as a match criterion, use the **match discard-class** command in class-map configuration mode. To remove a previously specified discard class as a match criterion, use the **no** form of this command.

**match discard-class** *class-number*

**no match discard-class** *class-number*

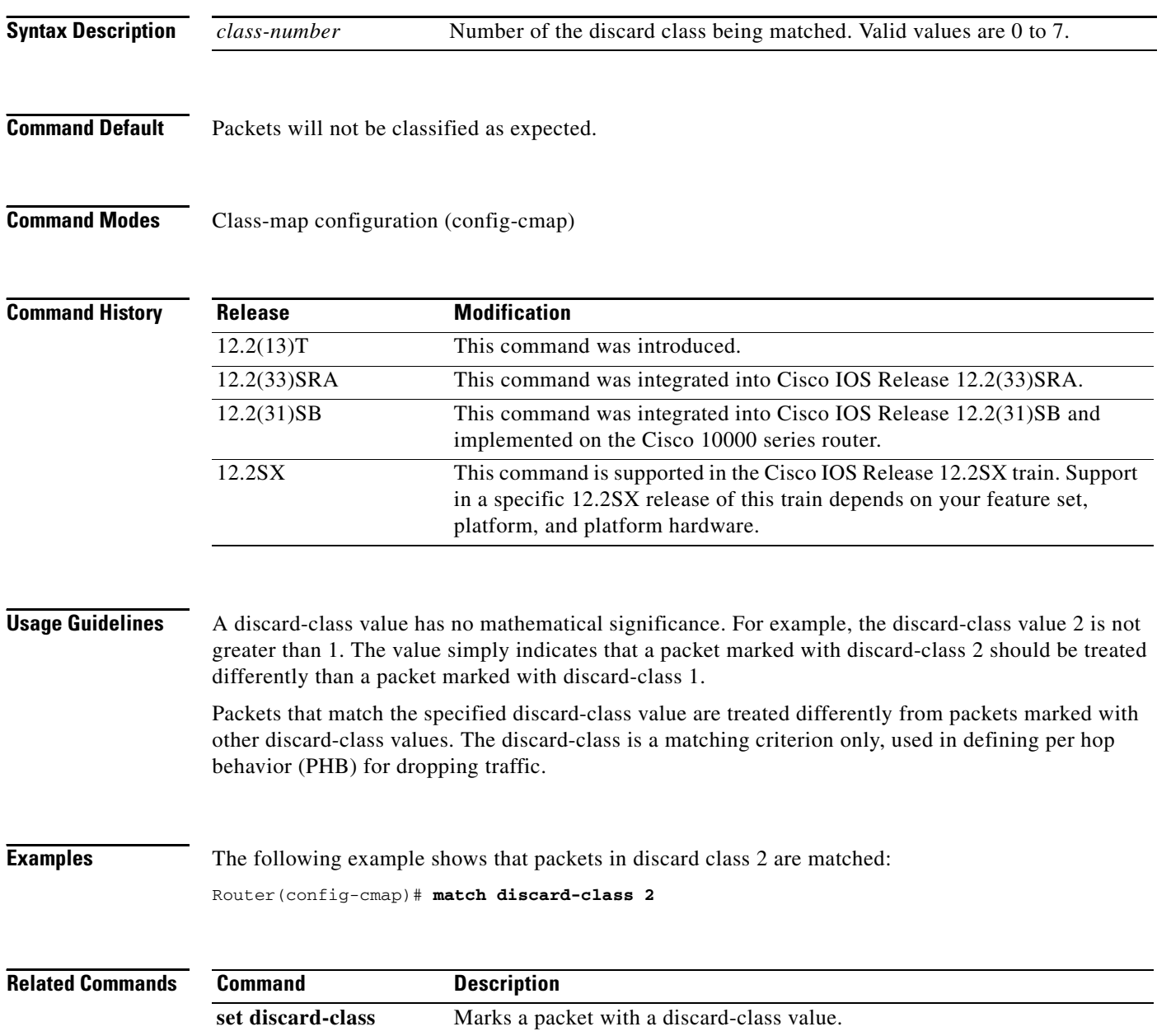

**The Second** 

# **match dscp**

To identify one or more differentiated service code point (DSCP), Assured Forwarding (AF), and Certificate Server (CS) values as a match criterion, use the **match dscp** command in class-map configuration mode. To remove a specific DSCP value from a class map, use the **no** form of this command.

**match** [**ip**] **dscp** *dscp-value* [*dscp-value dscp-value dscp-value dscp-value dscp-value dscp-value dscp-value*]

**no match** [**ip**] **dscp** *dscp-value*

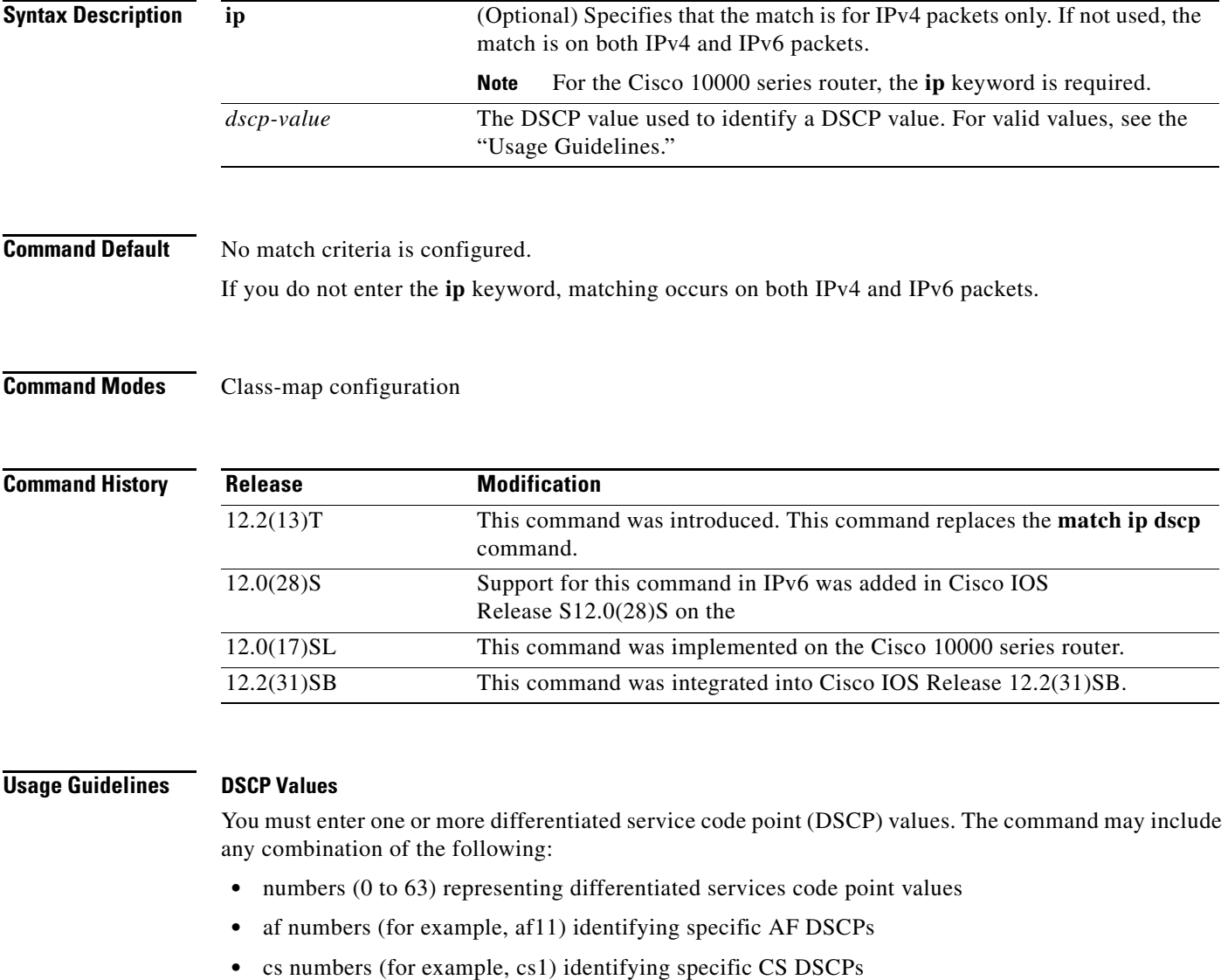

- **• default**—Matches packets with the default DSCP.
- **• ef**—Matches packets with EF DSCP.

 $\Gamma$ 

For example, if you wanted the DCSP values of 0, 1, 2, 3, 4, 5, 6, or 7 (note that only one of the IP DSCP values must be a successful match criterion, not all of the specified DSCP values), enter the **match dscp 0 1 2 3 4 5 6 7** command.

This command is used by the class map to identify a specific DSCP value marking on a packet. In this context, *dscp-value* arguments are used as markings only and have no mathematical significance. For instance, the *dscp-value* of 2 is not greater than 1. The value simply indicates that a packet marked with the *dscp-value* of 2 is different than a packet marked with the *dscp-value* of 1. The treatment of these marked packets is defined by the user through the setting of Quality of Service (QoS) policies in policy-map class configuration mode.

### **Match Packets on DSCP Values**

To match DSCP values for IPv6 packets only, the **match protocol ipv6** command must also be used. Without that command, the DSCP match defaults to match both IPv4 and IPv6 packets.

To match DSCP values for IPv4 packets only, use the **ip** keyword. Without the **ip** keyword the match occurs on both IPv4 and IPv6 packets. Alternatively, the **match protocol ip** command may be used with **match dscp** to classify only IPv4 packets.

After the DSCP bit is set, other QoS features can then operate on the bit settings.

The network can give priority (or some type of expedited handling) to marked traffic. Typically, you set the precedence value at the edge of the network (or administrative domain); data is then queued according to the precedence. Weighted fair queueing (WFQ) can speed up handling for high-precedence traffic at congestion points. Weighted Random Early Detection (WRED) can ensure that high-precedence traffic has lower loss rates than other traffic during times of congestion.

### **Cisco 10000 Series Router**

The Cisco 10000 series router supports DSCP matching of IPv4 packets only. You must include the **ip** keyword when specifying the DSCP values to use as match criterion.

You cannot use the **set ip dscp** command with the **set ip precedence** command to mark the same packet. DSCP and precedence values are mutually exclusive. A packet can have one value or the other, but not both.

**Examples** The following example shows how to set multiple match criteria. In this case, two IP DSCP value and one AF value.

> Router(config)# **class-map map1** Router(config-cmap)# **match dscp 1 2 af11**

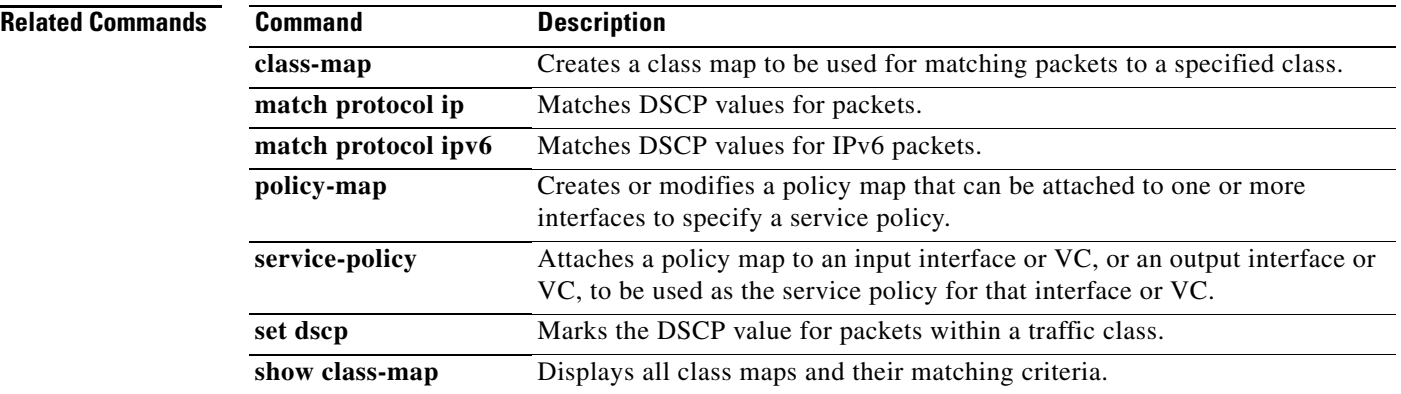

# **match field**

To configure the match criteria for a class map on the basis of the fields defined in the protocol header description files (PHDFs), use the **match field** command in class-map configuration mode. To remove the specified match criteria, use the **no** form of this command.

- **match field** *protocol protocol-field* {**eq** [*mask*] | **neq** [*mask*] | **gt** | **lt** | **range** *range* | **regex** *string*} *value* [**next** *next-protocol*]
- **no match field** *protocol protocol-field* {**eq** [*mask*] | **neq** [*mask*] | **gt** | **lt** | **range** *range* | **regex** *string*} *value* [**next** *next-protocol*]

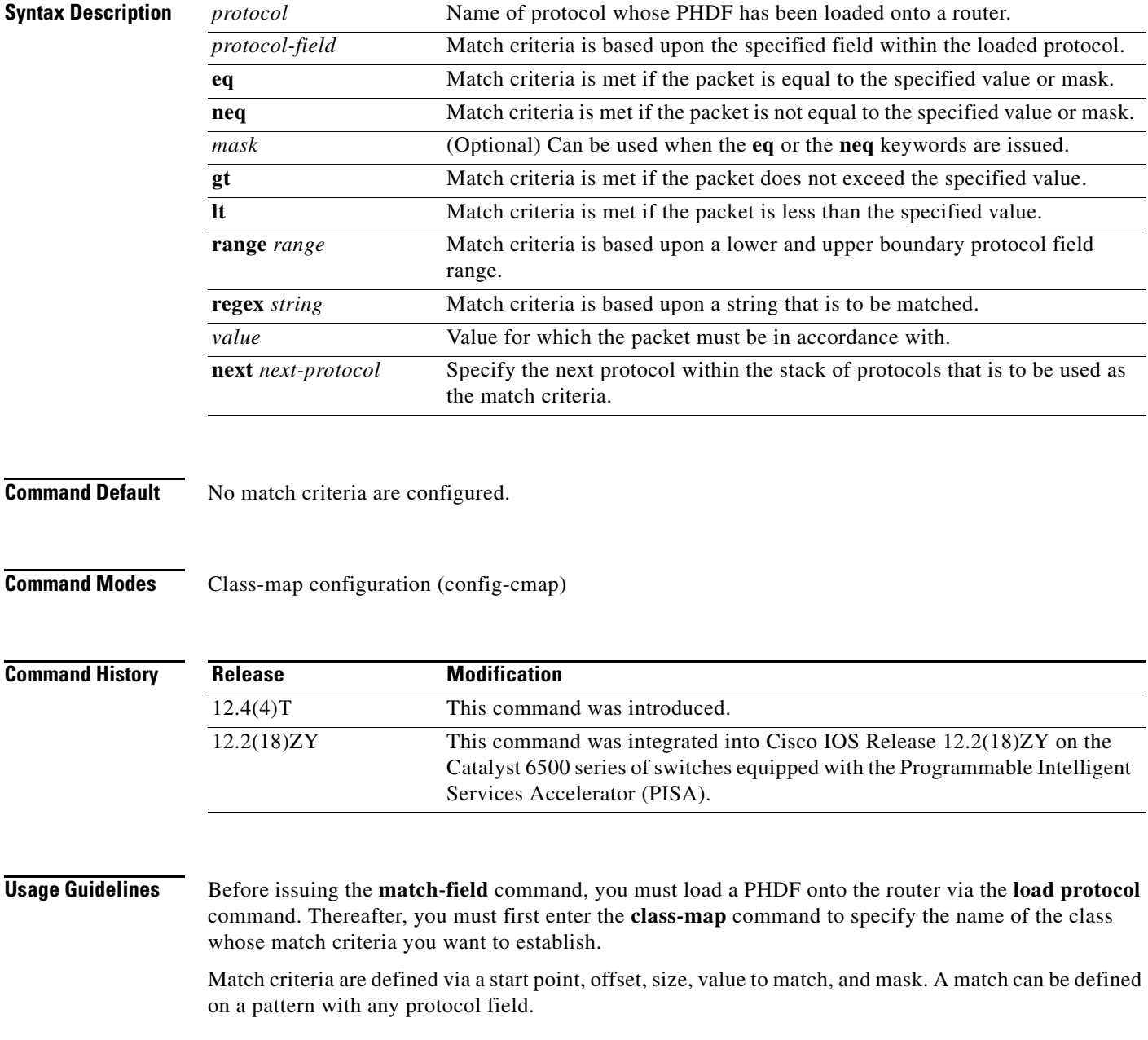

 $\Gamma$ 

**Examples** The following example shows how to configure FPM for blaster packets. The class map contains the following match criteria: TCP port 135, 4444 or UDP port 69; and pattern 0x0030 at 3 bytes from start of IP header.

> load protocol disk2:ip.phdf load protocol disk2:tcp.phdf load protocol disk2:udp.phdf

class-map type stack match-all ip-tcp match field ip protocol eq 0x6 next tcp

class-map type stack match-all ip-udp match field ip protocol eq 0x11 next udp

class-map type access-control match-all blaster1 match field tcp dest-port eq 135 match start 13-start offset 3 size 2 eq 0x0030

class-map type access-control match-all blaster2 match field tcp dest-port eq 4444 match start 13-start offset 3 size 2 eq 0x0030

class-map type access-control match-all blaster3 match field udp dest-port eq 69 match start 13-start offset 3 size 2 eq 0x0030

policy-map type access-control fpm-tcp-policy class blaster1 drop class blaster2 drop

policy-map type access-control fpm-udp-policy class blaster3 drop

policy-map type access-control fpm-policy class ip-tcp service-policy fpm-tcp-policy class ip-udp service-policy fpm-udp-policy

interface gigabitEthernet 0/1 service-policy type access-control input fpm-policy

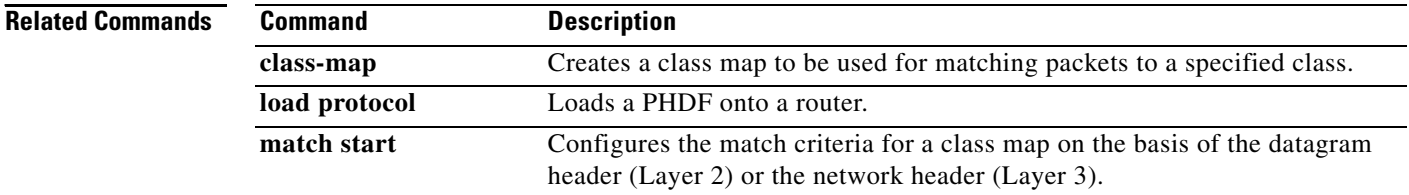

# **match flow pdp**

To specify a Packet Data Protocol (PDP) flow as a match criterion in a class map, use the **match flow pdp** command in class-map configuration mode. To remove a PDP flow as a match criterion, use the **no** form of this command.

### **match flow pdp**

**no match flow pdp**

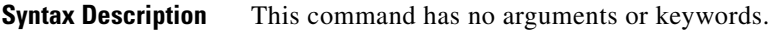

**Command Default** A PDP flow is not specified as a match criterion.

**Command Modes** Class-map configuration (config-cmap)

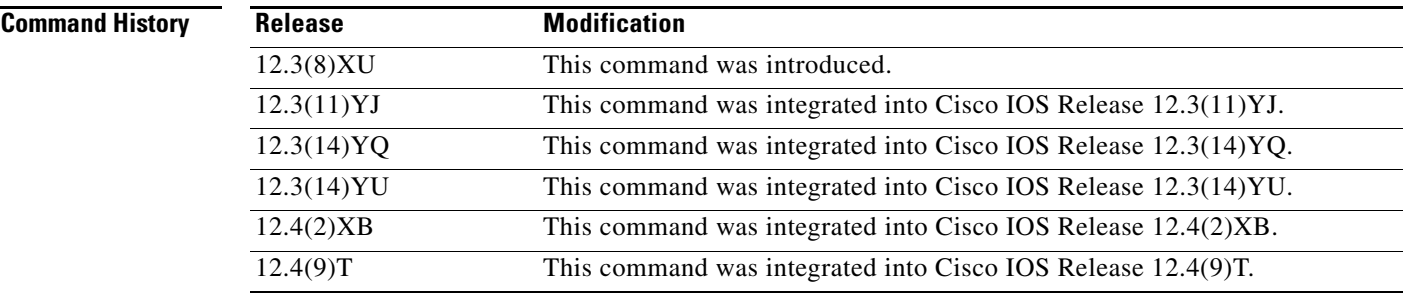

**Usage Guidelines** The **match flow pdp** command allows you to match and classify traffic on the basis of a PDP flow.

The **match flow pdp** command is included with the Flow-Based QoS for GGSN feature available with Cisco IOS Release 12.4(9)T. The Flow-Based QoS for GGSN feature is designed specifically for the Gateway General Packet Radio Service (GPRS) Support Node (GGSN).

### **Per-PDP Policing**

The Flow-Based QoS for GGSN feature includes per-PDP policing (session-based policing).

The **match flow pdp** command (when used in conjunction with the **class-map** command, the **policy-map** command, the **police rate pdp** command, and the **service-policy** command) allows you to configure per-PDP policing (session-based policing) for downlink traffic on a GGSN.

Note the following points related to per-PDP policing:

- When using the **class-map** command to define a class map for PDP flow classification, do not use the **match-any** keyword.
- Per-PDP policing functionality requires that you configure Universal Mobile Telecommunications System (UMTS) quality of service (QoS). For information on configuring UMTS QoS, see the "Configuring QoS on the GGSN" section of the *Cisco GGSN Release 6.0 Configuration Guide*, Cisco IOS Release 12.4(2)XB.

 $\mathbf{r}$ 

• The policy map created to configure per-PDP policing cannot contain multiple classes within which only the **match flow pdp** command has been specified. In other words, if there are multiple classes in the policy map, the **match flow pdp** command must be used in conjunction with another match statement (for example, **match precedence**) in at least one class.

### **For More Information**

For more information about the GGSN, along with the instructions for configuring the Flow-Based QoS for GGSN feature, see the *Cisco GGSN Release 6.0 Configuration Guide*, Cisco IOS Release 12.4(2)XB.

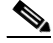

**Note** To configure the Flow-Based QoS for GGSN feature, follow the instructions in the section called "Configuring Per-PDP Policing."

For more information about the GGSN-specific commands, see the *Cisco GGSN Release 6.0 Command Reference*, Cisco IOS Release 12.4(2)XB.

**Examples** The following example shows how to specify PDP flows as the match criterion in a class map named class-pdp:

> class-map class-pdp match flow pdp

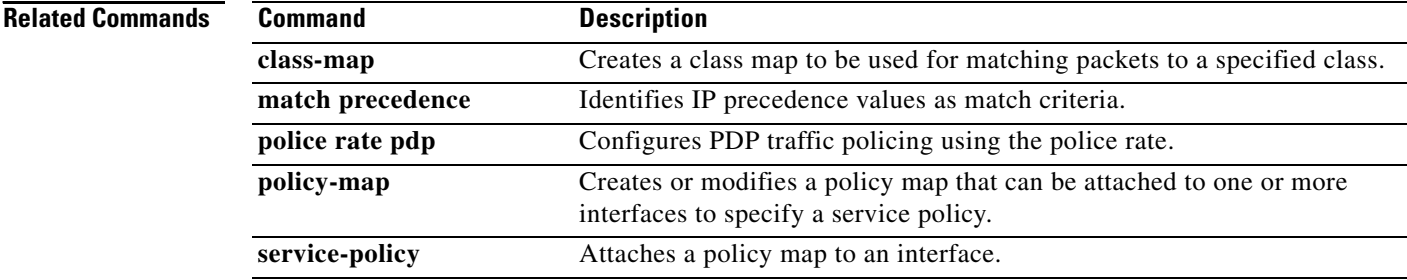

# **match fr-dlci**

To specify the Frame Relay data-link connection identifier (DLCI) number as a match criterion in a class map, use the **match fr-dlci** command in class-map configuration mode. To remove a previously specified DLCI number as a match criterion, use the **no** form of this command.

**match fr-dlci** *dlci-number*

**no match fr-dlci** *dlci-number*

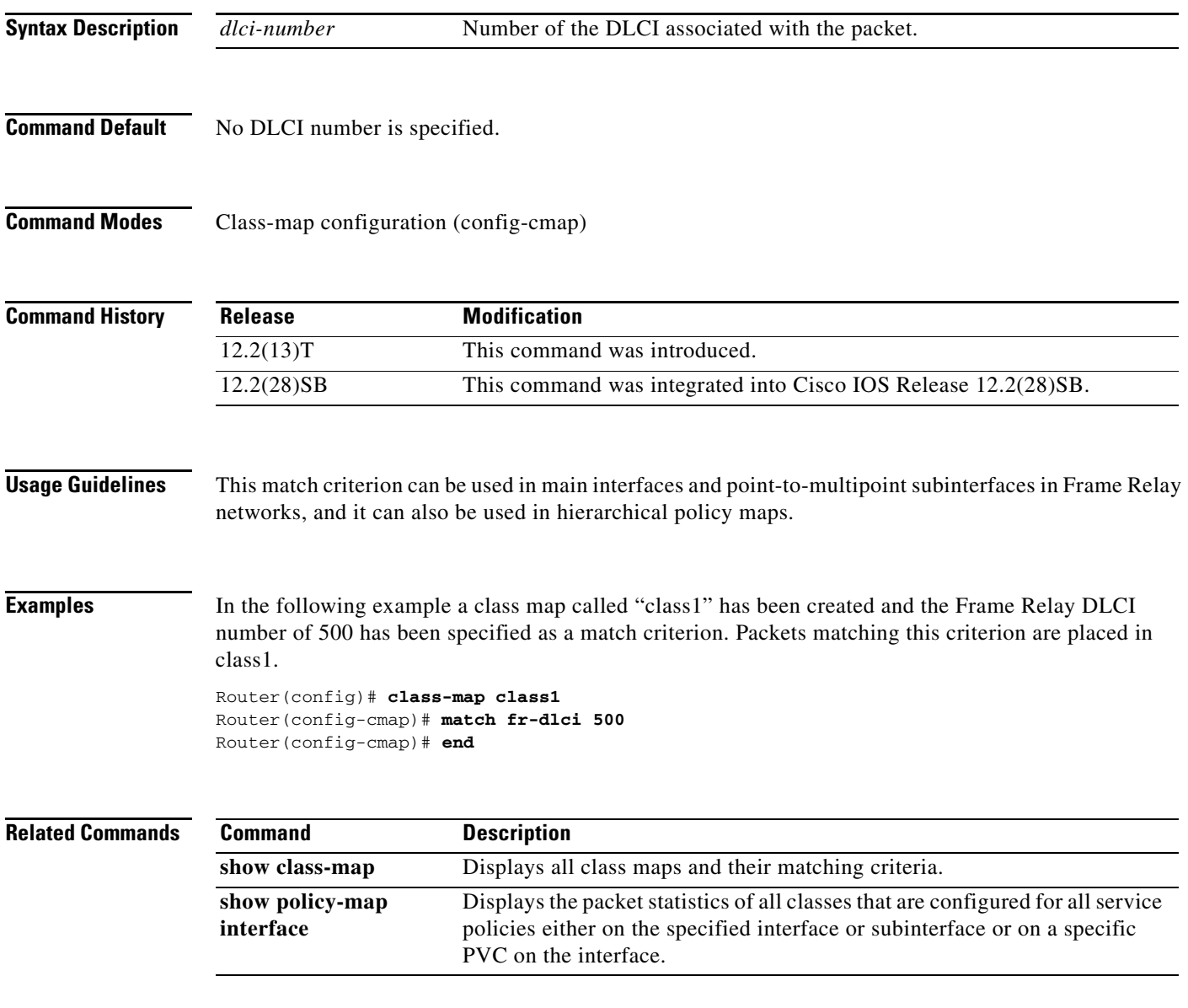

# **match input vlan**

To configure a class map to match incoming packets that have a specific virtual local area network (VLAN) ID, use the **match input vlan** command in class map configuration mode. To remove the matching of VLAN IDs, use the **no** form of this command.

**match input vlan** *input-vlan-list*

**no match input vlan** *input-vlan-list*

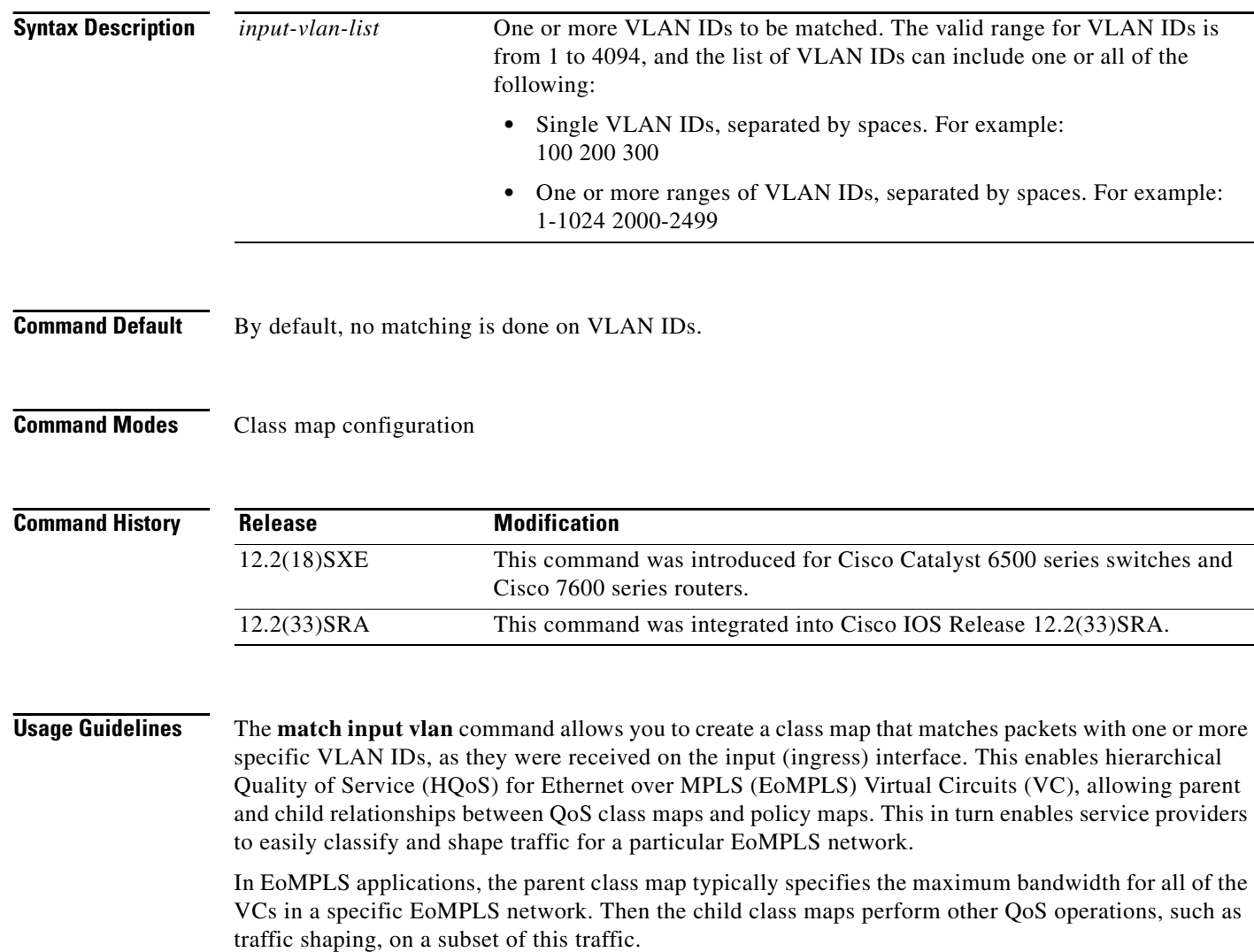

Do not confuse the **match input vlan** command with the **match vlan** command, which is also a class-map configuration command.

- **•** The **match vlan** command matches the VLAN ID on packets for the particular interface at which the policy map is applied. Policy maps using the **match vlan** command can be applied to either ingress or egress interfaces on the router, using the **service-policy** {**input** | **output**} command.
- **•** The **match input vlan** command matches the VLAN ID that was on packets when they were received on the ingress interface on the router. Typically, policy maps using the **match input vlan** command are applied to egress interfaces on the router, using the **service-policy output** command.

The **match input vlan** command can also be confused with the **match input-interface vlan** command, which matches packets being received on a logical VLAN interface that is used for inter-VLAN routing.

لىكم

**Tip** Because class maps also support the **match input-interface** command, you cannot abbreviate the **input**  keyword when giving the **match input vlan** command.

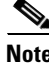

**Note** The **match input vlan** command cannot be used only on Layer 2 LAN ports on FlexWAN, Enhanced FlexWAN, and Optical Service Modules (OSM) line cards.

## **Restrictions**

The following restrictions apply when using the **match input vlan** command:

- **•** You cannot attach a policy with **match input vlan t**o an interface if you have already attached a service policy to a VLAN interface (a logical interface that has been created with the **interface vlan**  command).
- **•** Class maps that use the **match input vlan** command support only the **match-any** option. You cannot use the **match-all** option in class maps that use the **match input vlan** command.
- **•** If the parent class contains a class map with a **match input vlan** command, you cannot use a **match exp** command in a child class map.

**Examples** The following example shows how to create a class map and policy map that matches packets with a VLAN ID of 1000. The policy map shapes this traffic to a committed information rate (CIR) value of 10 Mbps (10,000,000 bps). The final lines then apply this policy map to a specific gigabit Ethernet WAN interface:

```
Router# configure terminal
Router(config)# class-map match-any vlan1000
Router(config-cmap)# match input vlan 1000
Router(config-cmap)# exit
Router(config)# policy-map policy1000
Router(config-pmap)# class vlan1000
Router(config-pmap-c)# exit
Router(config-pmap)# shape average 10000000
Router(config-pmap)# interface GE-WAN 3/0
Router(config-if)# service-policy output policy1000
Router(config-if)#
```
The following example shows how to configure a class map to match VLAN IDs 100, 200, and 300:

```
Router# configure terminal
Router(config)# class-map match-any hundreds
Router(config-cmap)# match input vlan 100 200 300
```

```
Router(config-cmap)#
```
The following example shows how to configure a class map to match all VLAN IDs from 2000 to 2999 inclusive:

```
Router# configure terminal
Router(config)# class-map match-any vlan2000s
Router(config-cmap)# match input vlan 2000-2999
Router(config-cmap)#
```
The following example shows how to configure a class map to match both a range of VLAN IDs, as well as specific VLAN IDs:

```
Router# configure terminal
Router(config)# class-map match-any misc
Router(config-cmap)# match input vlan 1 5 10-99 2000-2499
Router(config-cmap)#
```
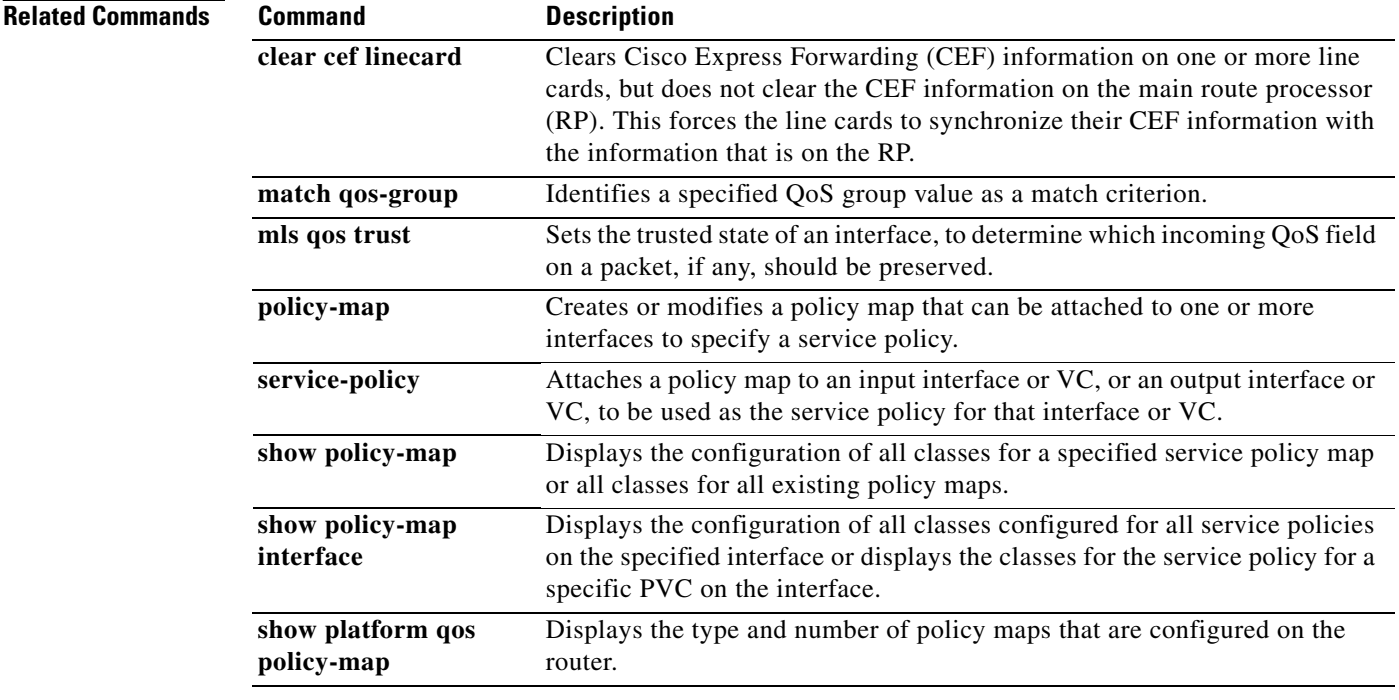
# **match input-interface**

To configure a class map to use the specified input interface as a match criterion, use the **match input-interface** command in class-map configuration mode. To remove the input interface match criterion from a class map, use the **no** form of this command.

**match input-interface** *interface-name* 

**no match input-interface** *interface-name*

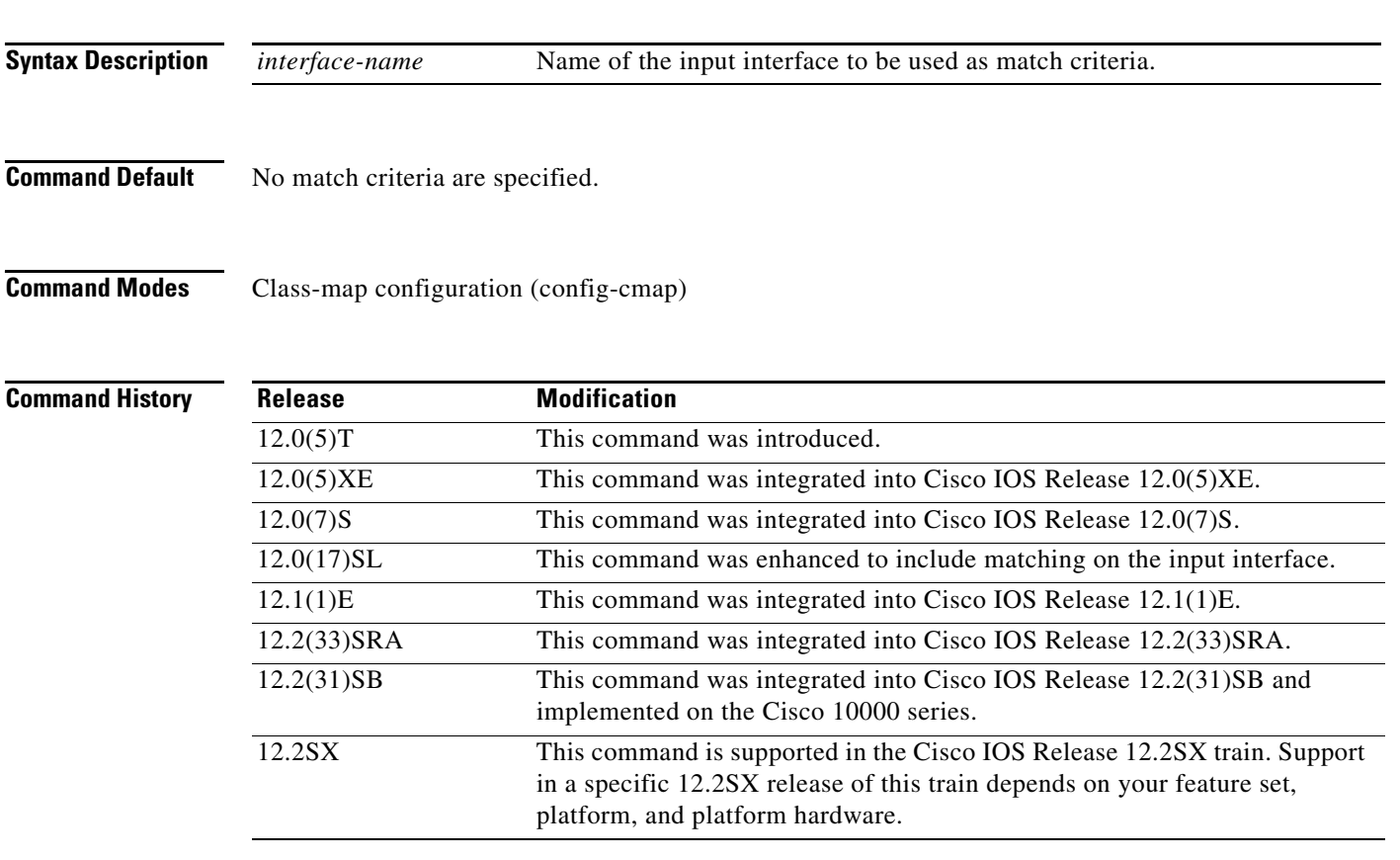

### **Usage Guidelines Supported Platforms Other Than Cisco 10000 Series Routers**

For class-based weighted fair queueing (CBWFQ), you define traffic classes based on match criteria including input interfaces, access control lists (ACLs), protocols, quality of service (QoS) labels, and experimental (EXP) field values. Packets satisfying the match criteria for a class constitute the traffic for that class.

The **match input-interface** command specifies the name of an input interface to be used as the match criterion against which packets are checked to determine if they belong to the class specified by the class map.

 $\mathbf{r}$ 

To use the **match input-interface** command, you must first enter the **class-map** command to specify the name of the class whose match criteria you want to establish. After you identify the class, you can use one of the following commands to configure its match criteria:

- **• match access-group**
- **• match input-interface**
- **• match mpls experimental**
- **• match protocol**

If you specify more than one command in a class map, only the last command entered applies. The last command overrides the previously entered commands.

### **Cisco 10000 Series Routers**

For CBWFQ, you define traffic classes based on match criteria including input interfaces, ACLs, protocols, QoS labels, and EXP field values. Packets satisfying the match criteria for a class constitute the traffic for that class.

To use the **match input-interface** command, you must first enter the **class-map** command to specify the name of the class whose match criteria you want to establish.

**Examples** The following example specifies a class map called ethernet1 and configures the input interface named ethernet1 to be used as the match criterion for this class:

```
class-map ethernet1 
 match input-interface ethernet1
```
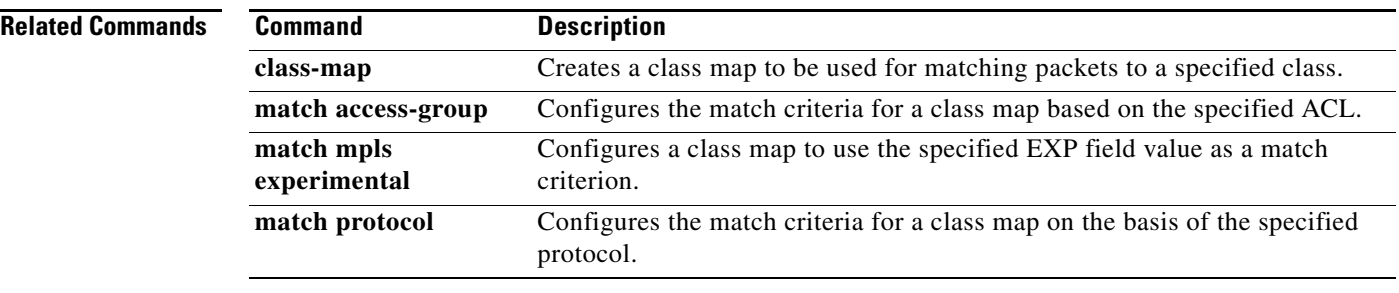

a pro

# **match ip dscp**

The **match ip dscp** command is replaced by the **match dscp** command. See the **match dscp** command for more information.

 $\Gamma$ 

# **match ip precedence**

The **match ip precedence** command is replaced by the **match precedence** command. See the **match precedence** command for more information.

a ka

# **match ip rtp**

To configure a class map to use the Real-Time Protocol (RTP) port as the match criterion, use the **match ip rtp** command in class-map configuration mode. To remove the RTP port match criterion, use the **no** form of this command.

**match ip rtp** *starting-port-number port-range*

**no match ip rtp**

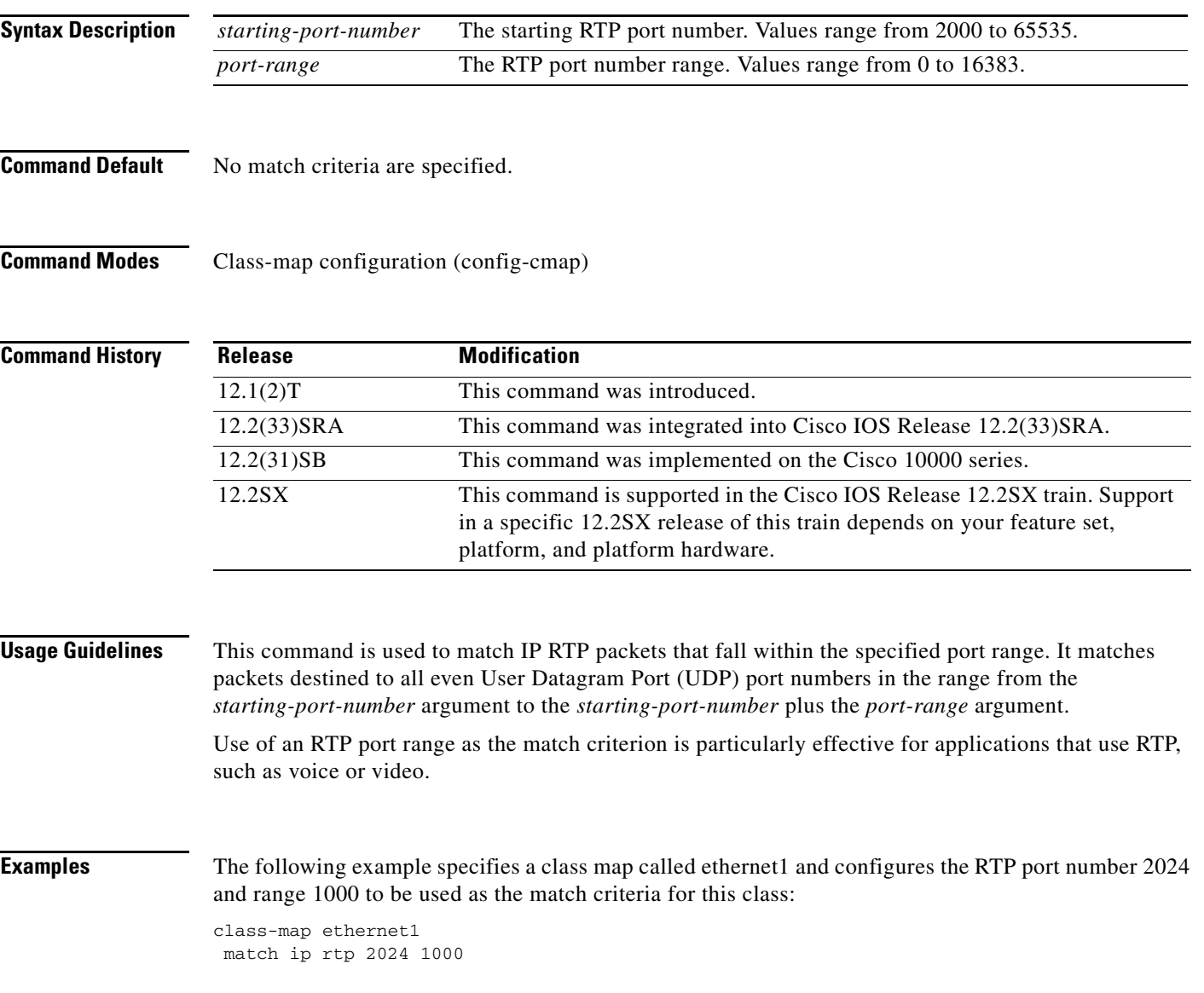

 $\Gamma$ 

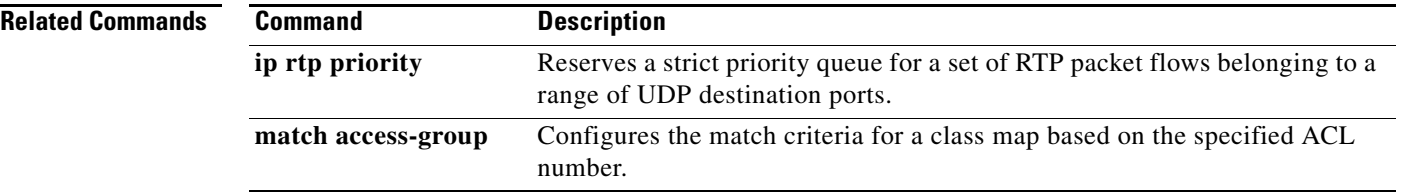

 $\overline{\phantom{a}}$ 

# **match mpls experimental**

To configure a class map to use the specified value or values of the experimental (EXP) field as a match criteria, use the **match mpls experimental** command in class-map configuration mode. To remove the EXP field match criteria from a class map, use the **no** form of this command.

**match mpls experimental** *number* 

**no match mpls experimental** *number*

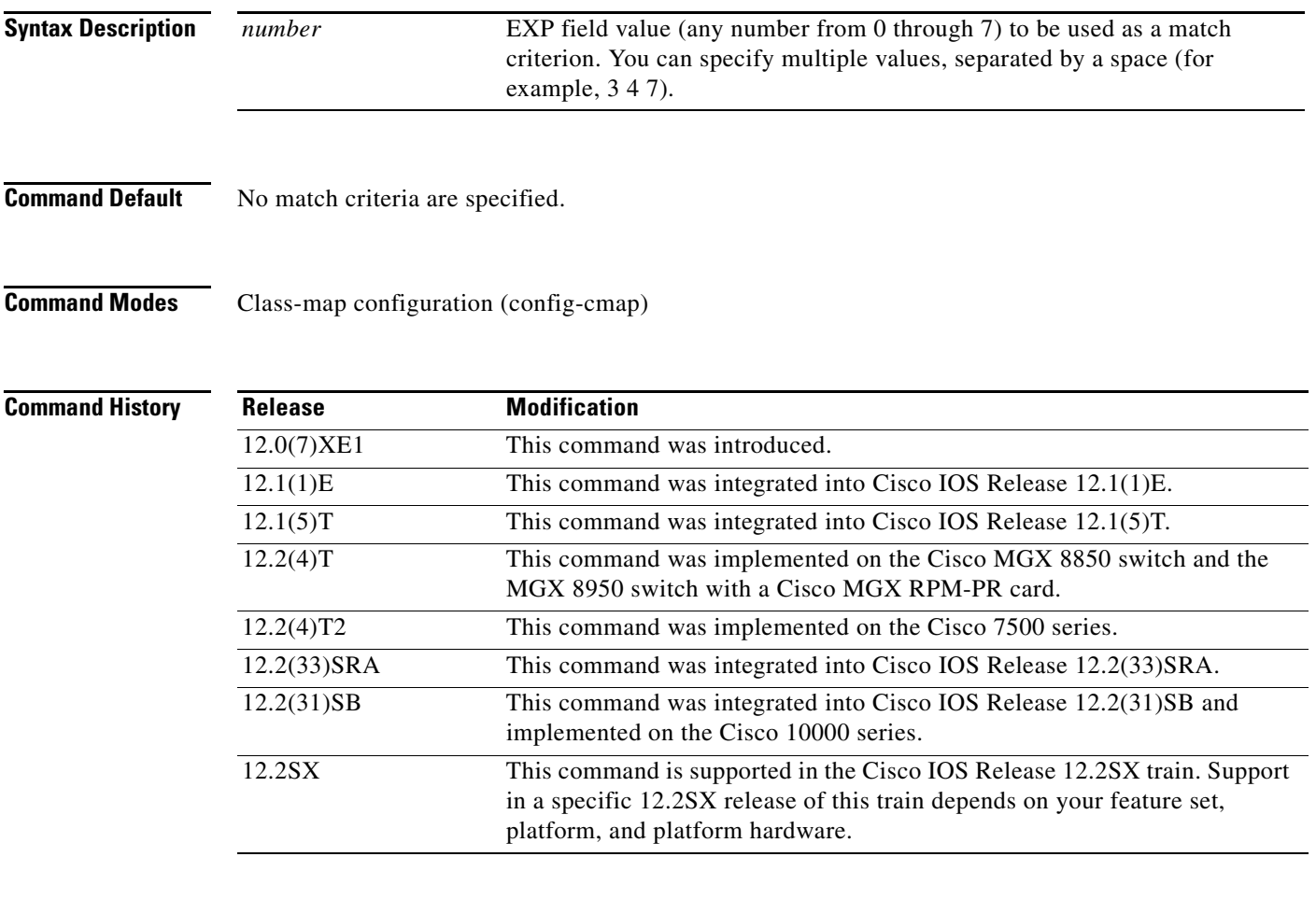

### **Usage Guidelines Supported Platforms Other Than the Cisco 10000 Series**

For class-based weighted fair queueing (CBWFQ), you define traffic classes based on match criteria such as input interfaces, access control lists (ACLs), protocols, quality of service (QoS) labels, and experimental (EXP) field values. Packets satisfying the match criteria for a class constitute the traffic for that class.

The **match mpls experimental** command specifies the name of an EXP field value to be used as the match criterion against which packets are compared to determine if they belong to the class specified by the class map.

 $\mathbf{r}$ 

To use the **match mpls experimental** command, you must first enter the **class-map** command to specify the name of the class whose match criteria you want to establish. After you identify the class, you can use one of the following commands to configure its match criteria:

- **• match access-group**
- **• match input-interface**
- **• match mpls experimental**
- **• match protocol**

If you specify more than one command in a class map, only the last command entered applies. The last command overrides the previously entered commands.

### **Cisco 10000 Series**

This command is available only on the ESR-PRE1 module.

For CBWFQ, you define traffic classes based on match criteria such as input interfaces, ACLs, protocols, QoS labels, and EXP field values. Packets satisfying the match criteria for a class constitute the traffic for that class.

To use the **match mpls experimental** command, you must first enter the **class-map** command to specify the name of the class whose match criteria you want to establish.

**Examples** The following example specifies a class map called ethernet1 and configures the Multiprotocol Label Switching (MPLS) experimental values of 1 and 2 to be used as the match criteria for this class:

> Router(config)# **class-map ethernet1**  Router(config-cmap)# **match mpls experimental 1 2**

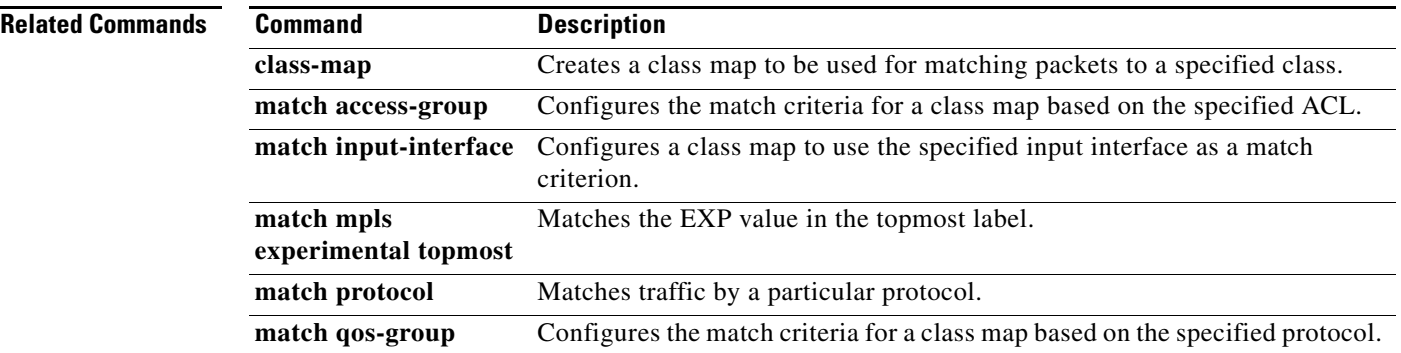

# **match mpls experimental topmost**

To match the experimental (EXP) value in the topmost label header, use the **match mpls experimental topmost** command in class-map configuration mode. To remove the EXP match criterion, use the **no**  form of this command.

**match mpls experimental topmost** *number*

**no match mpls experimental topmost** *number*

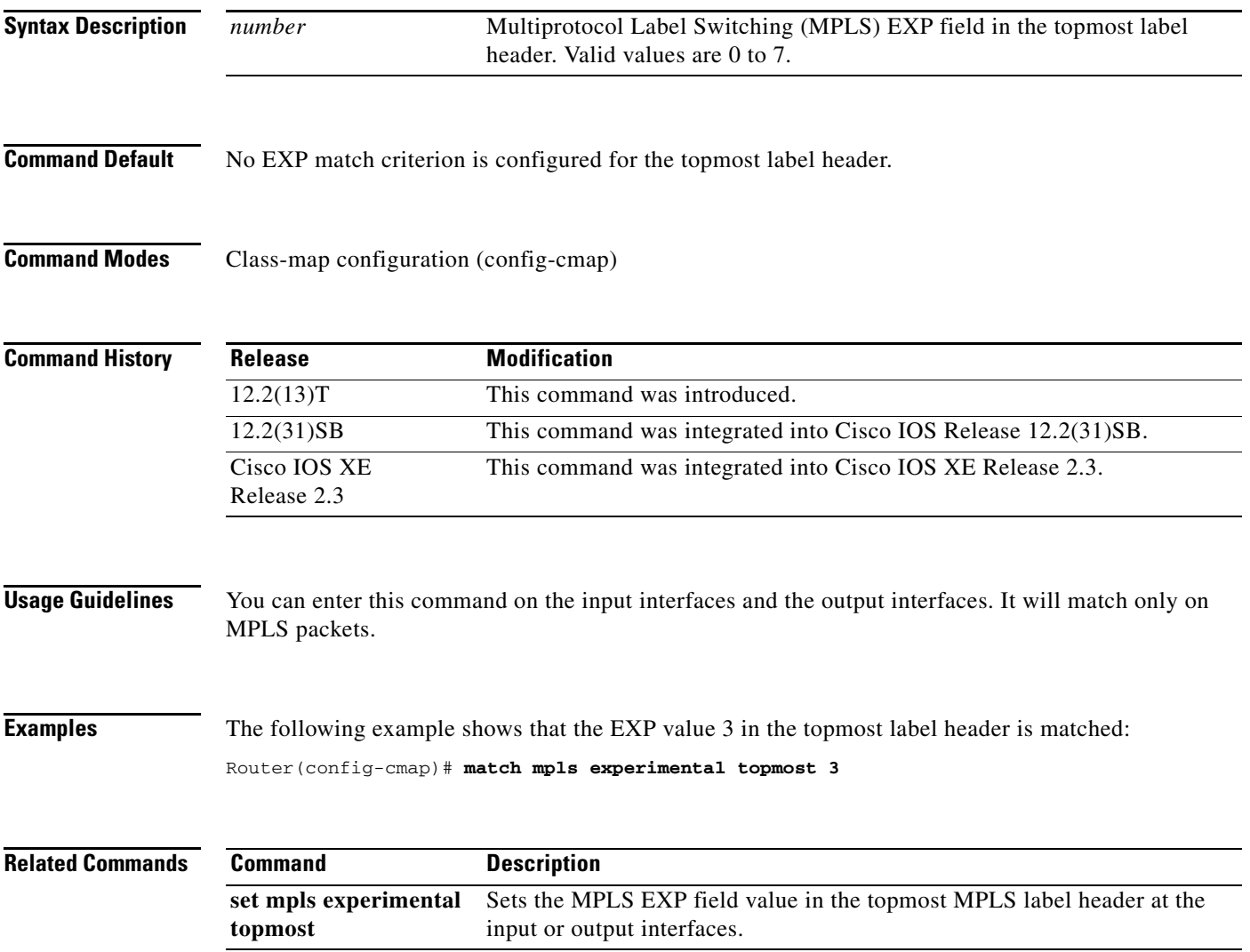

 $\Gamma$ 

# **match not**

To specify the single match criterion value to use as an unsuccessful match criterion, use the **match not**  command in QoS class-map configuration mode. To remove a previously specified source value to not use as a match criterion, use the **no** form of this command.

**match not** *match-criterion*

**no match not** *match-criterion*

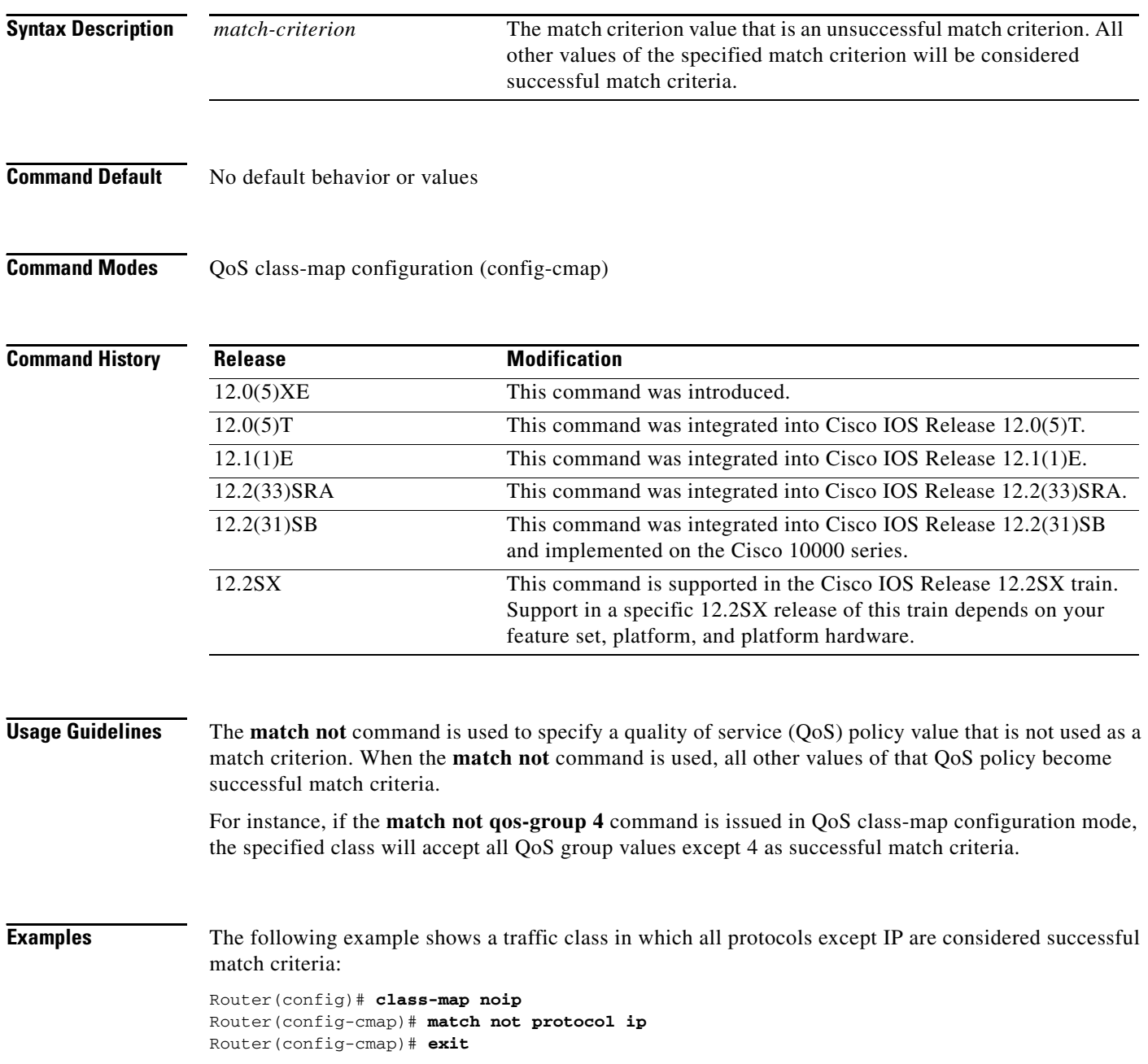

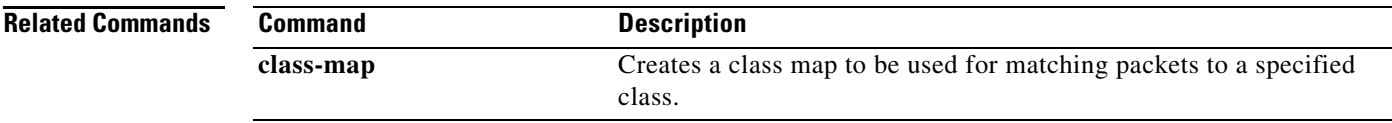

 $\mathcal{L}_{\mathcal{A}}$ 

# **match packet length (class-map)**

To specify the Layer 3 packet length in the IP header as a match criterion in a class map, use the **match packet length** command in class-map configuration mode. To remove a previously specified Layer 3 packet length as a match criterion, use the **no** form of this command.

**match packet length** {**max** *maximum-length-value* [**min** *minimum-length-value*] | **min** *minimum-length-value* [**max** *maximum-length-value*]}

**no match packet length** {**max** *maximum-length-value* [**min** *minimum-length-value*] | **min** *minimum-length-value* [**max** *maximum-length-value*]}

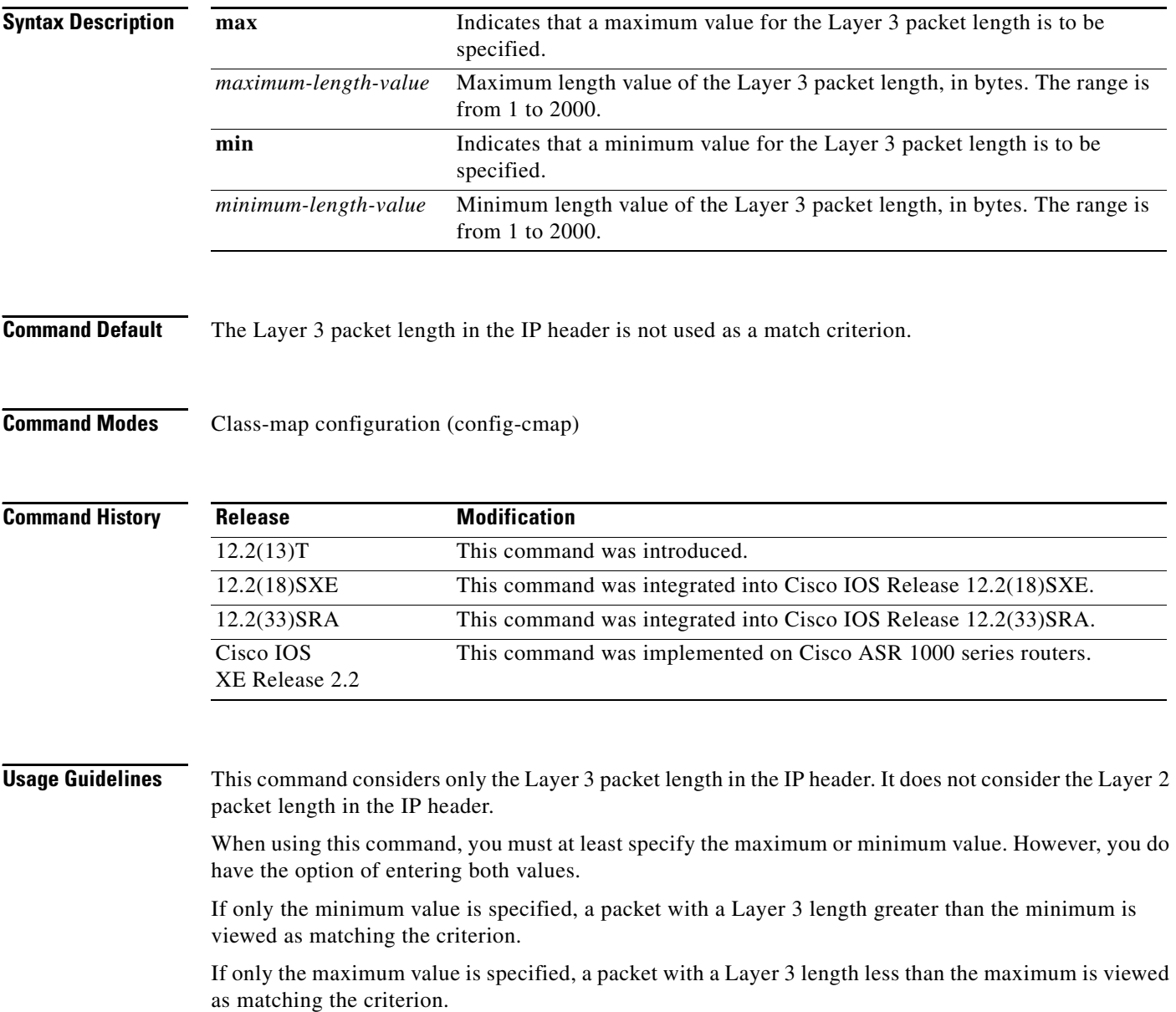

**Examples** In the following example a class map called "class 1" has been created, and the Layer 3 packet length has been specified as a match criterion. In this example, packets with a minimum Layer 3 packet length of 100 bytes and a maximum Layer 3 packet length of 300 bytes are viewed as meeting the match criteria.

```
Router> enable
Router# configure terminal
Router(config)# class-map match-all class1
Router(config-cmap)# match packet length min 100 max 300
Router(config-cmap)# end
```
## **Related Commands**

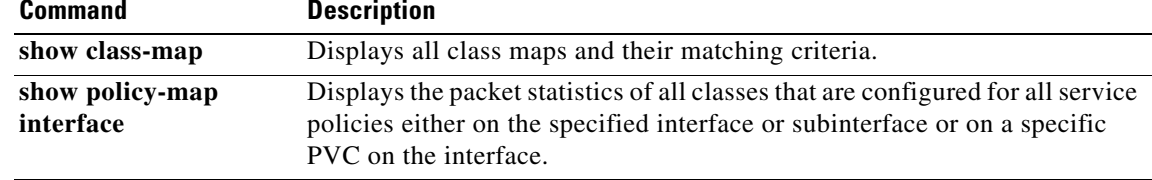

 $\Gamma$ 

# **match port-type**

To match the access policy on the basis of the port for a class map, use the **match port-type** command in class-map configuration mode. To delete the port type, use the **no** form of this command.

**match port-type** {**routed | switched**}

**no match port-type** {**routed | switched**}

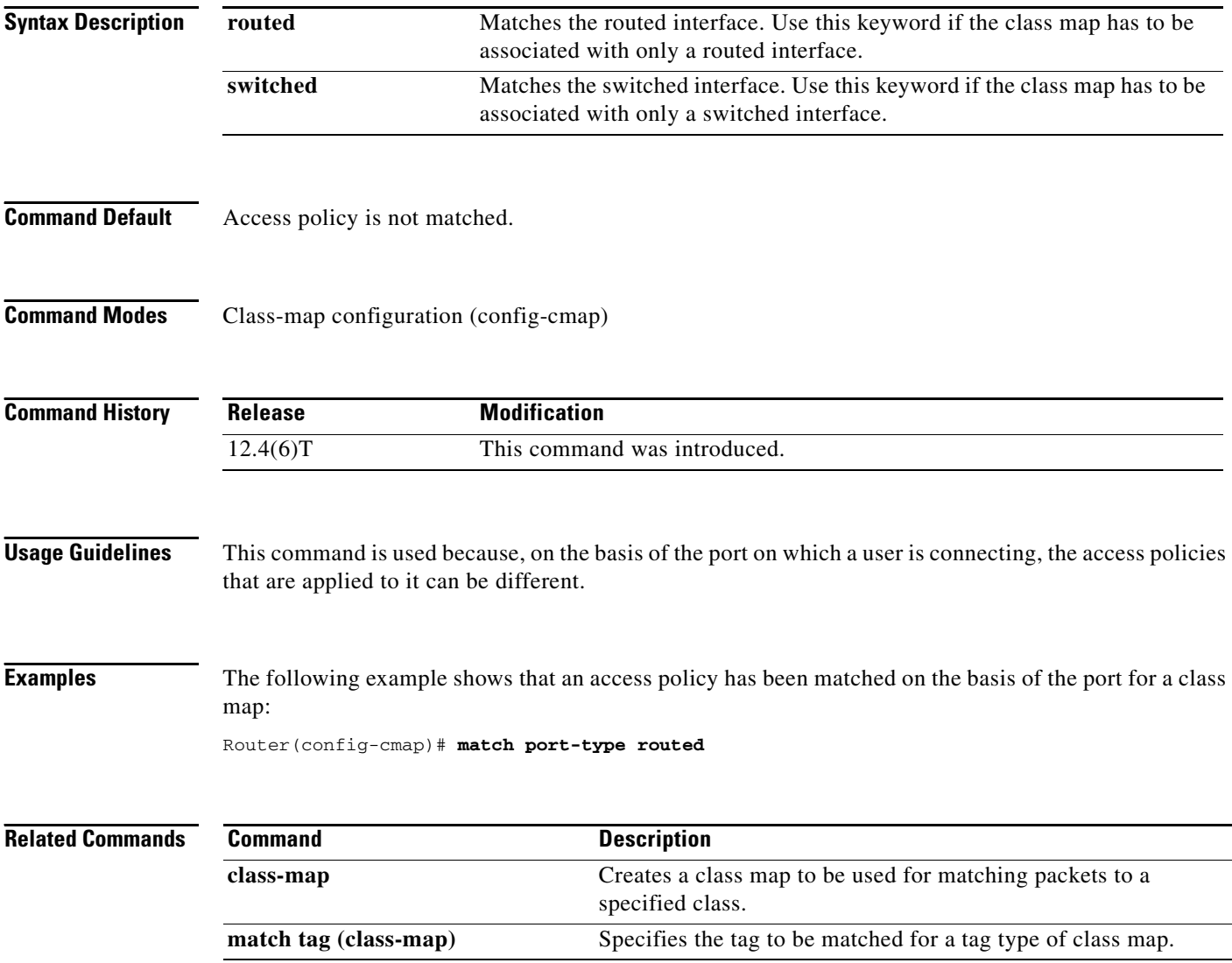

## **match precedence**

To identify IP precedence values to use as the match criterion, use the **match precedence** command in class-map configuration mode. To remove IP precedence values from a class map, use the **no** form of this command.

- **match** [**ip**] **precedence** {*precedence-criteria1* | *precedence-criteria2* | *precedence-criteria3* | *precedence-criteria4*}
- **no match** [**ip**] **precedence** {*precedence-criteria1* | *precedence-criteria2* | *precedence-criteria3* | *precedence-criteria4*}

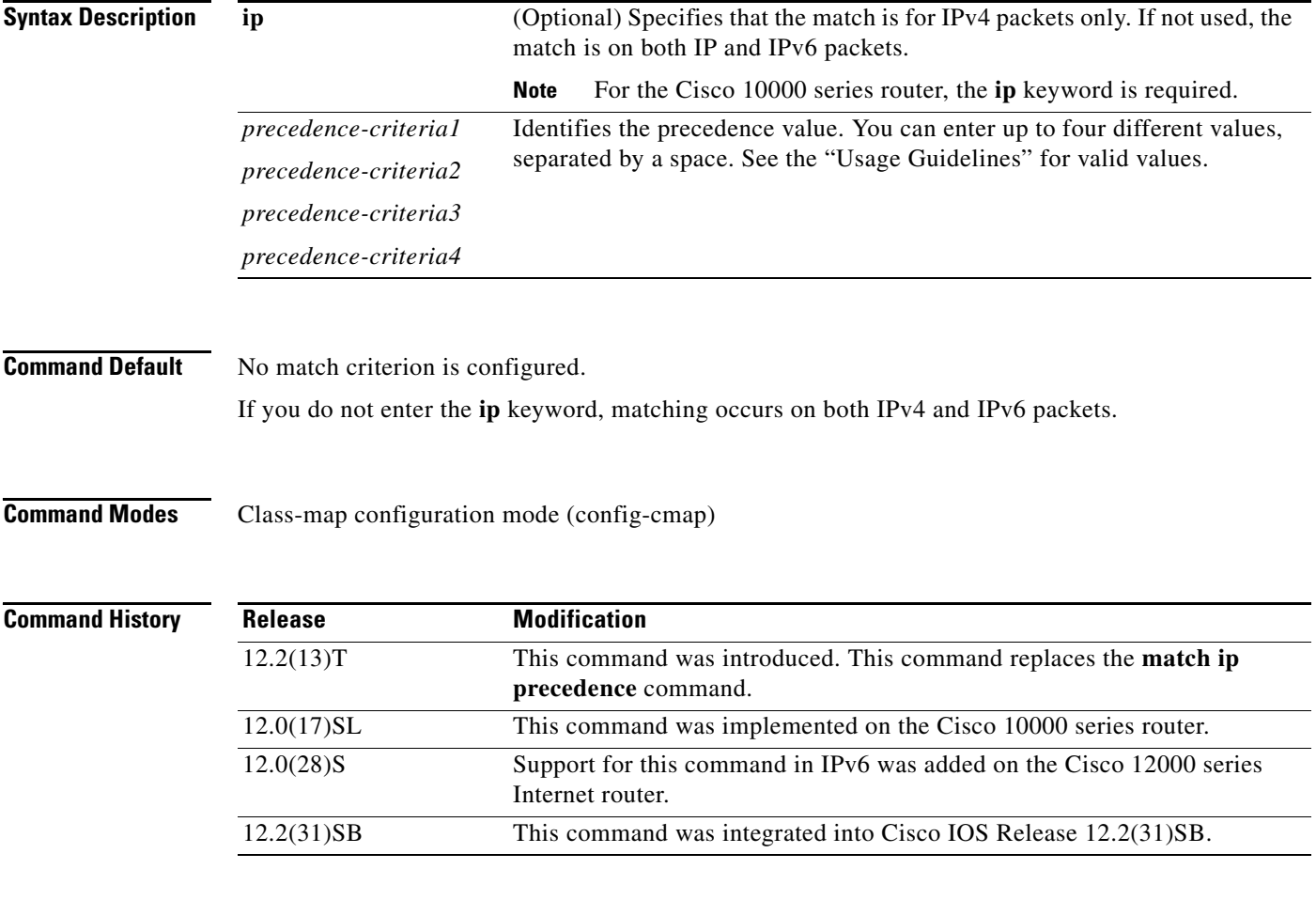

**Usage Guidelines** You can enter up to four matching criteria, as number abbreviation (0 to 7) or criteria names (critical, flash, and so on), in a single match statement. For example, if you wanted the precedence values of 0, 1, 2, or 3 (note that only one of the precedence values must be a successful match criterion, not all of the specified precedence values), enter the **match ip precedence 0 1 2 3** command. The *precedence-criteria*  numbers are not mathematically significant; that is, the *precedence-criteria* of 2 is not greater than 1. The way that these different packets are treated depends upon quality of service (QoS) policies, set in the policy-map configuration mode.

 $\mathbf{r}$ 

You can configure a QoS policy to include IP precedence marking for packets entering the network. Devices within your network can then use the newly marked IP precedence values to determine how to treat the packets. For example, class-based weighted random early detection (WRED) uses IP precedence values to determine the probability that a packet is dropped. You can also mark voice packets with a particular precedence. You can then configure low-latency queueing (LLQ) to place all packets of that precedence into the priority queue.

#### **Matching Precedence for IPv6 and IPv4 Packets on the Cisco 10000 and 7600 Series Routers**

On the Cisco 7600 Series and 10000 Series Routers, you set matching criteria based on precedence values for only IPv6 packets using the **match protocol** command with the **ipv6** keyword. Without that keyword, the precedence match defaults to match both IPv4 and IPv6 packets. You set matching criteria based on precedence values for IPv4 packets only, use the **ip** keyword. Without the **ip** keyword the match occurs on both IPv4 and IPv6 packets.

### **Precedence Values and Names**

The following table lists all criteria conditions by value, name, binary value, and recommended use. You may enter up to four criteria, each separated by a space. Only one of the precedence values must be a successful match criterion. [Table 9](#page-51-0) lists the IP precedence values.

<span id="page-51-0"></span>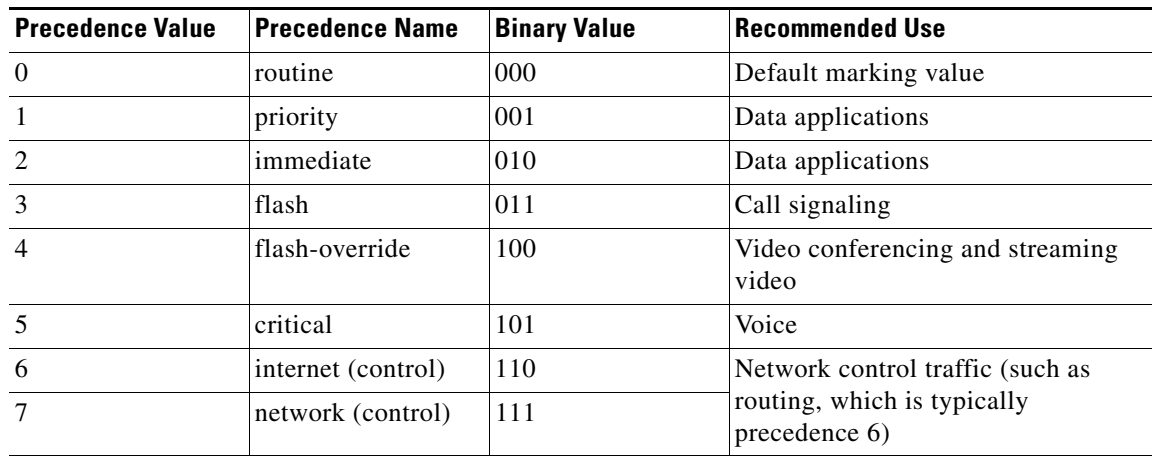

### *Table 9 IP Precedence Values*

Do not use IP precedence 6 or 7 to mark packets, unless you are marking control packets.

### **Examples IPv4-Specific Traffic Match**

The following example shows how to configure the service policy called "priority50" and attach service policy "priority50" to an interface, matching for IPv4 traffic only. In a network where both IPv4 and IPv6 are running, you might find it necessary to distinguish between the protocols for matching and traffic segregation. In this example, the class map called "ipprec5" will evaluate all IPv4 packets entering Fast Ethernet interface 1/0/0 for a precedence value of 5. If the incoming IPv4 packet has been marked with the precedence value of 5, the packet will be treated as priority traffic and will be allocated with bandwidth of 50 kbps.

```
Router(config)# class-map ipprec5
Router(config-cmap)# match ip precedence 5
Router(config)# exit
Router(config)# policy-map priority50
Router(config-pmap)# class ipprec5
```

```
Router(config-pmap-c)# priority 50
Router(config-pmap-c)# exit
Router(config-pmap)# exit
Router(config)# interface fa1/0/0
Router(config-if)# service-policy input priority50
```
### **IPv6-Specific Traffic Match**

The following example shows the same service policy matching on precedence for IPv6 traffic only. Notice that the **match protocol** command with the **ipv6** keyword precedes the **match precedence** command. The **match protocol** command is required to perform matches on IPv6 traffic alone.

```
Router(config)# class-map ipprec5
Router(config-cmap)# match protocol ipv6
Router(config-cmap)# match precedence 5
Router(config)# exit
Router(config)# policy-map priority50
Router(config-pmap)# class ipprec5
Router(config-pmap-c)# priority 50
Router(config-pmap-c)# exit
Router(config-pmap)# exit
Router(config)# interface fa1/0/0
Router(config-if)# service-policy input priority50
```
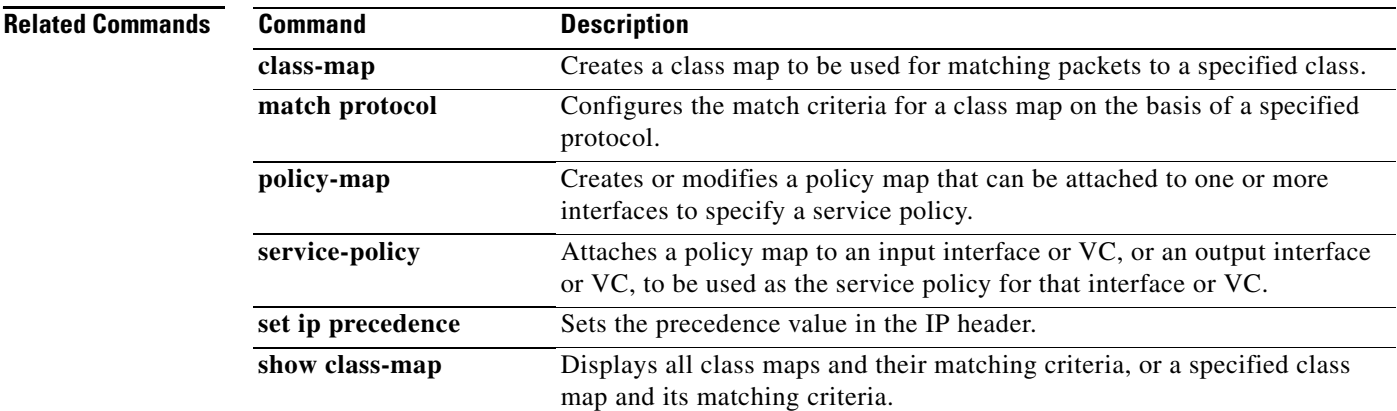

Г

## **match protocol**

To configure the match criterion for a class map on the basis of a specified protocol, use the **match protocol** command in class-map configuration mode. To remove the protocol-based match criterion from the class map, use the **no** form of this command.

**match protocol** *protocol-name*

**no match protocol** *protocol-name*

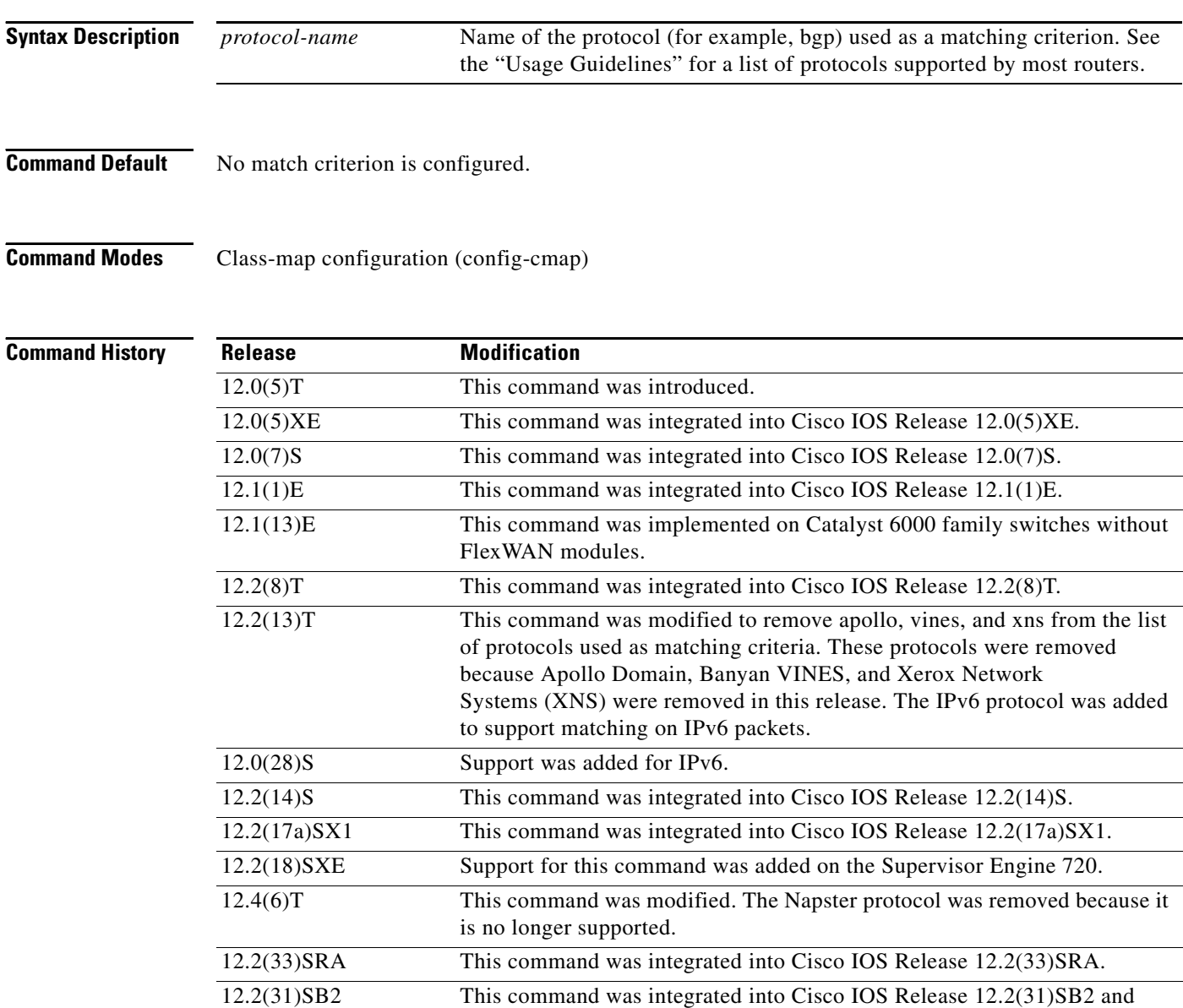

implemented on the Cisco 10000 series router.

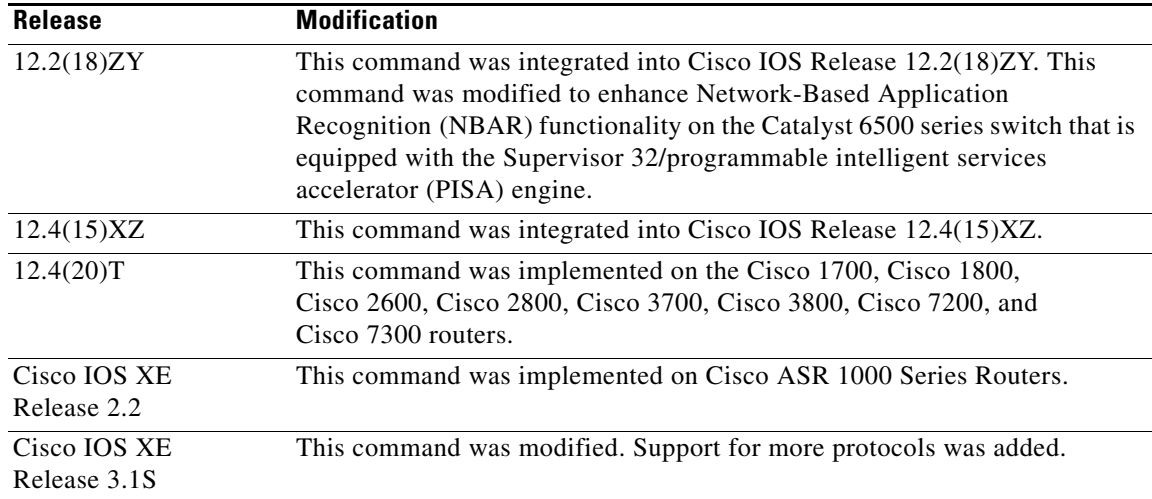

#### **Usage Guidelines Supported Platforms Other Than Cisco 7600 Routers and Cisco 10000 Series Routers**

For class-based weighted fair queueing (CBWFQ), you define traffic classes based on match criteria protocols, access control lists (ACLs), input interfaces, quality of service (QoS) labels, and Experimental (EXP) field values. Packets satisfying the match criteria for a class constitute the traffic for that class.

The **match protocol** command specifies the name of a protocol to be used as the match criteria against which packets are checked to determine if they belong to the class specified by the class map.

The **match protocol ipx** command matches packets in the output direction only.

To use the **match protocol** command, you must first enter the **class-map** command to specify the name of the class whose match criteria you want to establish. After you identify the class, you can use one of the following commands to configure its match criteria:

- **• match access-group**
- **• match input-interface**
- **• match mpls experimental**

If you specify more than one command in a class map, only the last command entered applies. The last command overrides the previously entered commands.

To configure NBAR to match protocol types that are supported by NBAR traffic, use the **match protocol** (NBAR) command.

#### **Cisco 7600 Routers**

The **match protocol** command in QoS class-map configuration configures NBAR and sends all traffic on the port, both ingress and egress, to be processed in the software on the Multilayer Switch Feature Card 2 (MSFC2).

For CBWFQ, you define traffic classes based on match criteria like protocols, ACLs, input interfaces, QoS labels, and Multiprotocol Label Switching (MPLS) EXP field values. Packets satisfying the match criteria for a class constitute the traffic for that class.

The **match protocol** command specifies the name of a protocol to be used as the match criteria against which packets are checked to determine if they belong to the class specified by the class map.

If you want to use the **match protocol** command, you must first enter the **class-map** command to specify the name of the class to which you want to establish the match criteria.

**Cisco IOS Quality of Service Solutions Command Reference**

Т

If you specify more than one command in a class map, only the last command entered applies. The last command overrides the previously entered commands.

This command can be used to match protocols that are known to the NBAR feature. For a list of protocols supported by NBAR, see the "Classification" part of the *Cisco IOS Quality of Service Solutions Configuration Guide*.

### **Cisco 10000 Series Routers**

For CBWFQ, you define traffic classes based on match criteria including protocols, ACLs, input interfaces, QoS labels, and EXP field values. Packets satisfying the match criteria for a class constitute the traffic for that class.

The **match protocol** command specifies the name of a protocol to be used as the match criteria against which packets are checked to determine if they belong to the class specified by the class map.

The **match protocol ipx** command matches packets in the output direction only.

To use the **match protocol** command, you must first enter the **class-map** command to specify the name of the class whose match criteria you want to establish.

If you are matching NBAR protocols, use the **match protocol** (NBAR) command.

### **Match Protocol Command Restrictions (Catalyst 6500 Series Switches Only)**

Policy maps contain traffic classes. Traffic classes contain one or more **match** commands that can be used to match packets (and organize them into groups) on the basis of a protocol type or application. You can create as many traffic classes as needed.

Cisco IOS Release 12.2(18)ZY includes software intended for use on the Catalyst 6500 series switch that is equipped with a Supervisor 32/PISA engine. For this release and platform, note the following restrictions for using policy maps and **match protocol** commands:

- A single traffic class can be configured to match a maximum of 8 protocols or applications.
- Multiple traffic classes can be configured to match a cumulative maximum of 95 protocols or applications.

### **Supported Protocols**

[Table 10](#page-55-0) lists the protocols supported by most routers. Some routers support a few additional protocols. For example, the Cisco 7600 router supports the aarp and decnet protocols, while the Cisco 7200 router supports the directconnect and pppoe protocols. For a complete list of supported protocols, see the online help for the **match protocol** command on the router that you are using.

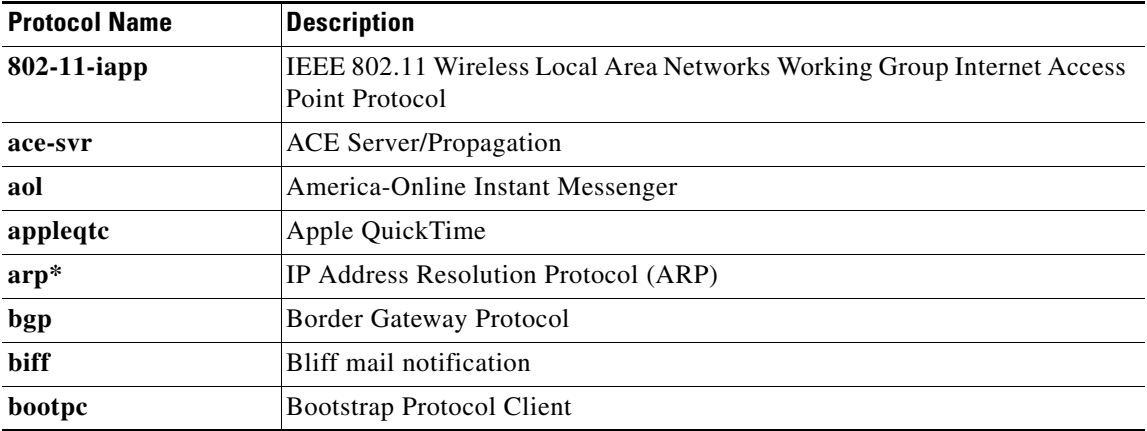

#### <span id="page-55-0"></span>*Table 10 Supported Protocols*

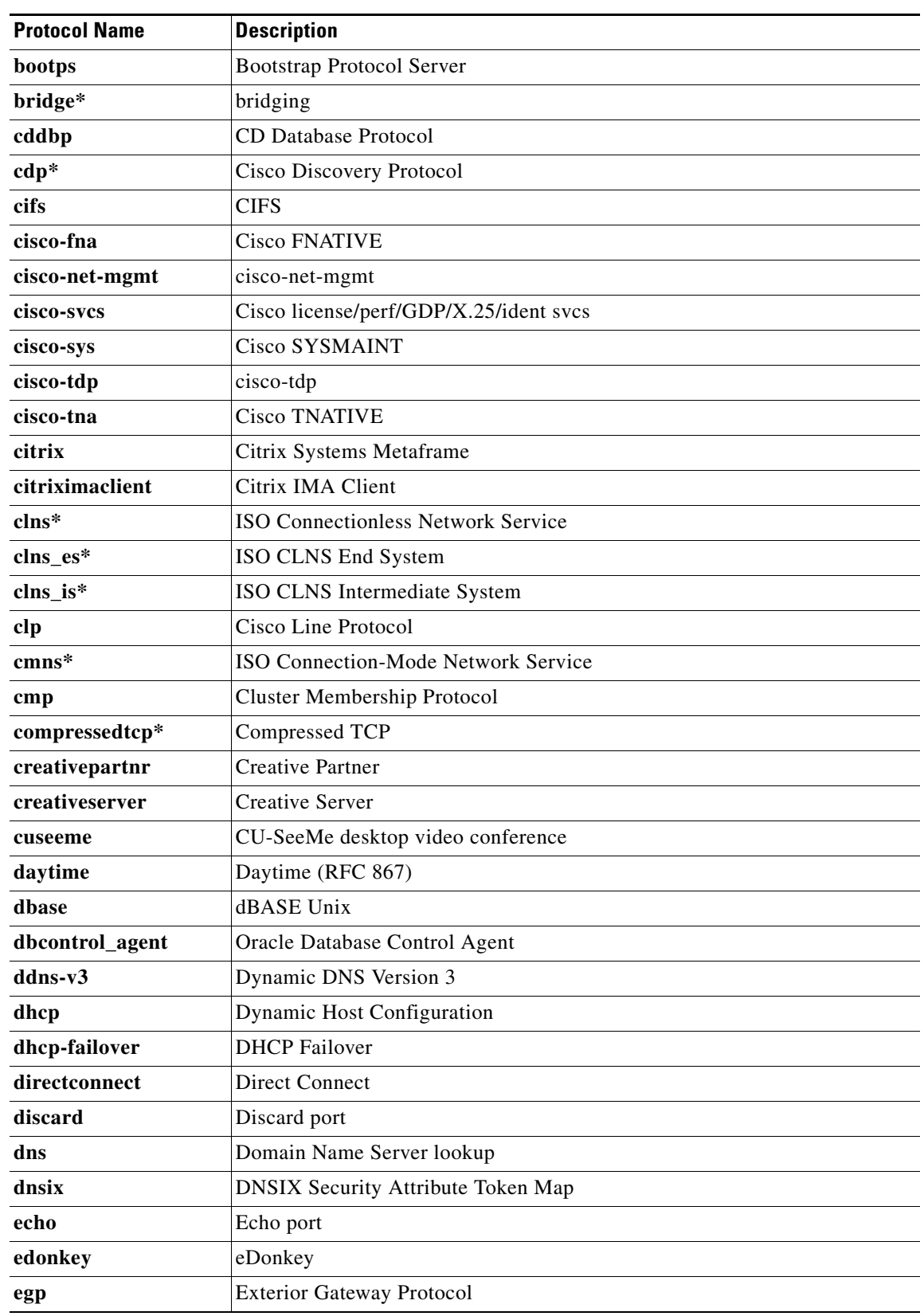

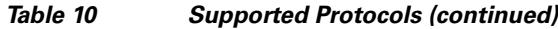

 $\blacksquare$ 

| <b>Protocol Name</b> | <b>Description</b>                                                    |
|----------------------|-----------------------------------------------------------------------|
| eigrp                | <b>Enhanced Interior Gateway Routing Protocol</b>                     |
| entrust-svc-handler  | Entrust KM/Admin Service Handler                                      |
| entrust-svcs         | Entrust sps/aaas/aams                                                 |
| exec                 | <b>Remote Process Execution</b>                                       |
| exchange             | Microsoft RPC for Exchange                                            |
| fasttrack            | FastTrack Traffic (KaZaA, Morpheus, Grokster, and so on)              |
| fcip-port            | <b>FCIP</b>                                                           |
| finger               | Finger                                                                |
| ftp                  | <b>File Transfer Protocol</b>                                         |
| ftps                 | FTP over TLS/SSL                                                      |
| gdoi                 | Group Domain of Interpretation                                        |
| giop                 | Oracle GIOP/SSL                                                       |
| gnutella             | Gnutella Version 2 Traffic (BearShare, Shareeza, Morpheus, and so on) |
| gopher               | Gopher                                                                |
| gre                  | Generic Routing Encapsulation                                         |
| gtpv0                | <b>GPRS Tunneling Protocol Version 0</b>                              |
| gtpv1                | <b>GPRS Tunneling Protocol Version 1</b>                              |
| h225ras              | H225 RAS over Unicast                                                 |
| h323                 | H323 Protocol                                                         |
| h323callsigalt       | H323 Call Signal Alternate                                            |
| hp-alarm-mgr         | HP Performance data alarm manager                                     |
| hp-collector         | HP Performance data collector                                         |
| hp-managed-node      | HP Performance data managed node                                      |
| hsrp                 | Hot Standby Router Protocol                                           |
| http                 | <b>Hypertext Transfer Protocol</b>                                    |
| https                | Secure Hypertext Transfer Protocol                                    |
| ica                  | ica (Citrix)                                                          |
| icabrowser           | icabrowser (Citrix)                                                   |
| icmp                 | <b>Internet Control Message Protocol</b>                              |
| ident                | <b>Authentication Service</b>                                         |
| igmpv3lite           | IGMP over UDP for SSM                                                 |
| imap                 | <b>Internet Message Access Protocol</b>                               |
| imap3                | <b>Interactive Mail Access Protocol 3</b>                             |
| imaps                | <b>IMAP</b> over TLS/SSL                                              |
| ip*                  | IP (version $4$ )                                                     |
| ipass                | <b>IPASS</b>                                                          |

*Table 10 Supported Protocols (continued)*

 $\mathbf I$ 

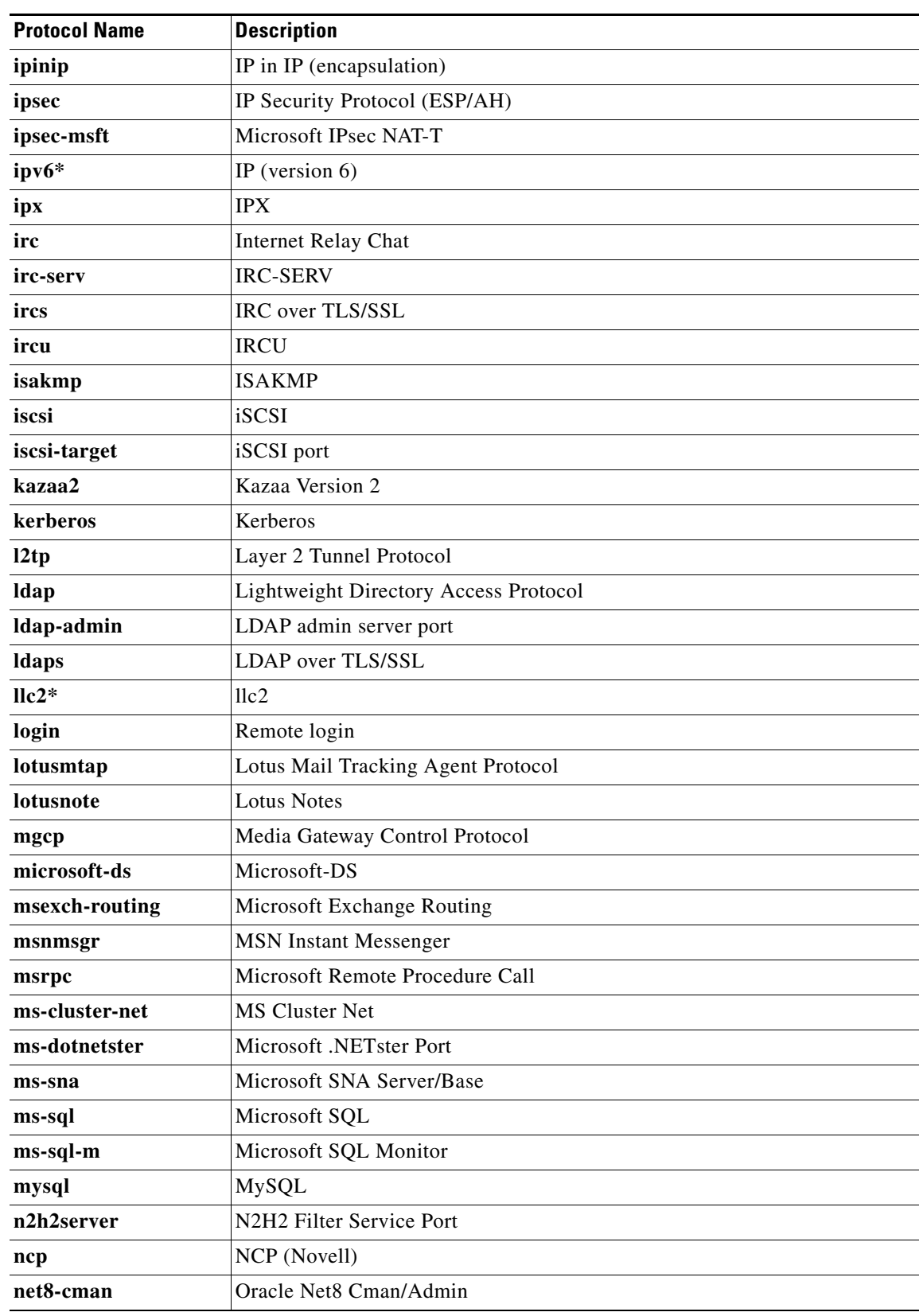

 $\mathcal{L}_{\mathcal{A}}$ 

| <b>Protocol Name</b> | <b>Description</b>                                                   |
|----------------------|----------------------------------------------------------------------|
| nethios              | Network Basic Input/Output System                                    |
| netbios-dgm          | <b>NETBIOS</b> Datagram Service                                      |
| netbios-ns           | <b>NETBIOS</b> Name Service                                          |
| netbios-ssn          | <b>NETBIOS</b> Session Service                                       |
| netshow              | <b>Microsoft Netshow</b>                                             |
| netstat              | Variant of systat                                                    |
| nfs                  | Network File System                                                  |
| nntp                 | <b>Network News Transfer Protocol</b>                                |
| novadigm             | Novadigm Enterprise Desktop Manager (EDM)                            |
| ntp                  | Network Time Protocol                                                |
| oem-agent            | OEM Agent (Oracle)                                                   |
| oracle               | Oracle                                                               |
| oracle-em-vp         | Oracle EM/VP                                                         |
| oraclenames          | <b>Oracle Names</b>                                                  |
| orasrv               | Oracle SQL*Net v1/v2                                                 |
| ospf                 | Open Shortest Path First                                             |
| pad*                 | Packet assembler/disassembler (PAD) links                            |
| pcanywhere           | Symantec pcANYWHERE                                                  |
| pcanywheredata       | pcANYWHEREdata                                                       |
| pcanywherestat       | pcANYWHEREstat                                                       |
| pop3                 | Post Office Protocol                                                 |
| pop3s                | POP3 over TLS/SSL                                                    |
| pppoe                | Point-to-Point Protocol over Ethernet                                |
| pptp                 | Point-to-Point Tunneling Protocol                                    |
| printer              | Print spooler/ldp                                                    |
| pwdgen               | Password Generator Protocol                                          |
| qmtp                 | Quick Mail Transfer Protocol                                         |
| radius               | RADIUS & Accounting                                                  |
| rcmd                 | Berkeley Software Distribution (BSD) r-commands (rsh, rlogin, rexec) |
| rdb-dbs-disp         | Oracle RDB                                                           |
| realmedia            | RealNetwork's Realmedia Protocol                                     |
| realsecure           | ISS Real Secure Console Service Port                                 |
| rip                  | Routing Information Protocol                                         |
| router               | <b>Local Routing Process</b>                                         |
| $rsrb*$              | Remote Source-Route Bridging                                         |
| rsvd                 | <b>RSVD</b>                                                          |

*Table 10 Supported Protocols (continued)*

٠

 $\mathbf I$ 

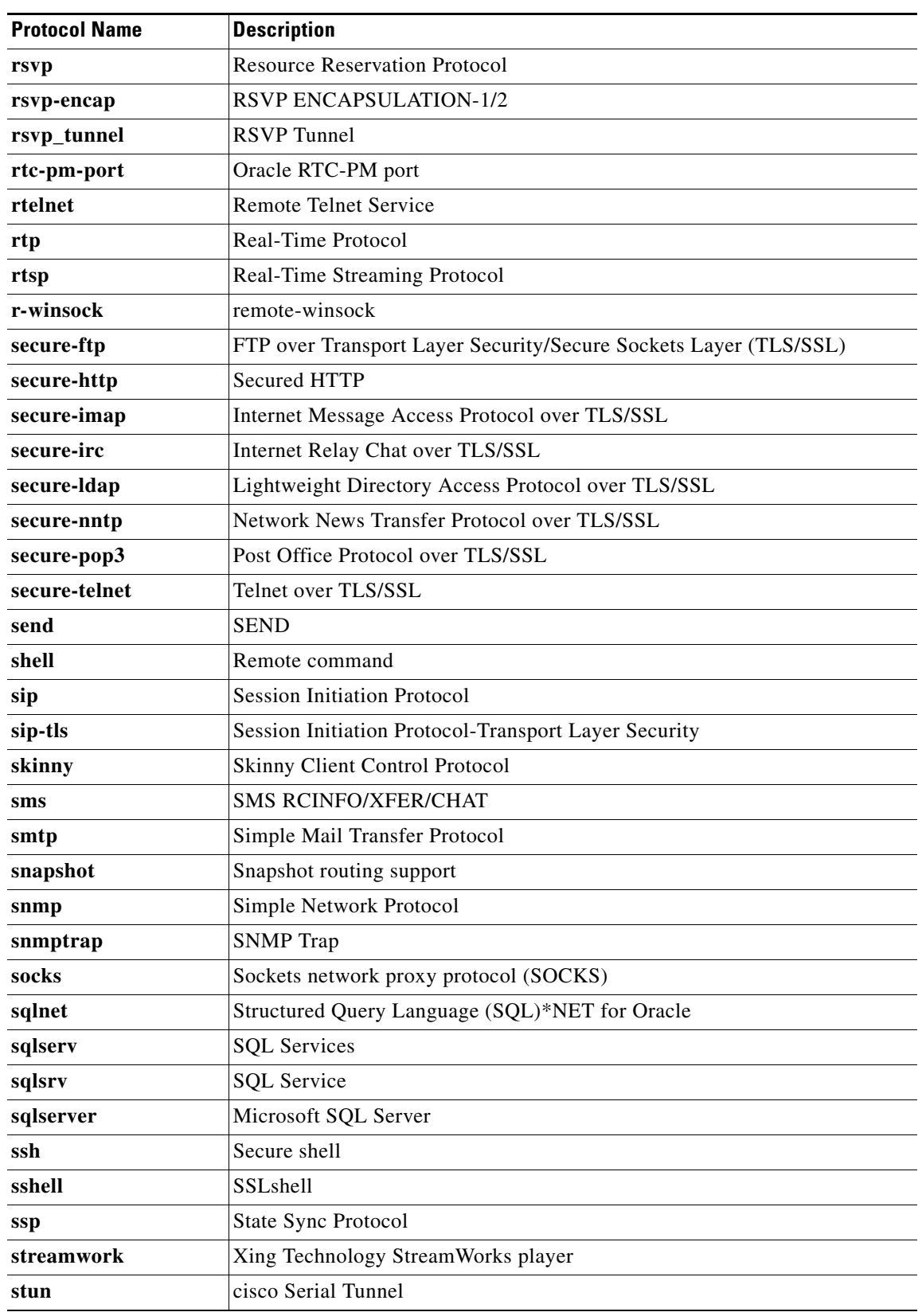

 $\mathcal{L}_{\mathcal{A}}$ 

| <b>Protocol Name</b> | <b>Description</b>                |
|----------------------|-----------------------------------|
| sunrpc               | Sun remote-procedure call (RPC)   |
| syslog               | <b>System Logging Utility</b>     |
| syslog-conn          | Reliable Syslog Service           |
| tacacs               | Login Host Protocol (TACACS)      |
| tacacs-ds            | <b>TACACS-Database Service</b>    |
| tarantella           | Tarantella                        |
| tcp                  | <b>Transport Control Protocol</b> |
| telnet               | Telnet                            |
| telnets              | Telnet over TLS/SSL               |
| tftp                 | Trivial File Transfer Protocol    |
| time                 | Time                              |
| timed                | Time server                       |
| tr-rsrb              | cisco RSRB                        |
| tto                  | Oracle TTC/SSL                    |
| udp                  | <b>User Datagram Protocol</b>     |
| uucp                 | UUCPD/UUCP-RLOGIN                 |
| vdolive              | VDOLive streaming video           |
| vofr*                | Voice over Frame Relay            |
| vqp                  | <b>VLAN Query Protocol</b>        |
| webster              | <b>Network Dictionary</b>         |
| who                  | Who's service                     |
| wins                 | Microsoft WINS                    |
| x11                  | X Window System                   |
| xdmcp                | <b>XDM Control Protocol</b>       |
| xwindows*            | X-Windows remote access           |
| ymsgr                | Yahoo! Instant Messenger          |

*Table 10 Supported Protocols (continued)*

\* This protocol is not supported on the Catalyst 6500 series switch that is equipped with a Supervisor 32/PISA engine.

**Examples** The following example shows how to specify a class map called ftp and configures the ftp protocol as a match criterion:

> Router(config)# **class-map ftp** Router(config-cmap)# **match protocol ftp**

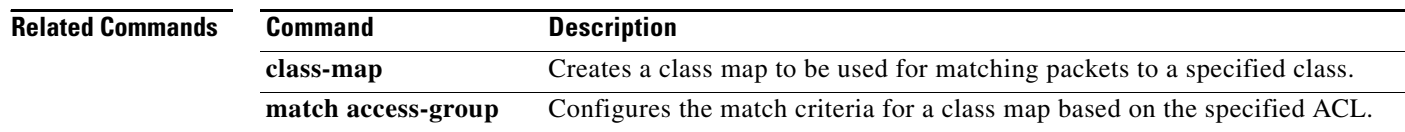

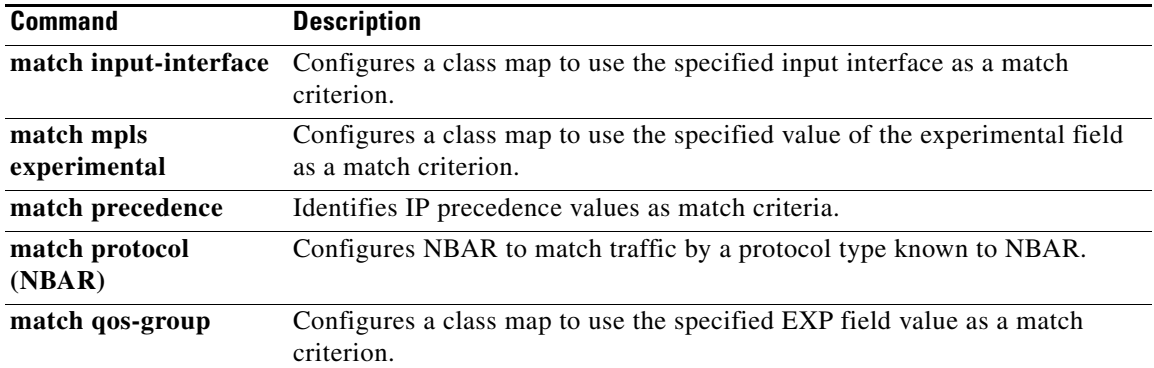

 $\mathcal{L}_{\mathcal{A}}$ 

# **match protocol (NBAR)**

To configure Network-Based Application Recognition (NBAR) to match traffic by a protocol type that is known to NBAR, use the **match protocol** command in class map configuration mode. To disable NBAR from matching traffic by a known protocol type, use the **no** form of this command.

**match protocol** *protocol-name* [*variable-field-name value*]

**no match protocol** *protocol-name* [*variable-field-name value*]

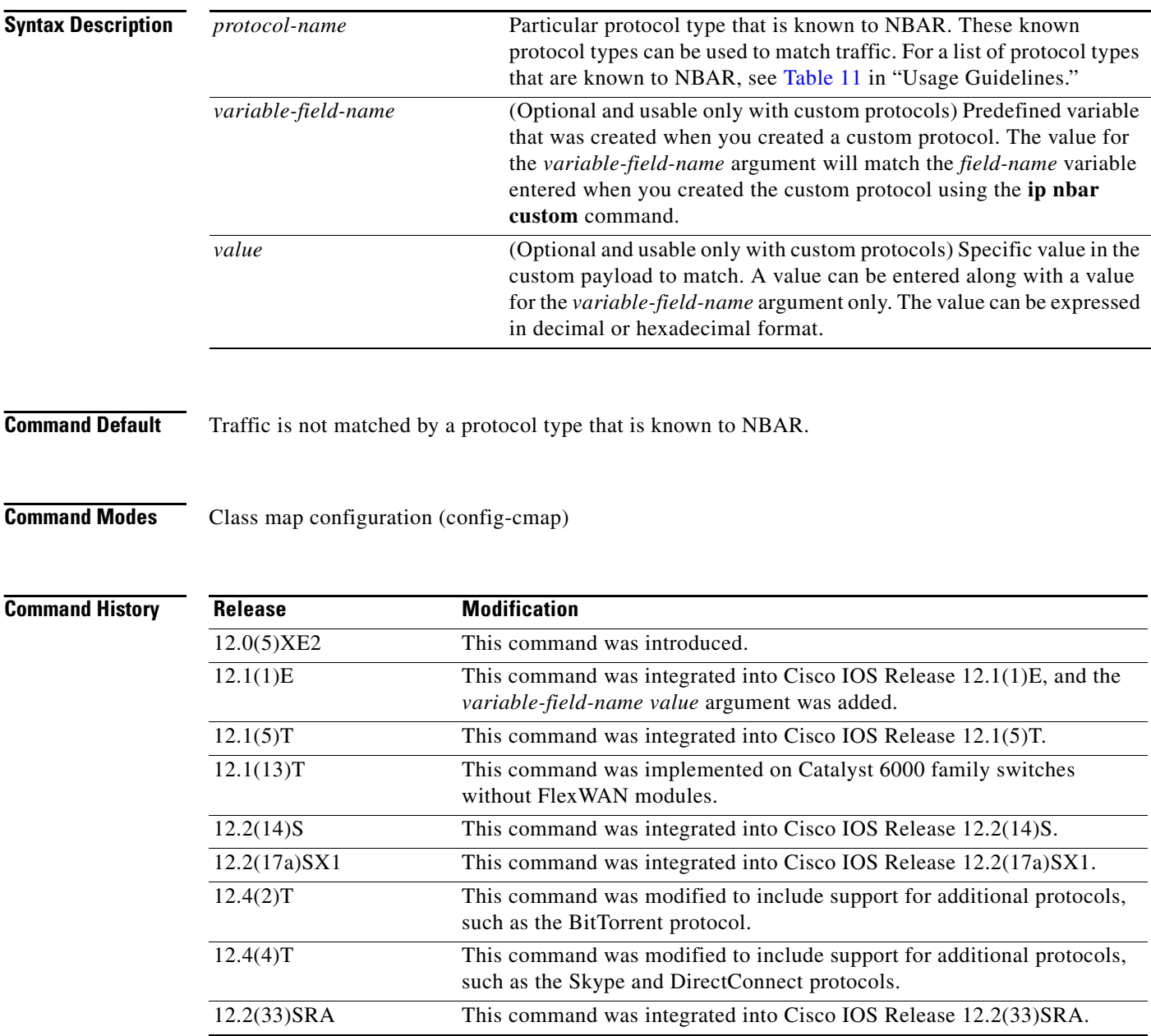

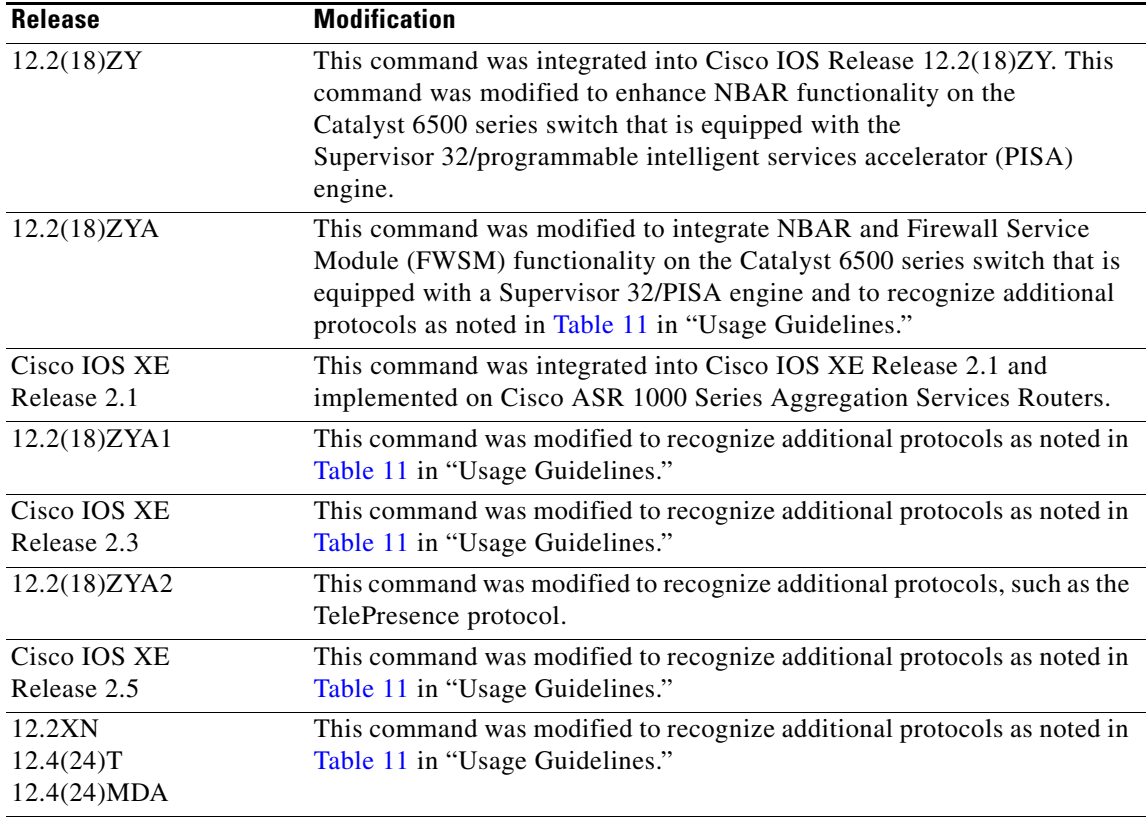

**Usage Guidelines** Use the **match protocol** (NBAR) command to match protocol types that are known to NBAR. NBAR is capable of classifying the following types of protocols:

- **•** Non-User Datagram Protocol (UDP) and non-TCP IP protocols
- **•** TCP and UDP protocols that use statically assigned port numbers
- **•** TCP and UDP protocols that use statically assigned port numbers but still require stateful inspection
- TCP and UDP protocols that dynamically assign port numbers and therefore require stateful inspection

[Table 11](#page-65-0) lists the NBAR-supported protocols available in Cisco IOS software, sorted by category. The table also provides information about the protocol type, the well-known port numbers (if applicable), and the syntax for entering the protocol in NBAR. The table is modified as new protocols are added or supported by different releases.

 $\mathscr{P}$ 

**Note** [Table 11](#page-65-0) includes the NBAR-supported protocols available with the 12.2(18)ZY and 12.2(18)ZYA releases. Protocols included in the  $12.2(18)ZY$  and  $12.2(18)ZYA$  releases are supported on the Catalyst 6500 series switch that is equipped with a Supervisor 32/PISA engine.

Г

<span id="page-65-0"></span>*Table 11 NBAR-Supported Protocols*

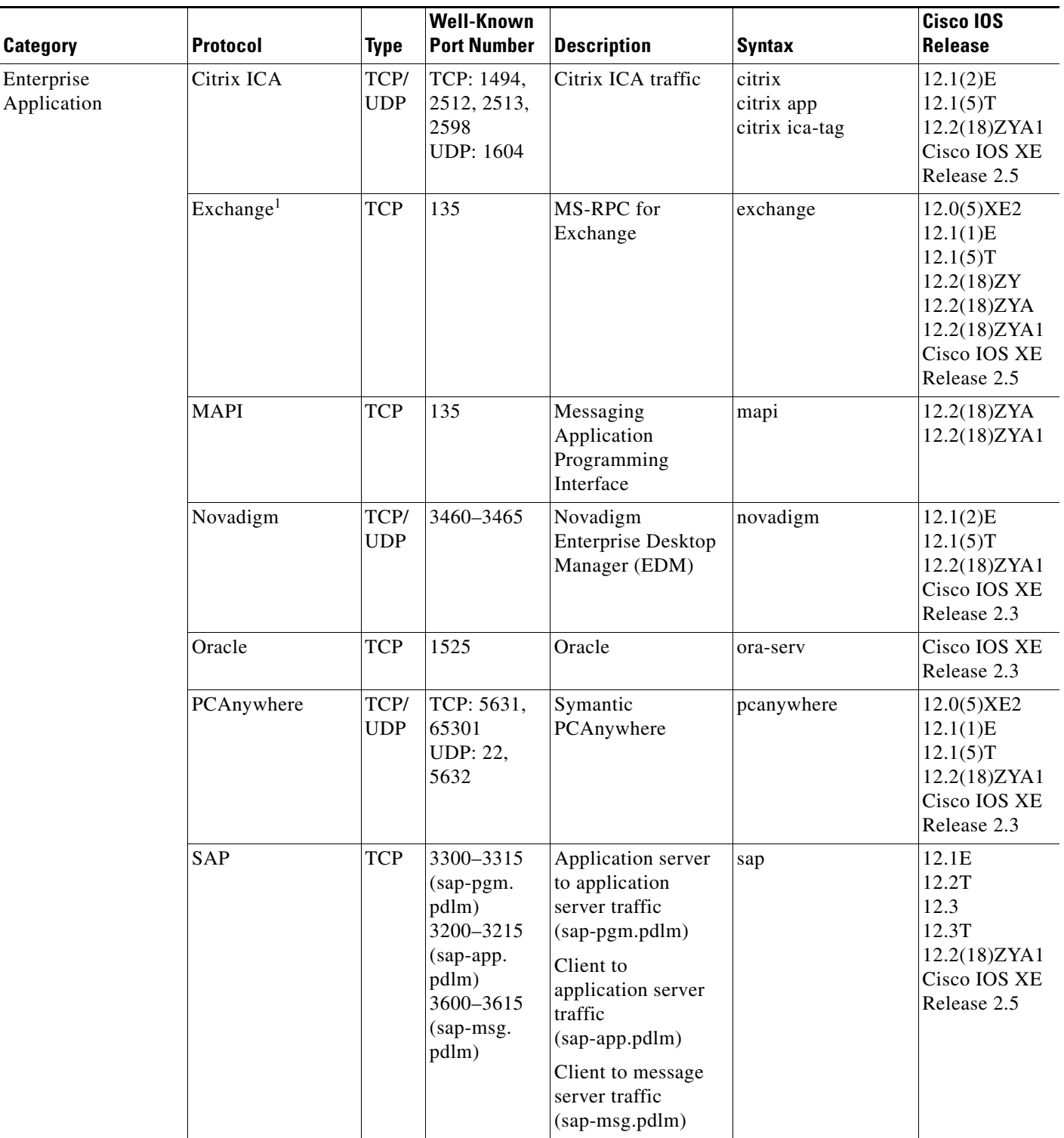

 $\blacksquare$ 

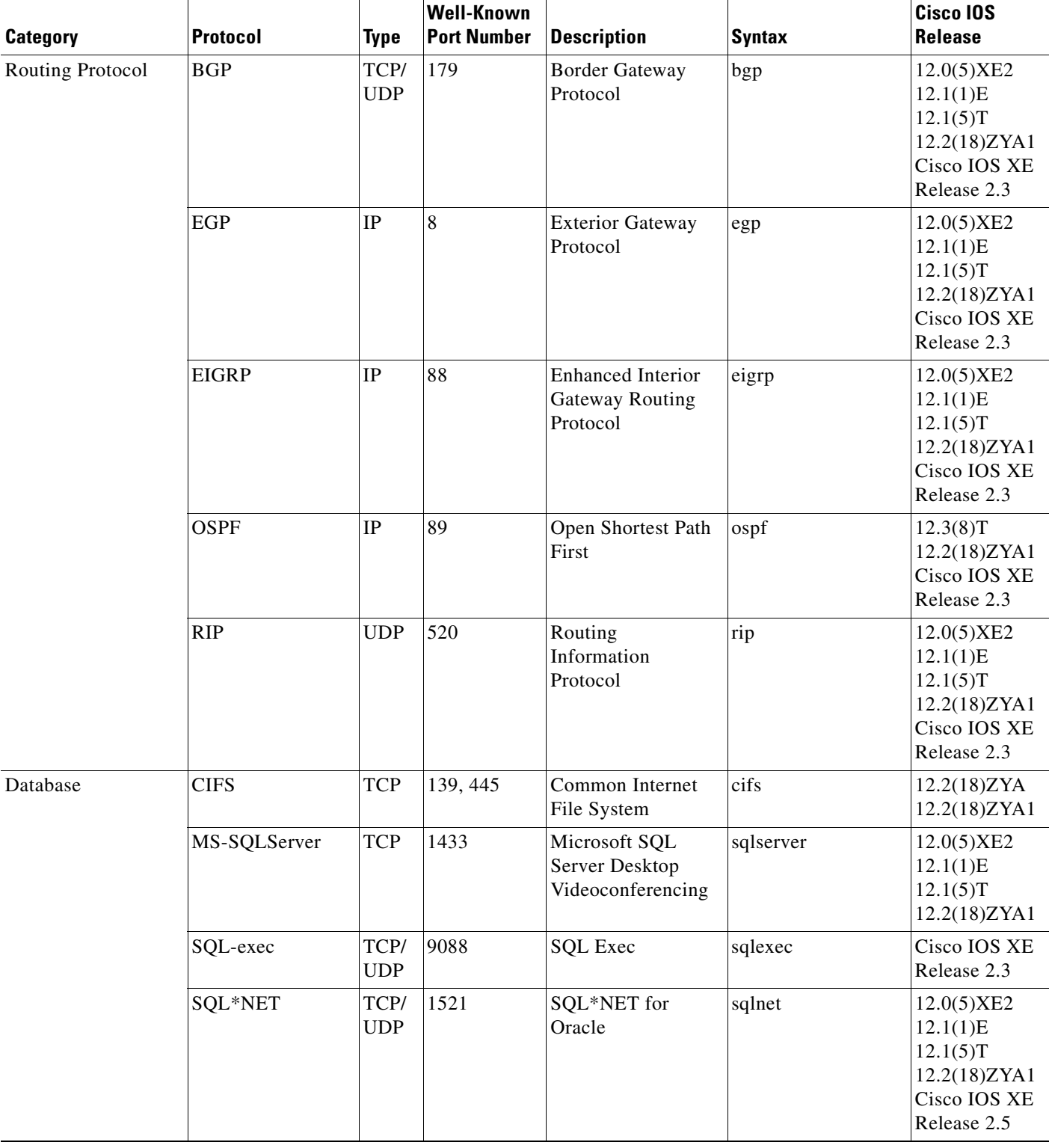

 $\mathcal{L}_{\mathcal{A}}$ 

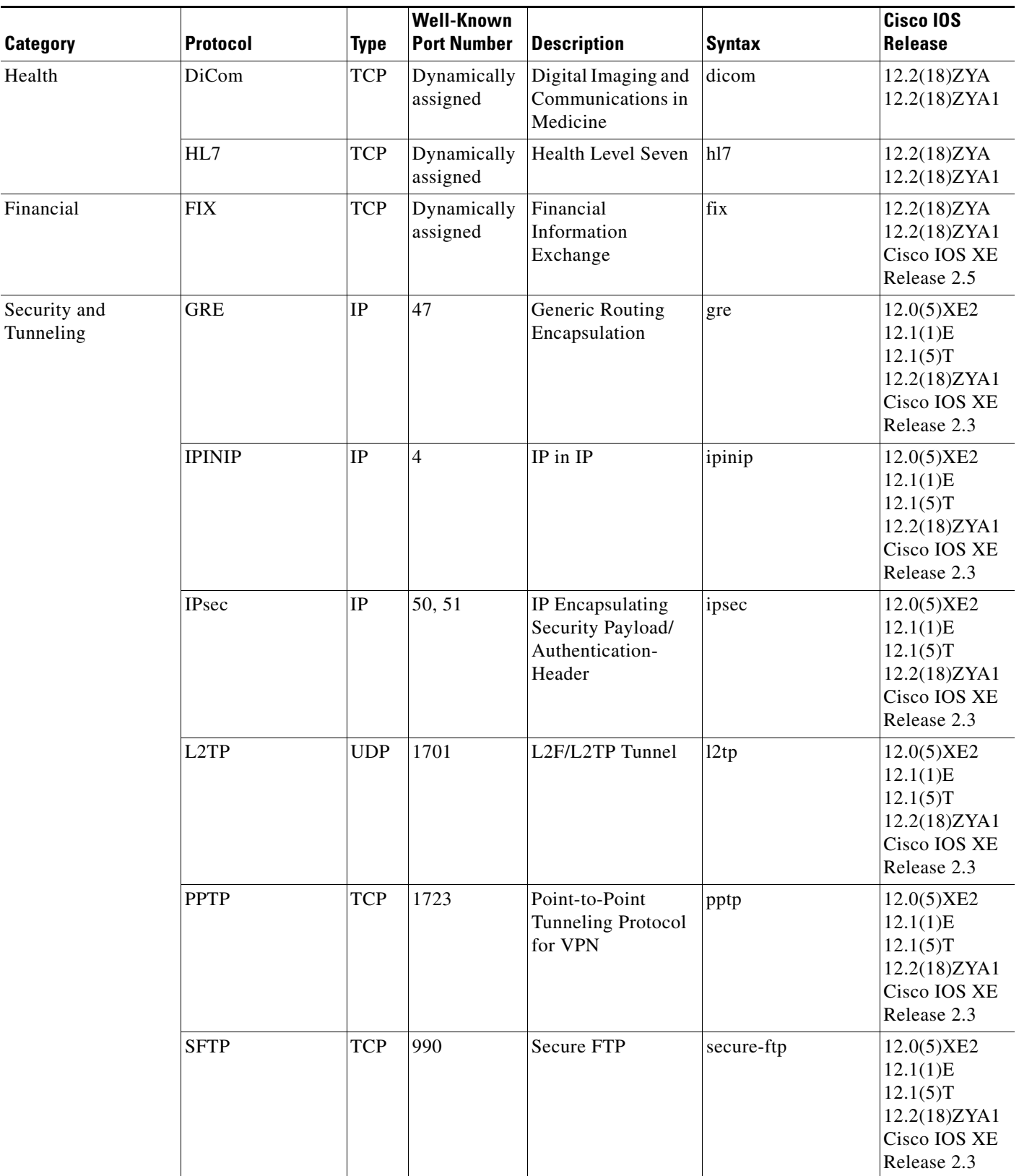

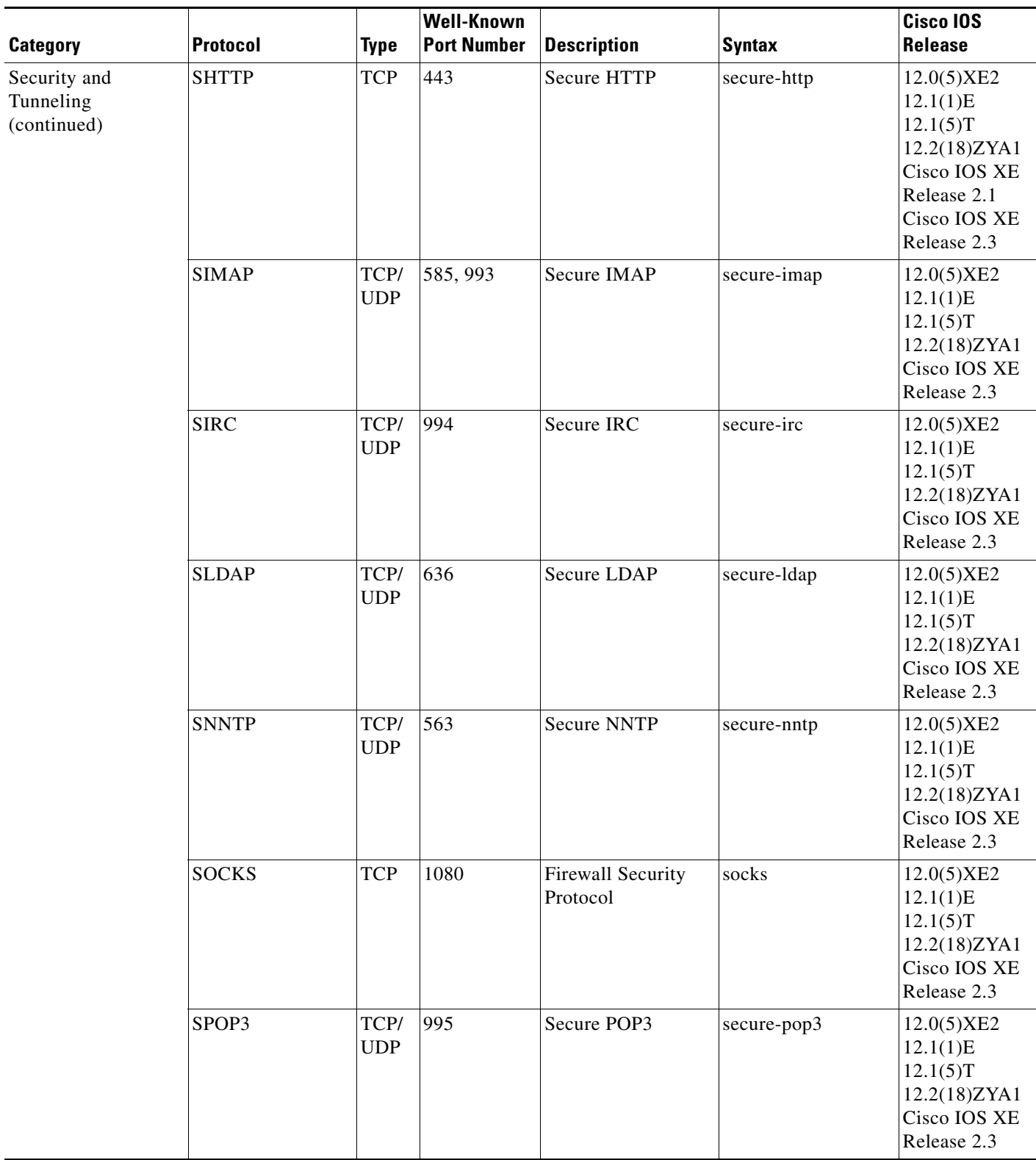

 $\overline{\phantom{a}}$ 

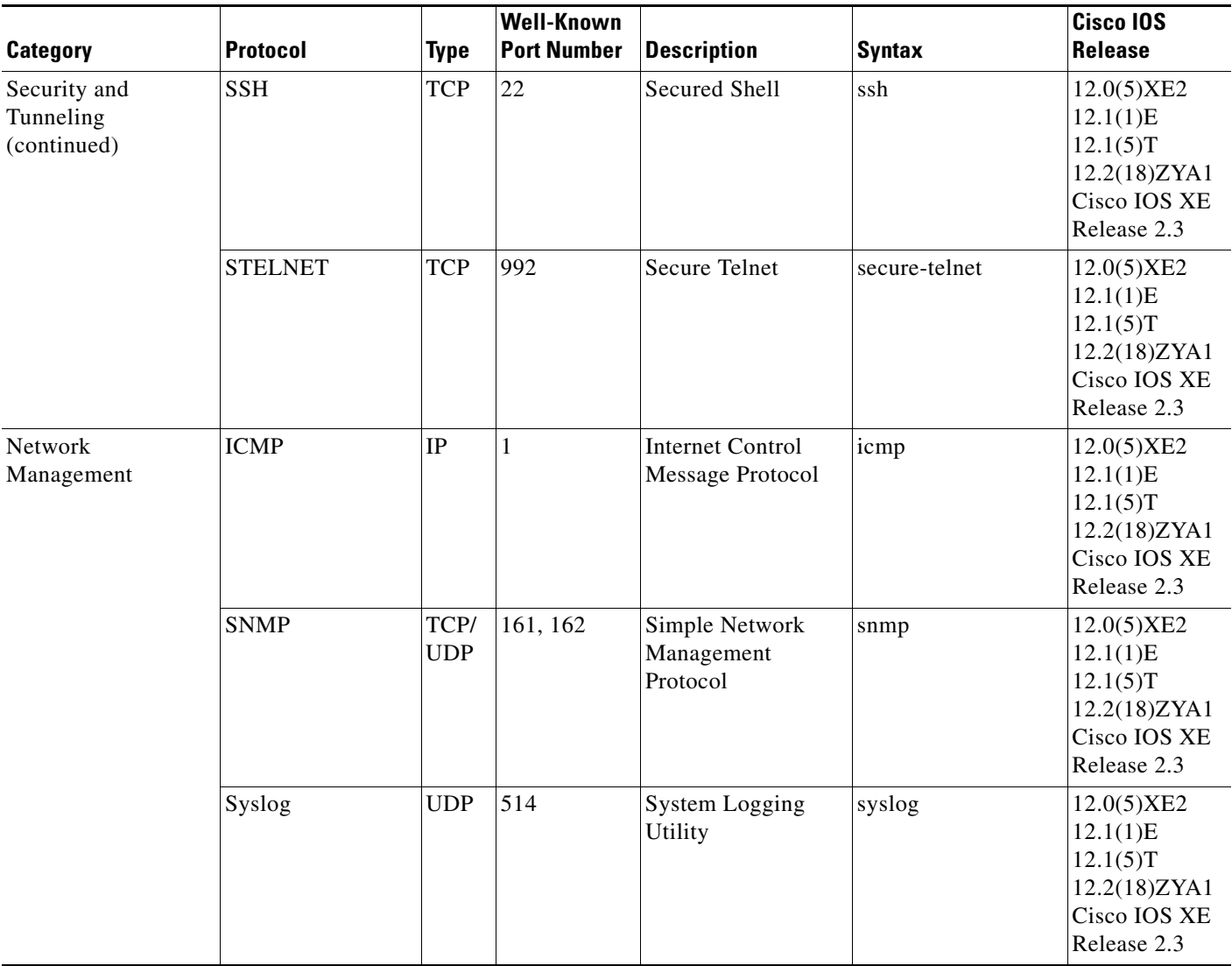

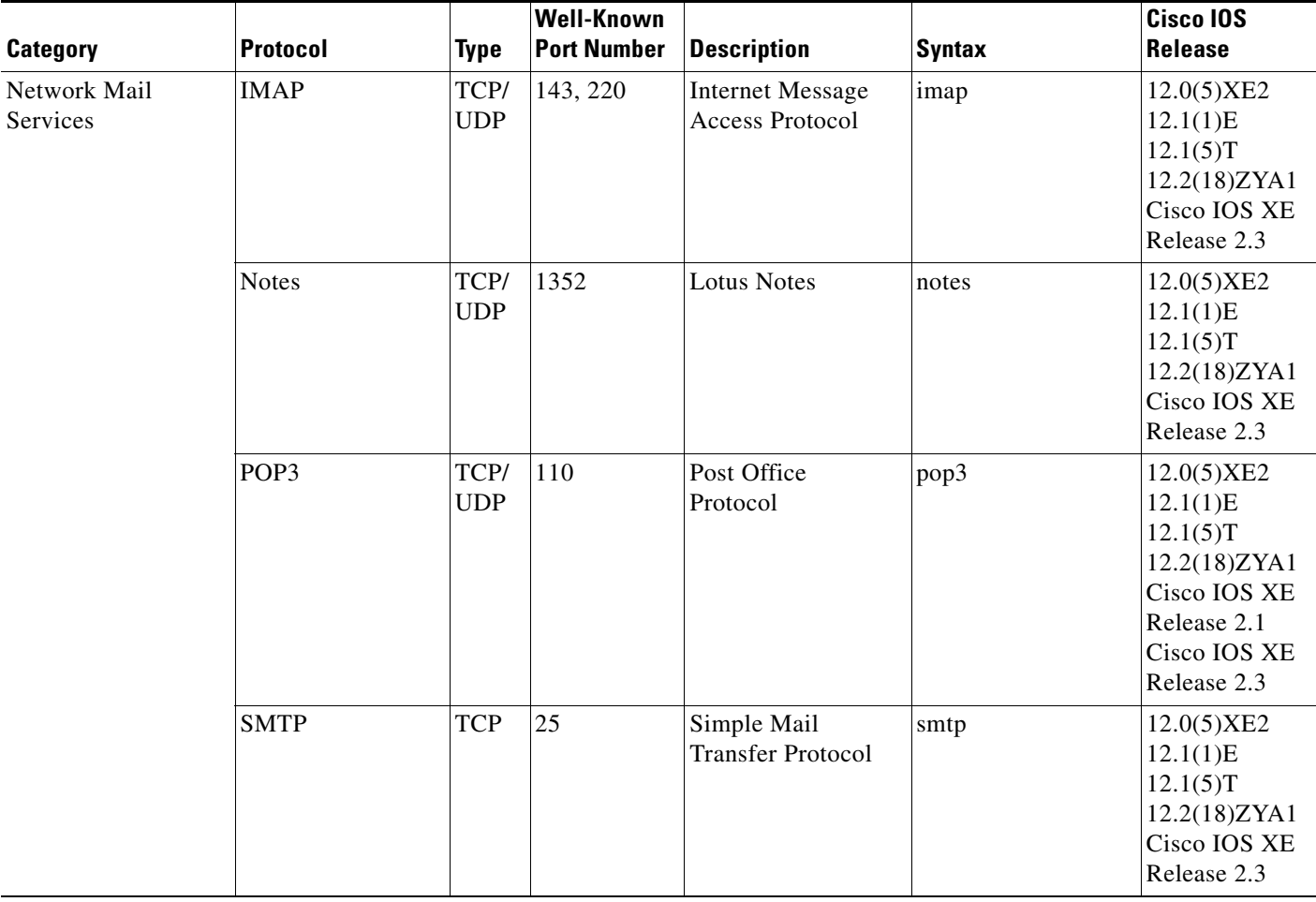

 $\mathcal{L}_{\mathcal{A}}$ 

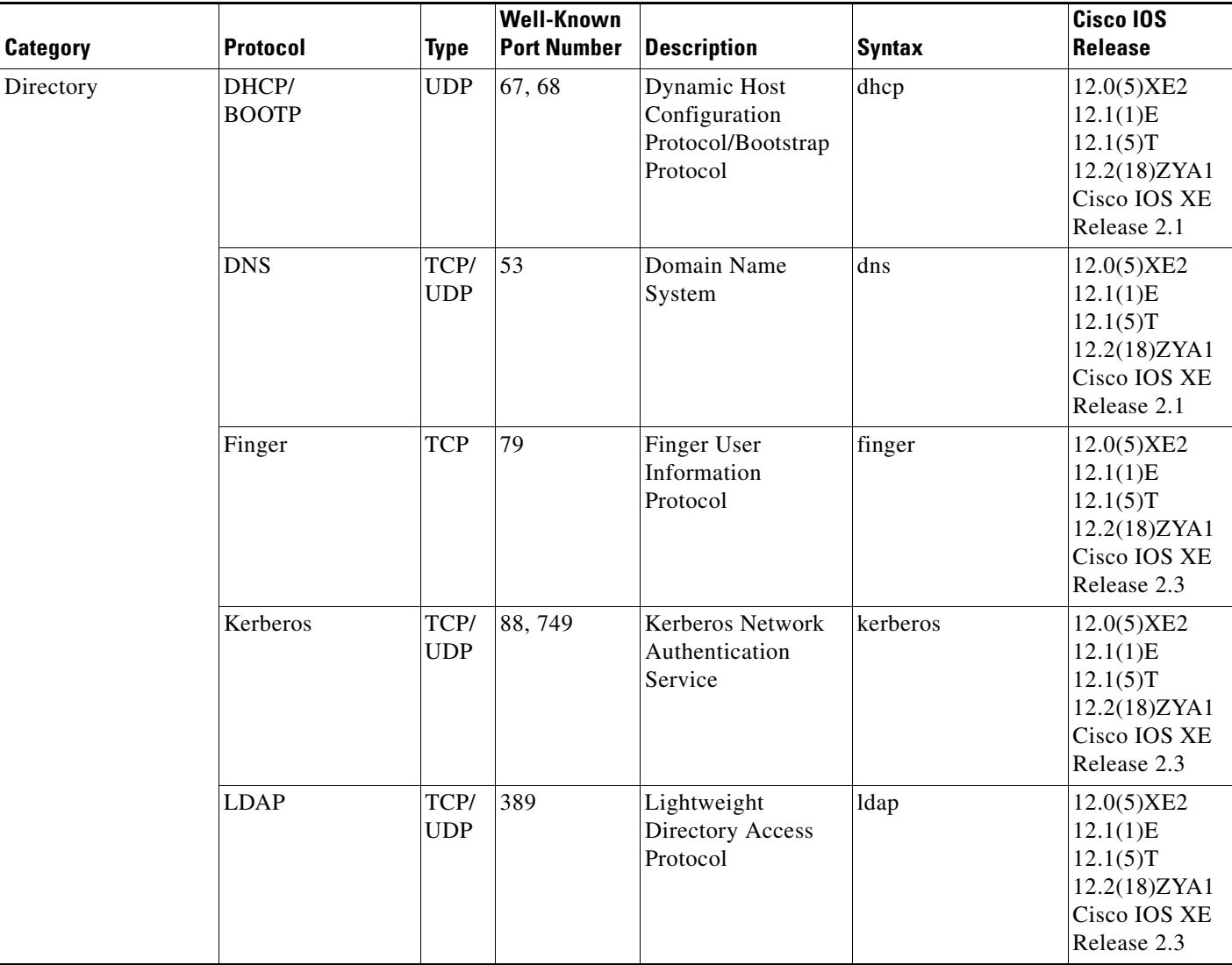
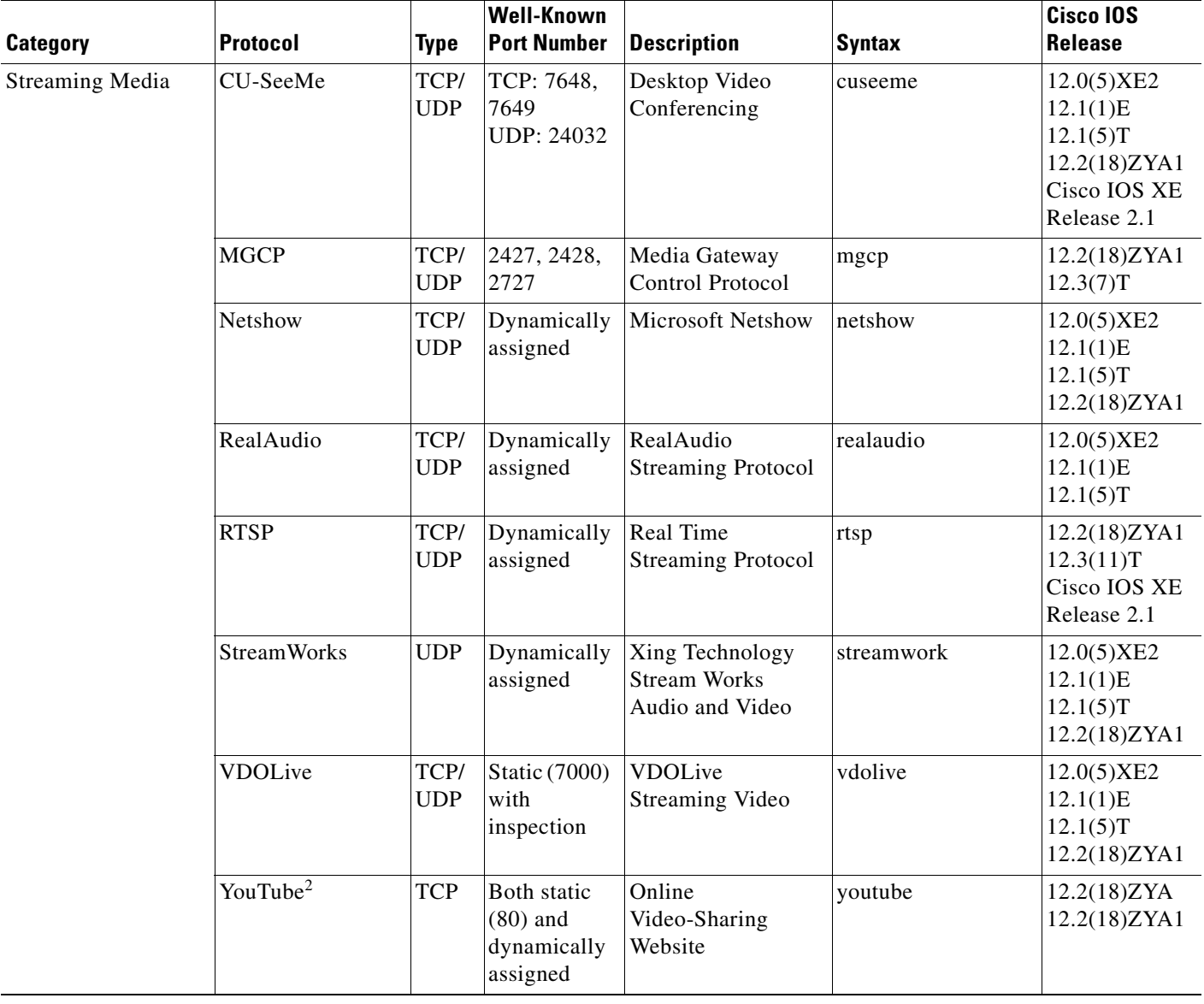

 $\mathcal{L}_{\mathcal{A}}$ 

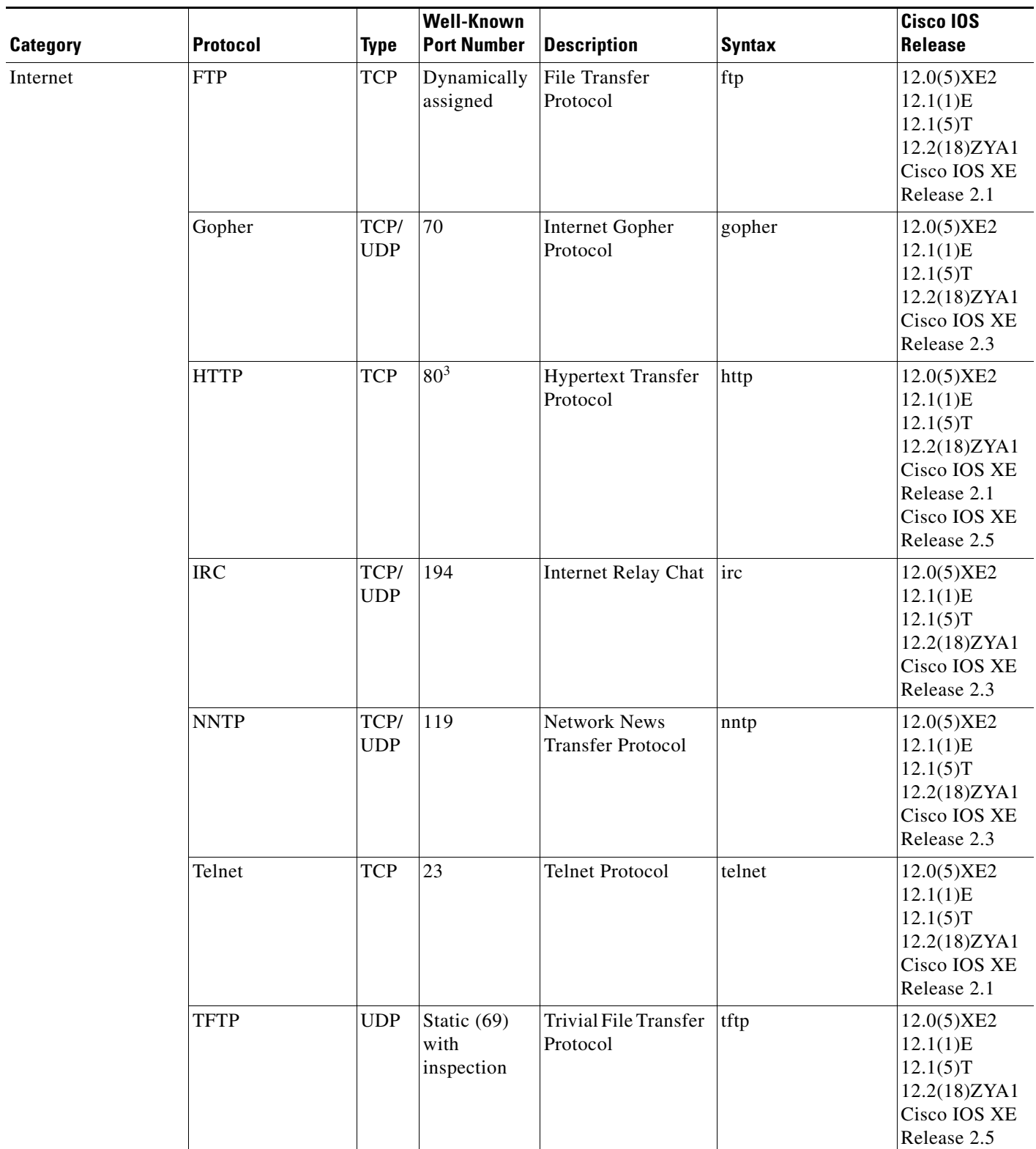

٦

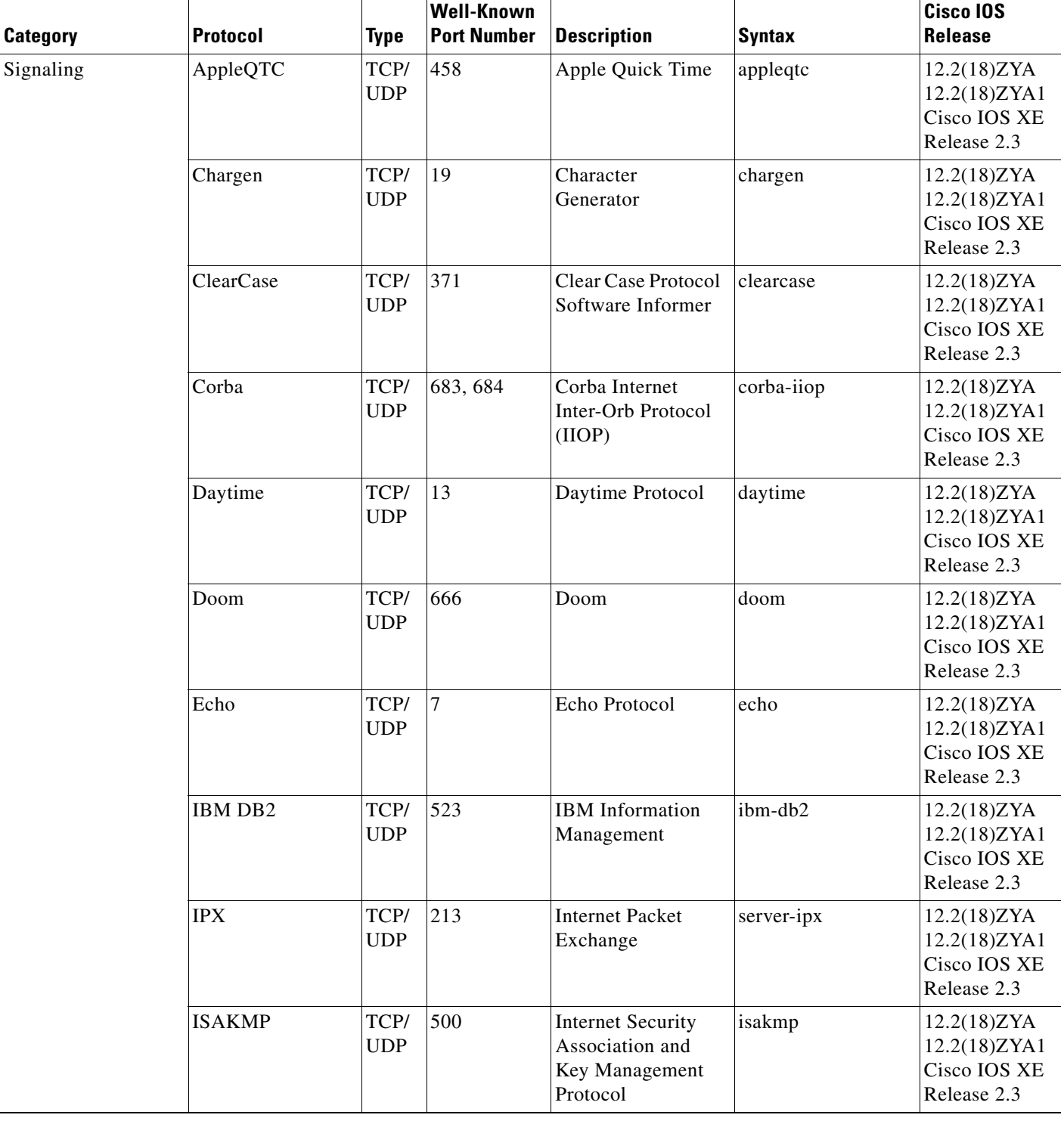

 $\mathcal{L}_{\mathcal{A}}$ 

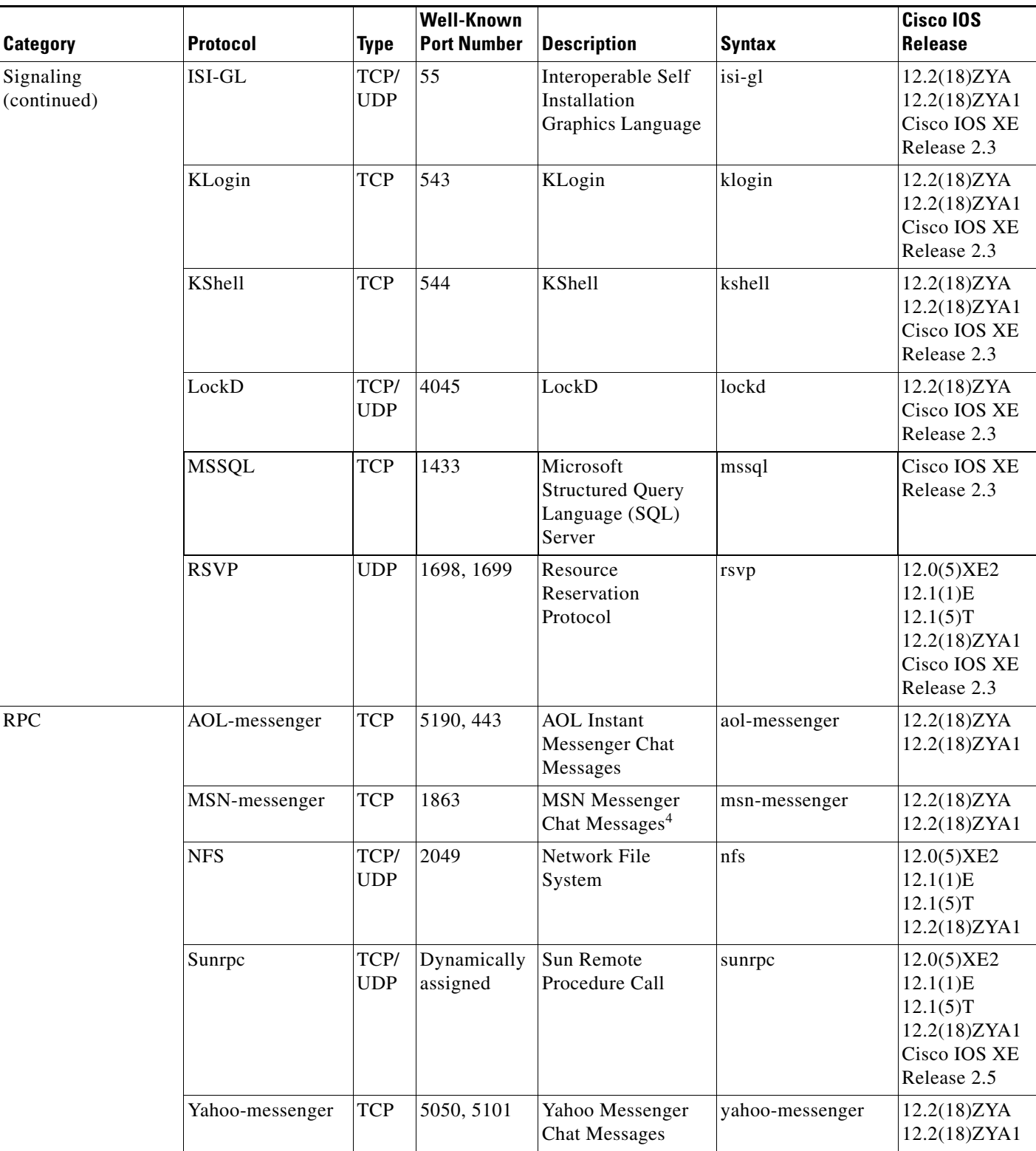

 $\blacksquare$ 

| <b>Category</b>           | <b>Protocol</b> | <b>Type</b>        | <b>Well-Known</b><br><b>Port Number</b> | <b>Description</b>                                          | <b>Syntax</b> | Cisco IOS<br><b>Release</b>                                                       |
|---------------------------|-----------------|--------------------|-----------------------------------------|-------------------------------------------------------------|---------------|-----------------------------------------------------------------------------------|
| Non-IP and LAN/<br>Legacy | Microsoft-DS    | TCP/<br><b>UDP</b> | 445                                     | Microsoft Directory<br>Services                             | microsoftds   | 12.2(18)ZYA<br>12.2(18)ZYA1                                                       |
|                           | <b>NetBIOS</b>  | TCP/<br><b>UDP</b> | 137, 138,<br>139                        | NetBIOS over IP<br>(MS Windows)                             | netbios       | 12.0(5)XE2<br>12.1(1)E<br>12.1(5)T<br>12.2(18)ZYA1<br>Cisco IOS XE<br>Release 2.3 |
|                           | Nickname        | TCP/<br><b>UDP</b> | 43                                      | Nickname                                                    | nickname      | 12.2(18)ZYA<br>12.2(18)ZYA1<br>Cisco IOS XE<br>Release 2.3                        |
|                           | <b>NPP</b>      | TCP/<br><b>UDP</b> | 92                                      | Network Payment<br>Protocol                                 | npp           | 12.2(18)ZY<br>12.2(18)ZYA1<br>Cisco IOS XE<br>Release 2.3                         |
| Miscellaneous             | $Cisco-phone5$  | <b>UDP</b>         | 5060                                    | Cisco IP Phones<br>and PC-Based<br>Unified<br>Communicators | cisco-phone   | 12.2(18)ZYA<br>12.2(18)ZYA1                                                       |
|                           | <b>NTP</b>      | TCP/<br><b>UDP</b> | 123                                     | Network Time<br>Protocol                                    | ntp           | 12.0(5)XE2<br>12.1(1)E<br>12.1(5)T<br>12.2(18)ZYA1<br>Cisco IOS XE<br>Release 2.3 |
|                           | <b>ORASRV</b>   | <b>TCP</b>         | 1525                                    | <b>ORASRV</b>                                               | ora-srv       | 12.2(18)ZYA<br>12.2(18)ZYA1                                                       |
|                           | Printer         | TCP/<br><b>UDP</b> | 515                                     | Printer                                                     | printer       | 12.1(2)E<br>12.1(5)T<br>12.2(18)ZYA1<br>Cisco IOS XE<br>Release 2.3               |
|                           | r-commands      | <b>TCP</b>         | Dynamically<br>assigned                 | rsh, rlogin, rexec                                          | rcmd          | 12.0(5)XE2<br>12.1(1)E<br>12.1(5)T<br>12.2(18)ZYA1                                |

*Table 11 NBAR-Supported Protocols (continued)*

 $\mathcal{L}_{\mathcal{A}}$ 

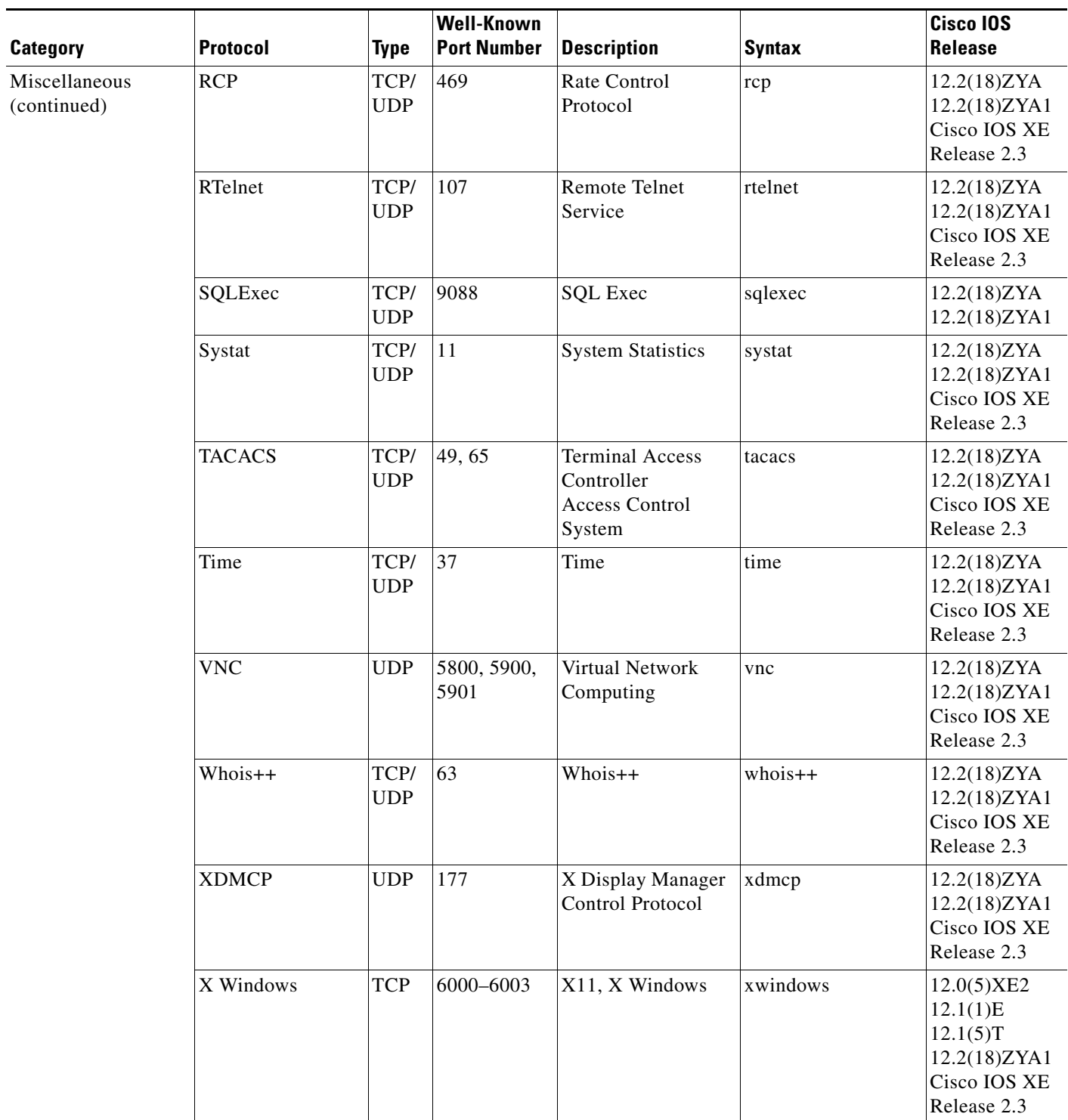

 $\overline{\phantom{a}}$ 

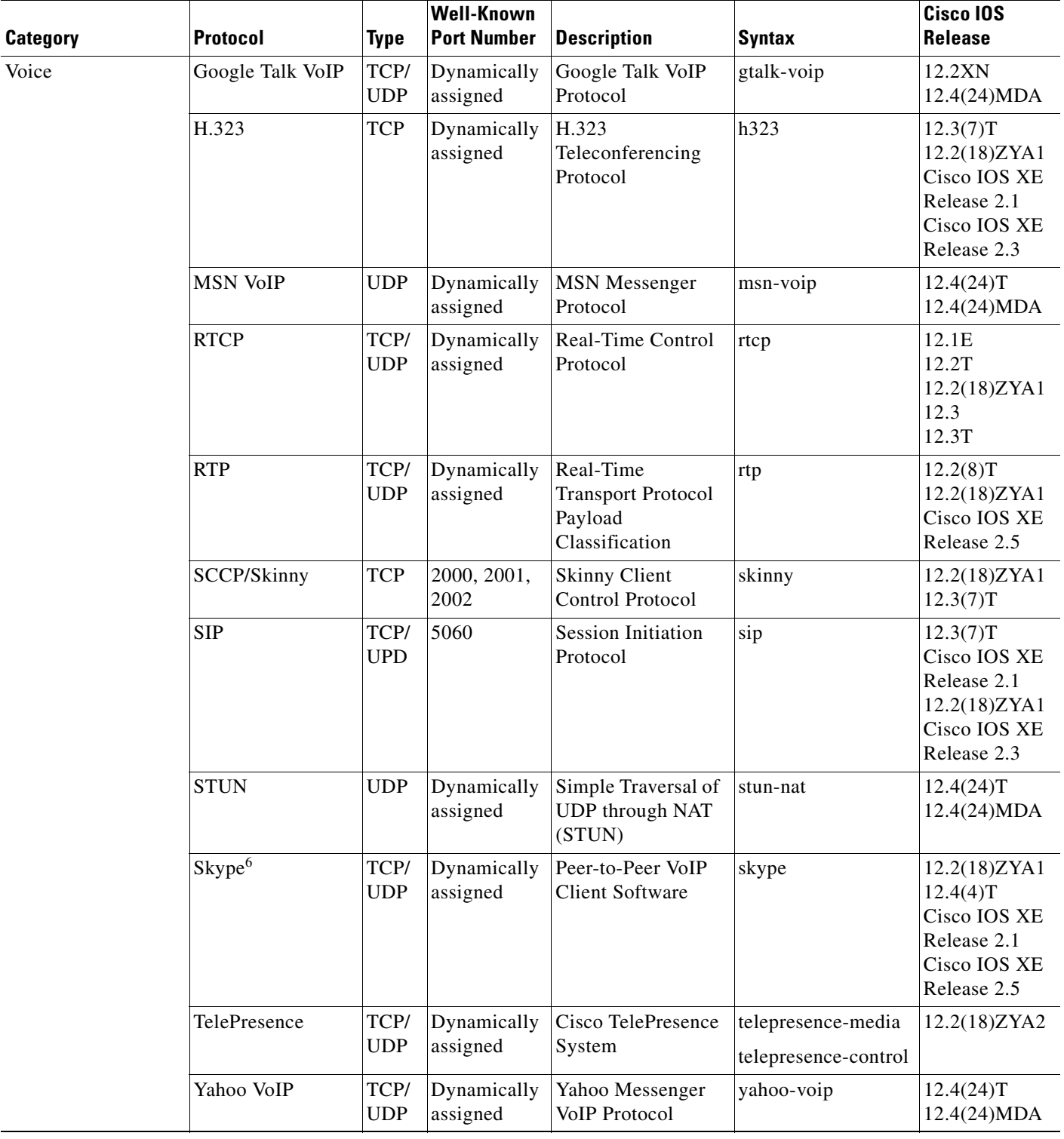

 $\mathcal{L}_{\mathcal{A}}$ 

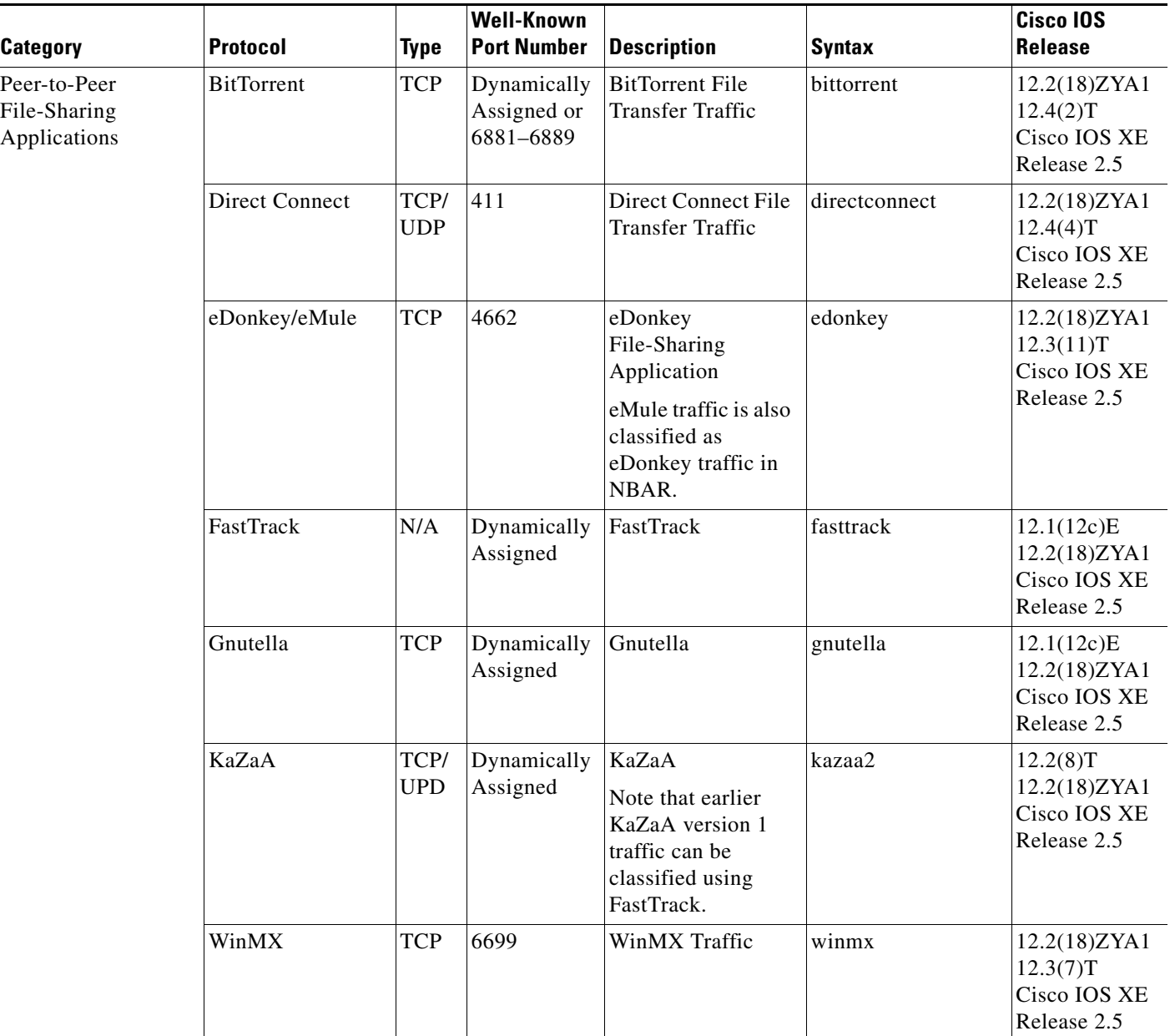

1. For Release 12.2(18)ZYA and Cisco IOS XE Release 2.5 Cisco supports Exchange 03 and 07 only. MS client access is recognized, but web client access is not recognized.

2. For Release 12.2(18)ZYA, access to YouTube via HTTP only is recognized.

3. In Release 12.3(4)T, the NBAR Extended Inspection for HTTP Traffic feature was introduced. This feature allows NBAR to scan TCP ports that are not well known and to identify HTTP traffic that is traversing these ports. For Cisco IOS XE Release 2.1, classification of HTTP traffic by URL or hostname is not supported. Cisco IOS XE Release 2.5 supports classification of HTTP traffic by URL or hostname.

- 4. For Release 12.2(18)ZYA, messages ("chat") from Yahoo, MSN, and AOL are recognized. Messages from Lotus and SameTime are not recognized. Video and voice from Instant Messaging are not recognized.
- 5. For Release 12.2(18)ZYA, only SIP and Skinny telephone connections (cisco-phone traffic connections) are recognized. H.323 telephone connections are not recognized.
- 6. Skype was introduced in Cisco IOS Release 12.4(4)T. As a result of this introduction, Skype is native in (included with) the Cisco IOS software and uses the NBAR infrastructure new to Cisco IOS Release 12.4(4)T. Cisco software supports Skype 1.0, 2.5, and 3.0. For Cisco IOS XE Release 2.1, Skype is supported in the TCP type only. Note that certain hardware platforms do not support Skype. For instance, Skype is not supported on the Catalyst 6500 series switch that is equipped with a Supervisor/PISA engine. Cisco IOS XE Release 2.5 supports Skype in the TCP and UDP type.

#### **Custom Protocols Created with the ip nbar custom Command**

The *variable-field-name* argument is used in conjunction with the **variable** *field-name field-length* options that are entered when you create a custom protocol using the **ip nbar custom** command. The variable option allows NBAR to match traffic on the basis of a specific value of a custom protocol. For instance, if **ip nbar custom ftdd 125 variable scid 2 tcp range 5001 5005** is entered to create a custom protocol, and then a class map using the **match protocol ftdd scid 804** is created, the created class map will match all traffic that has the value "804" at byte 125 entering or leaving TCP ports 5001 to 5000.

Up to 24 variable values per custom protocol can be expressed in class maps. For instance, in the following configuration, 4 variables are used and 20 more "scid" values could be used.

```
Router(config)# ip nbar custom ftdd field scid 125 variable 1 tcp range 5001 5005
Router(config)# class-map active-craft
Router(config-cmap)# match protocol ftdd scid 0x15
Router(config-cmap)# match protocol ftdd scid 0x21
Router(config)# class-map passive-craft
Router(config-cmap)# match protocol ftdd scid 0x11
Router(config-cmap)# match protocol ftdd scid 0x22
```
#### **match protocol Command Restrictions (Catalyst 6500 Series Switches Only)**

Policy maps contain traffic classes. Traffic classes contain one or more **match** commands that can be used to match packets (and organize them into groups) on the basis of a protocol type or application. You can create as many traffic classes as needed.

Cisco IOS Release 12.2(18)ZY includes software intended for use on the Catalyst 6500 series switch that is equipped with a Supervisor 32/PISA engine. For this release and platform, note the following restrictions for using policy maps and **match protocol** commands:

- A single traffic class can be configured to match a maximum of eight protocols or applications.
- **•** Multiple traffic classes can be configured to match a cumulative maximum of 95 protocols or applications.

**Examples** The following example shows how to configure NBAR to match FTP traffic:

Router(config-cmap)# **match protocol ftp**

The following example shows how to create a custom protocol called ftdd by using a variable. A class map matching this custom protocol based on the variable is also created. In this example, class map matchscidinftdd will match all traffic that has the value "804" at byte 125 entering or leaving TCP ports 5001 to 5005. The variable scid is 2 bytes in length:

```
Router(config)# ip nbar custom ftdd 125 variable scid 2 tcp range 5001 5005
```

```
Router(config)# class-map matchscidinftdd
Router(config-cmap)# match protocol ftdd scid 804
```
The following example shows that the command can also be written using hexadecimal values in the class map:

```
Router(config)# ip nbar custom ftdd 125 variable scid 2 tcp range 5001 5005
```

```
Router(config)# class-map matchscidinftdd
Router(config-cmap)# match protocol ftdd scid 0x324
```
The following example shows how to use the **variable** keyword while you create a custom protocol, and class maps are configured to classify different values within the variable field into different traffic classes. Specifically, in the example below, variable scid values 0x15, 0x21, and 0x27 will be classified into class map active-craft, while scid values  $0x11$ ,  $0x22$ , and  $0x25$  will be classified into class map passive-craft:

Router(config)# **ip nbar custom ftdd field scid 125 variable 1 tcp range 5001 5005** Router(config)# **class-map active-craft** Router(config-cmap)# **match protocol ftdd scid 0x15** Router(config-cmap)# **match protocol ftdd scid 0x21** Router(config-cmap)# **match protocol ftdd scid 0x27** Router(config)# **class-map passive-craft** Router(config-cmap)# **match protocol ftdd scid 0x11** Router(config-cmap)# **match protocol ftdd scid 0x22** Router(config-cmap)# **match protocol ftdd scid 0x25**

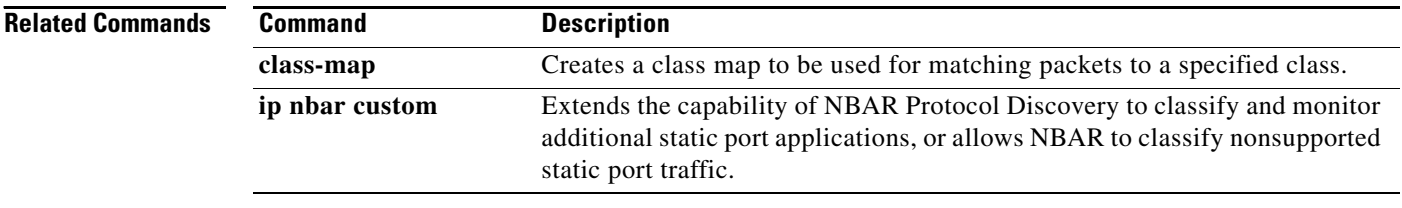

# **match protocol citrix**

To configure network-based application recognition (NBAR) to match Citrix traffic, use the **match protocol citrix** command in class-map configuration mode. To disable NBAR from matching Citrix traffic, use the **no** form of this command.

**match protocol citrix** [**app** *application-name-string*] [**ica-tag** *ica-tag-value*]

**no match protocol citrix** [**app** *application-name-string*] [**ica-tag** *ica-tag-value*]

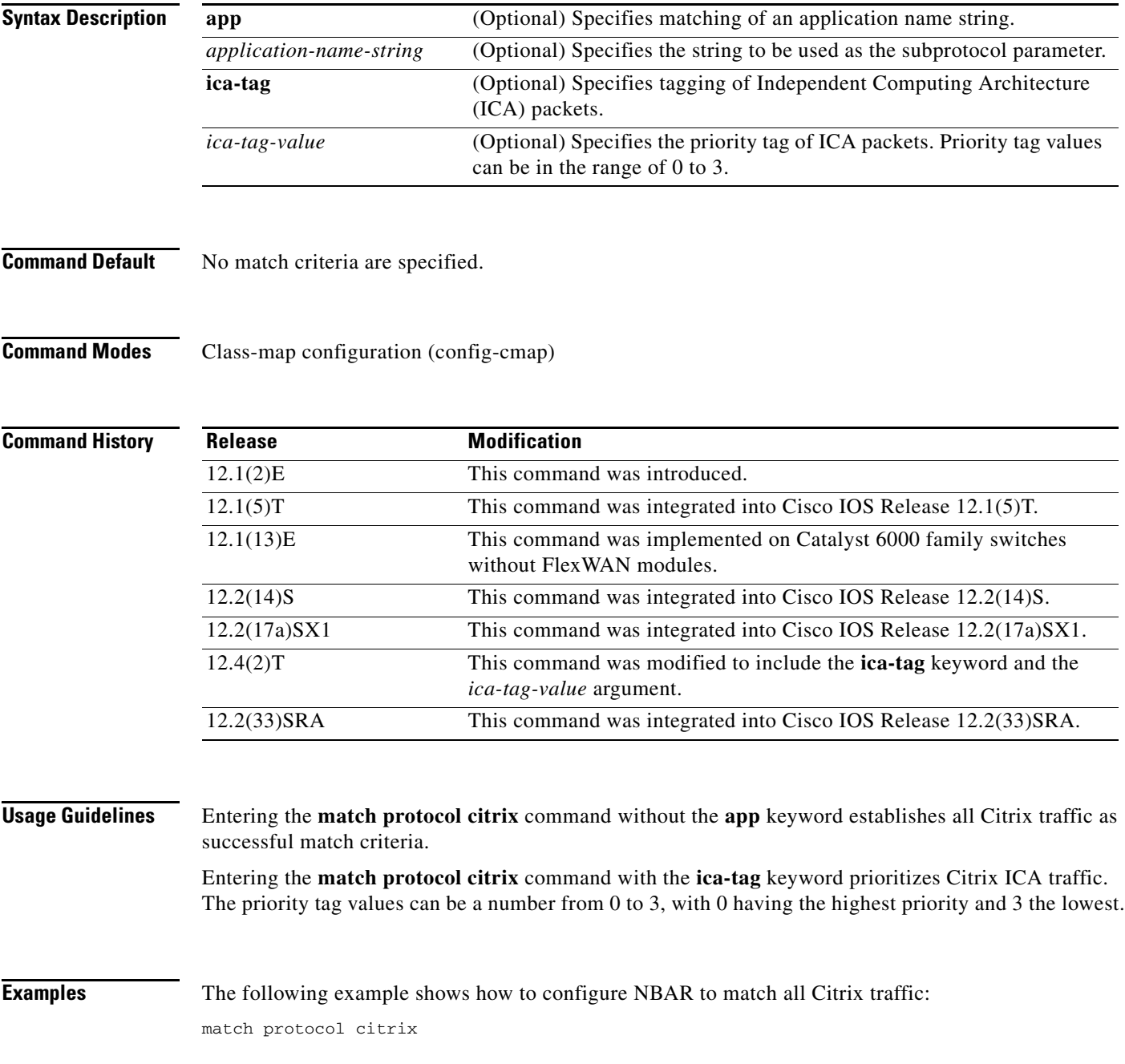

 $\Gamma$ 

The following example shows how to configure NBAR to match Citrix traffic with the application name of packet1:

match protocol citrix app packet1

The following example shows how to configure NBAR to give Citrix ICA traffic a priority of 1:

match protocol citrix ica-tag-1

# **match protocol fasttrack**

To configure network-based application recognition (NBAR) to match FastTrack peer-to-peer traffic, use the **match protocol fasttrack** command in class-map configuration mode. To disable NBAR from matching FastTrack traffic, use the **no** form of this command.

**match protocol fasttrack file-transfer "***regular-expression***"**

**no match protocol fasttrack file-transfer "***regular-expression***"**

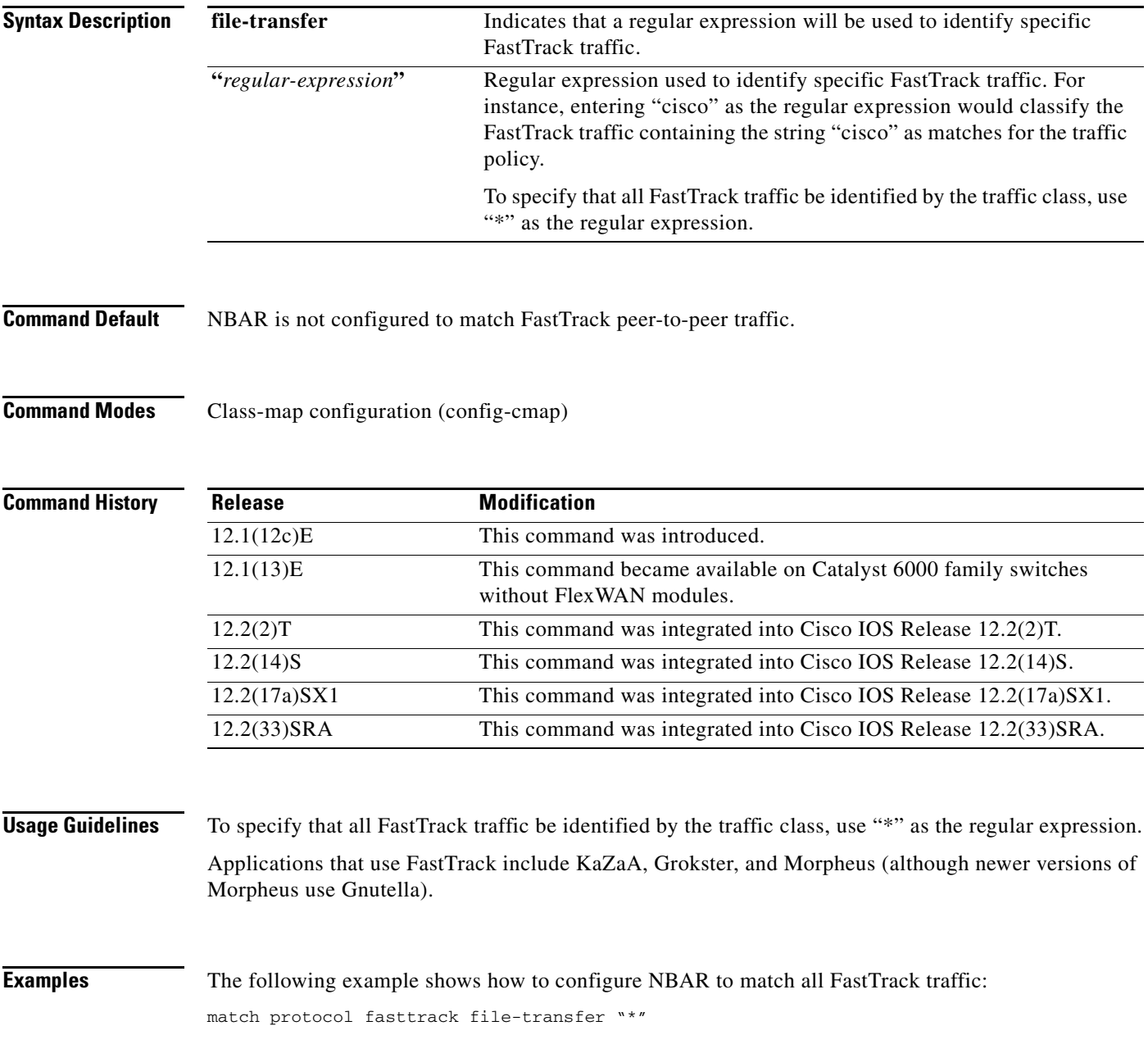

 $\Gamma$ 

The following example shows how to classify all FastTrack files that have the ".mpeg" extension into class map nbar:

```
class-map match-all nbar
match protocol fasttrack file-transfer "*.mpeg"
```
The following example shows how to configure NBAR to match FastTrack traffic that contains the string "cisco":

match protocol fasttrack file-transfer "\*cisco\*"

# **match protocol gnutella**

To configure network-based application recognition (NBAR) to match Gnutella peer-to-peer traffic, use the **match protocol gnutella** command in class-map configuration mode. To disable NBAR from matching Gnutella traffic, use the **no** form of this command.

**match protocol gnutella file-transfer** *"regular-expression"*

**no match protocol gnutella file-transfer** *"regular-expression"*

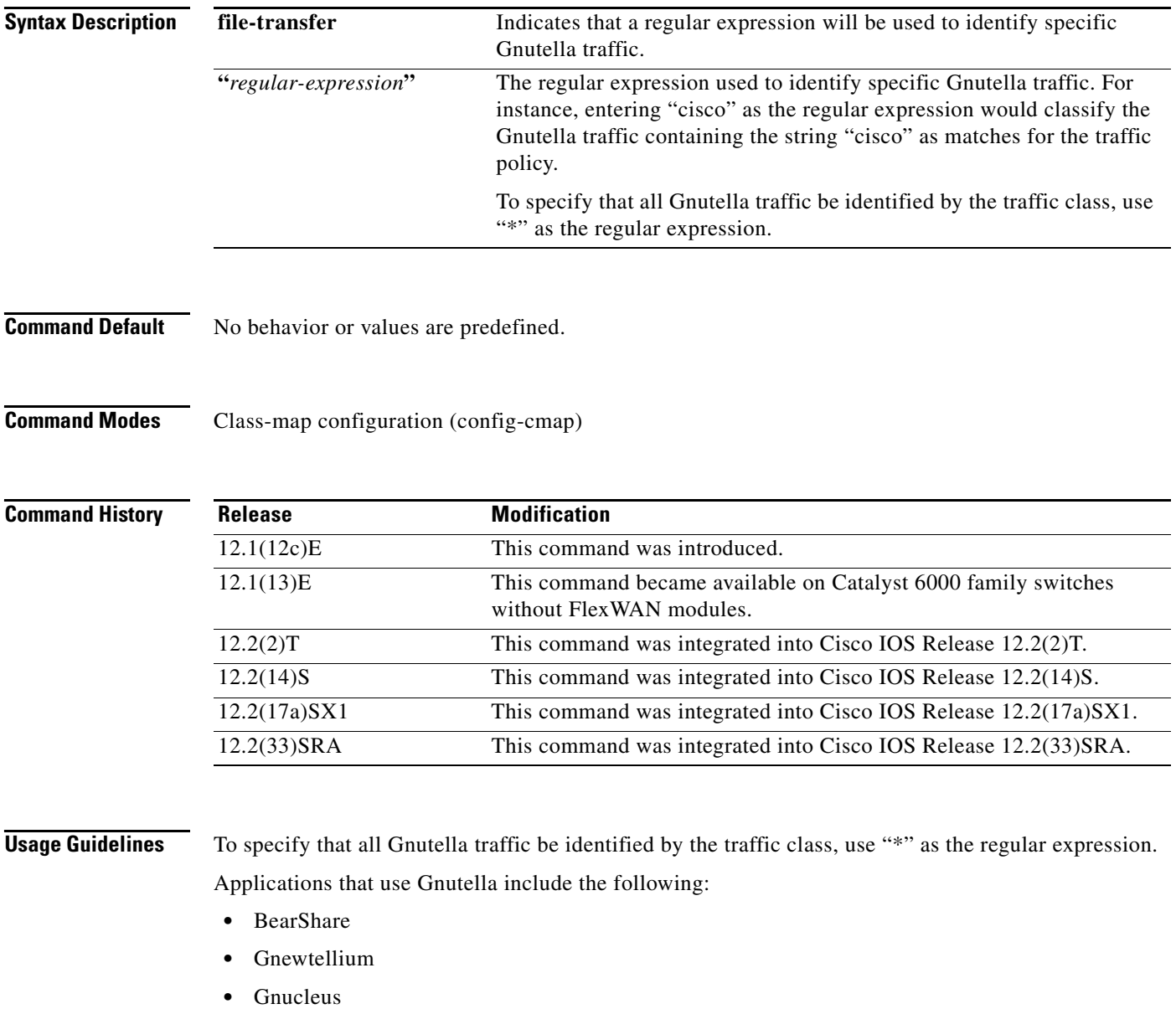

- **•** Gtk-Gnutella
- **•** JTella
- **•** LimeWire

 $\Gamma$ 

- **•** Morpheus
- **•** Mutella
- **•** Phex
- **•** Qtella
- **•** Swapper
- **•** XoloX
- **•** XCache

**Examples** The following example shows how to configure NBAR to match all Gnutella traffic:

match protocol gnutella file-transfer "\*"

The following example shows how to classify all Gnutella files that have the ".mpeg" extension into class map nbar:

class-map match-all nbar match protocol gnutella file-transfer "\*.mpeg"

The following example shows how to classify only Gnutella traffic that contains the characters "cisco":

class-map match-all nbar match protocol gnutella file-transfer "\*cisco\*"

# **match protocol http**

To configure Network-Based Application Recognition (NBAR) to match HTTP traffic by URL, host, Multipurpose Internet Mail Extension (MIME) type, or fields in HTTP packet headers, use the **match protocol http** command in class-map configuration mode. To disable NBAR from matching HTTP traffic by URL, host, or MIME type, or fields in HTTP packet headers, use the **no** form of this command.

### **Cisco IOS Release 12.4(24)T and Earlier Releases, Cisco IOS Release 12.2(33)SRA, Cisco IOS Release 12.2(14)S and Later Releases**

- **match protocol http** [**url** *url-string* | **host** *hostname-string* | **mime** *MIME-type* | **c-header-field**  *c-header-field-string* | **s-header-field** *s-header-field-string*]
- **no match protocol http** [**url** *url-string* | **host** *hostname-string* | **mime** *MIME-type* | **c-header-field**  *c-header-field-string* | **s-header-field** *s-header-field-string*]

### **Cisco IOS Release 15.1(2)T, Cisco IOS XE Release 3.1S and Later Releases and Catalyst 6500 Series Switch Equipped with the Supervisor 32/PISA Engine**

- **match protocol http** [**content-encoding** *content-encoding-name-string* | **from** *from-address-string* | **host** *hostname-string* | **location** *location-name-string* | **mime** *MIME-type* | **referer**  *referer-address-string* | **server** *server-software-name-string* | **url** *url-string* | **user-agent**  *user-agent-software-name-string*]
- **no match protocol http** [**content-encoding** *content-encoding-name-string* | **from**  *from-address-string* | **host** *hostname-string* | **location** *location-name-string* | **mime** *MIME-type* | **referer** *referer-address-string* | **server** *server-software-name-string* | **url** *url-string* | **user-agent** *user-agent-software-name-string*]

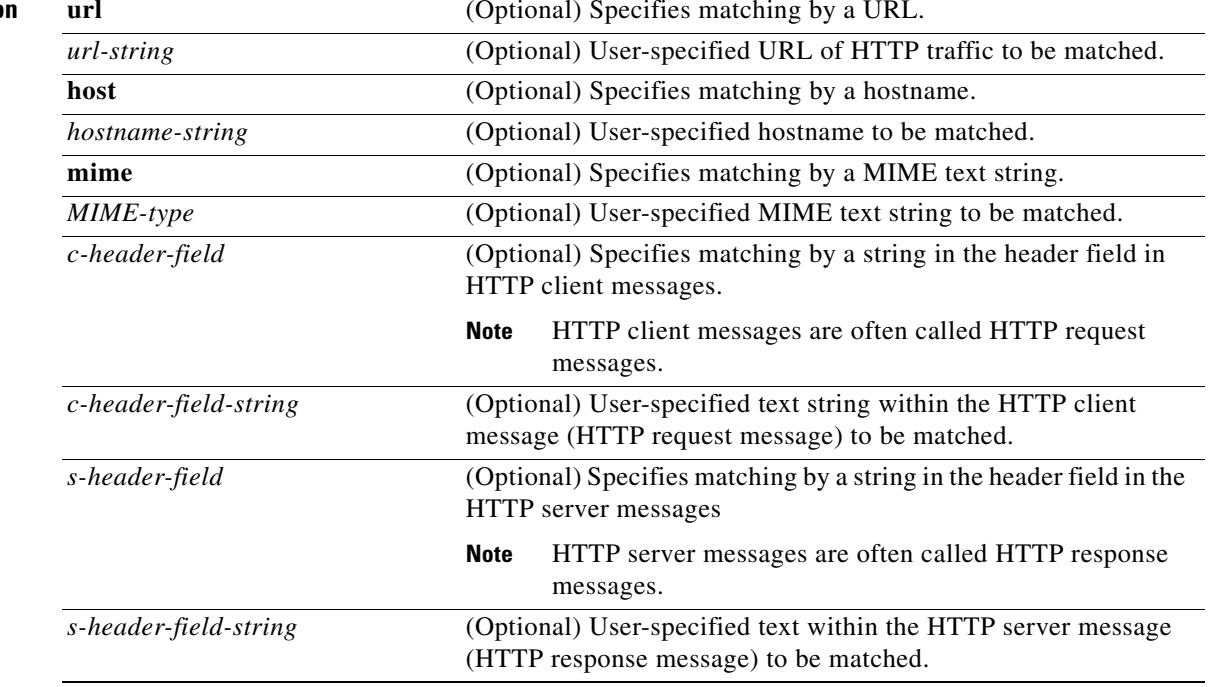

### **Syntax Description**

Т

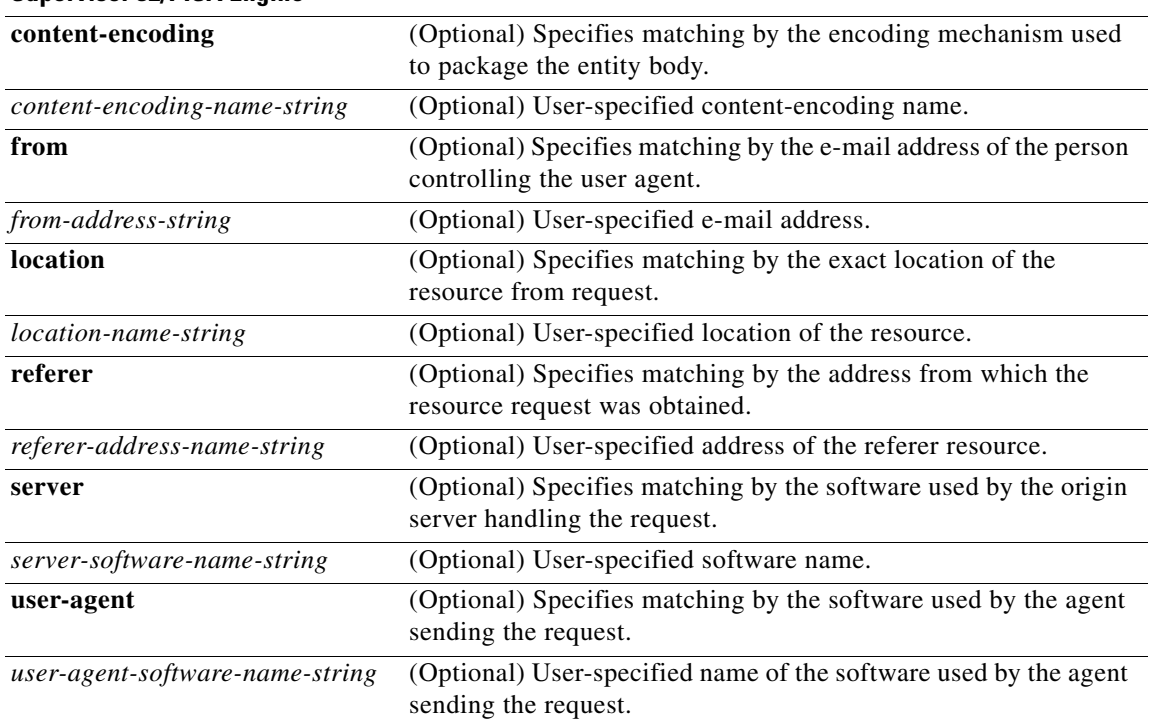

### **Cisco IOS 15.1(2)T and Later Releases and Catalyst 6500 Series Switch Equipped with the Supervisor 32/PISA Engine**

### **Command Default** NBAR does not match HTTP traffic by URL, host, MIME type, or fields in HTTP packet headers.

**Command Modes** Class-map configuration (config-cmap)

**Command History Release Modification** 12.0(5)XE2 This command was introduced. 12.1(1)E This command was integrated into Cisco IOS Release 12.1(1)E. 12.1(2)E This command was modified to include the *hostname-string* argument. 12.1(5)T This command was integrated into Cisco IOS Release 12.1(5)T. 12.1(13)E This command became available on Catalyst 6000 family switches without FlexWAN modules. 12.2(14)S This command was integrated into Cisco IOS Release 12.2(14)S. 12.2(17a)SX1 This command was integrated into Cisco IOS Release 12.2(17a)SX1. 12.3(4)T This command was integrated into Cisco IOS Release 12.3(4)T, and the NBAR Extended Inspection for HTTP Traffic feature was introduced. This feature allows NBAR to scan TCP ports that are not well known and to identify HTTP traffic traversing these ports. 12.4(2)T The command was integrated into Cisco IOS Release 12.4(2)T and was modified to include the **c-header-field** *c-header-field-string* and **s-header-field** *s-header-field-string* keywords and arguments.

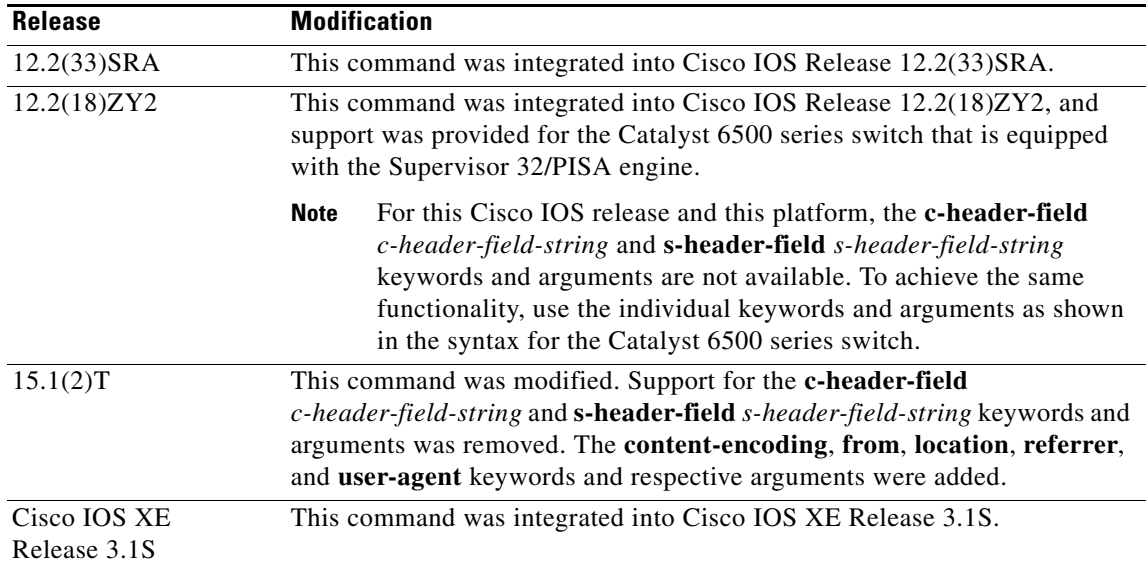

### **Usage Guidelines Classification of HTTP Traffic by Host, URL, or MIME**

In Cisco IOS Release 12.3(4)T, the NBAR Extended Inspection for HTTP Traffic feature was introduced. This feature allows NBAR to scan TCP ports that are not well-known and that identify HTTP traffic traversing these ports. This feature is enabled automatically when a service policy containing the **match protocol http** command is attached to an interface.

When matching by MIME type, the MIME type can contain any user-specified text string. See the following web page for the IANA-registered MIME types:

### <http://www.iana.org/assignments/media-types/>

When matching by MIME type, NBAR matches a packet containing the MIME type and all subsequent packets until the next HTTP transaction.

When matching by host, NBAR performs a regular expression match on the host field contents inside the HTTP packet and classifies all packets from that host.

HTTP client request matching supports GET, PUT, HEAD, POST, DELETE, OPTIONS, CONNECT, and TRACE. When matching by URL, NBAR recognizes the HTTP packets containing the URL and then matches all packets that are part of the HTTP request. When specifying a URL for classification, include only the portion of the URL that follows the www.*hostname*.*domain* in the **match** statement. For example, for the URL www.cisco.com/latest/whatsnew.html, include only /latest/whatsnew.html with the **match** statement (for instance, **match protocol http url /latest/whatsnew.html**).

**Note** For Cisco IOS Release 12.2(18)ZY2 (and later releases) on the Cisco Catalyst 6500 series switch that is equipped with a Supervisor 32/PISA, up to 56 parameters or subclassifications per protocol per router can be specified with the **match protocol http** command. These parameters or subclassifications can be a combination of any of the available match choices, such as host matches, MIME matches, server matches, and URL matches. For other Cisco IOS releases and platforms, the maximum is 24 parameters or subclassifications per protocol per router.

Г

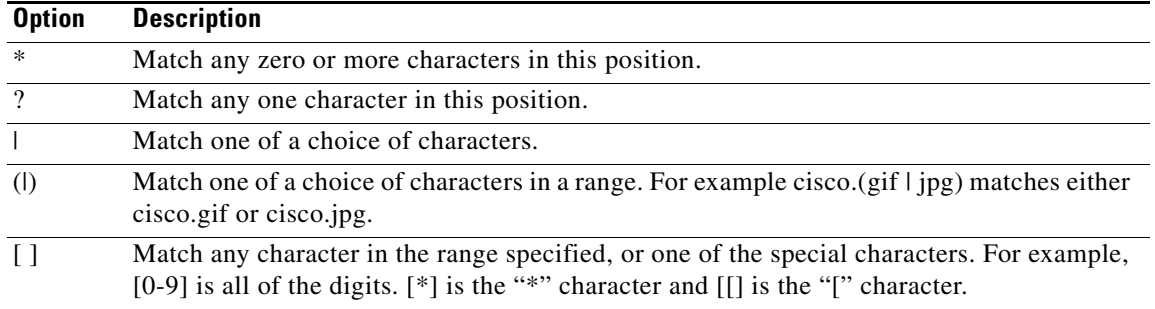

To match the www.*anydomain*.com portion, use the hostname matching feature. The parameter specification strings can take the form of a regular expression with the following options.

### **Classification of HTTP Header Fields**

In Cisco IOS Release 12.3(11)T, NBAR introduced expanded ability for users to classify HTTP traffic using information in the HTTP Header Fields.

HTTP works using a client/server model: HTTP clients open connections by sending a request message to an HTTP server. The HTTP server then returns a response message to the HTTP client (this response message is typically the resource requested in the request message from the HTTP client). After delivering the response, the HTTP server closes the connection and the transaction is complete.

HTTP header fields are used to provide information about HTTP request and response messages. HTTP has numerous header fields. For additional information on HTTP headers, see section 14 of RFC 2616: *Hypertext Transfer Protocol—HTTP/1.1*. This document can be read at the following URL:

### <http://www.w3.org/Protocols/rfc2616/rfc2616-sec14.html>

For request messages (client to server), the following HTTP header fields can be identified by using NBAR:

- **•** User-Agent
- **•** Referer

For response messages (server to client), the following header fields can be identified by using NBAR:

- **•** Server
- **•** Location
- **•** Content-Encoding
- **•** Content-Base

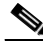

**Note** Use of the Content-Base field has not been implemented by the HTTP community. (See RFC 2616 for details.) Therefore, the Content-Base field is not identified by NBAR on the Catalyst 6500 series switch that is equipped with a Supervisor 32/PISA engine.

Within NBAR, the **match protocol http c-header-field** command is used to specify request messages (the "c" in the **c-header-field** portion of the command is for client). The **match protocol http s-header-field** command is used to specify response messages (the "s" in the **s-header-field** portion of the command is for server).

It is important to note that combinations of URL, host, MIME type, and HTTP headers can be used during NBAR configuration. These combinations provide customers with more flexibility to classify specific HTTP traffic based on their network requirements.

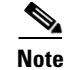

**Note** For Cisco IOS Release 12.2(18)ZY2 and later releases on the Cisco Catalyst 6500 series switch that is equipped with a Supervisor 32/PISA, and for Cisco IOS Release 15.1(2)T and later releases, the **c-header-field** and **s-header-field** keywords and associated arguments in the **match protocol http** command are not available.

**Examples** The following example shows how to classify, within class map class1, HTTP packets based on any URL containing the string whatsnew/latest followed by zero or more characters:

```
class-map class1
match protocol http url whatsnew/latest*
```
The following example shows how to classify, within class map class2, packets based on any hostname containing the string cisco followed by zero or more characters:

```
class-map class2
match protocol http host cisco*
```
The following example shows how to classify, within class map class3, packets based on the JPEG MIME type:

```
class-map class3
match protocol http mime "*jpeg"
```
In the following example, any response message that contains "gzip" in the Content-Base (if available), Content-Encoding, Location, or Server header fields will be classified by NBAR. Typically, the term "gzip" would be found in the Content-Encoding header field of the response message:

```
class-map class4
match protocol http s-header-field "gzip"
```
The following example shows how to combine HTTP header fields with a URL to classify traffic. In this example, traffic with a User-Agent field of "CERN-LineMode/3.0" and a Server field of "CERN/3.0", along with URL "www.cisco.com/routers", will be classified using NBAR:

```
class-map match-all c-http
match protocol http c-header-field "CERN-LineMode/3.0"
match protocol http s-header-field "CERN/3.0"
match protocol http url "www.cisco.com/routers"
```
#### **Catalyst 6500 Series Router Equipped with a Supervisor 32/PISA Engine Example**

In the following two examples, the individual keywords and associated arguments are used to specify traffic (instead of the **c-header-field** and the **s-header-field** keywords).

In the first example, the **user-agent**, **referrer**, and **from** keywords are specified. In the second example, the server, location, content-encoding keywords are specified:

```
class-map match-all test1
match protocol http user-agent Mozilla
match protocol http referrer *10.0.10.50"
match protocol http from *example.com"
class-map match-all test2
match protocol http server Apache
match protocol http location *example.com"
match protocol http content-encoding compress
match protocol http match protocol http content-base *exmaple.com"
```
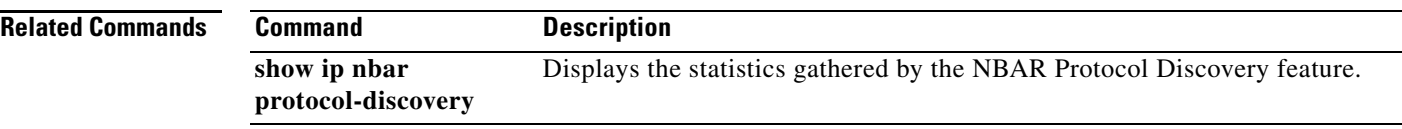

 $\overline{\phantom{a}}$ 

# **match protocol pppoe-discovery**

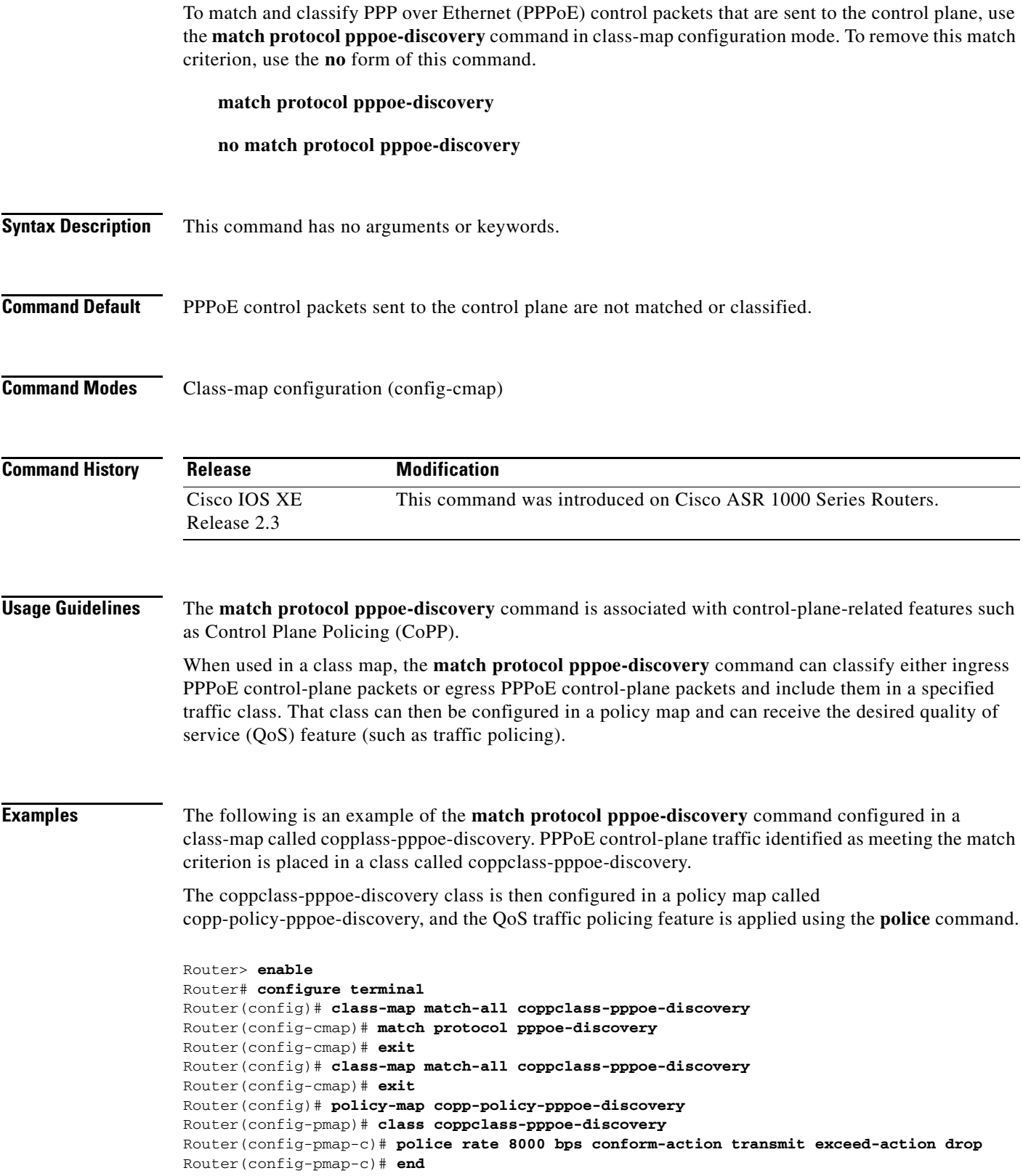

 $\Gamma$ 

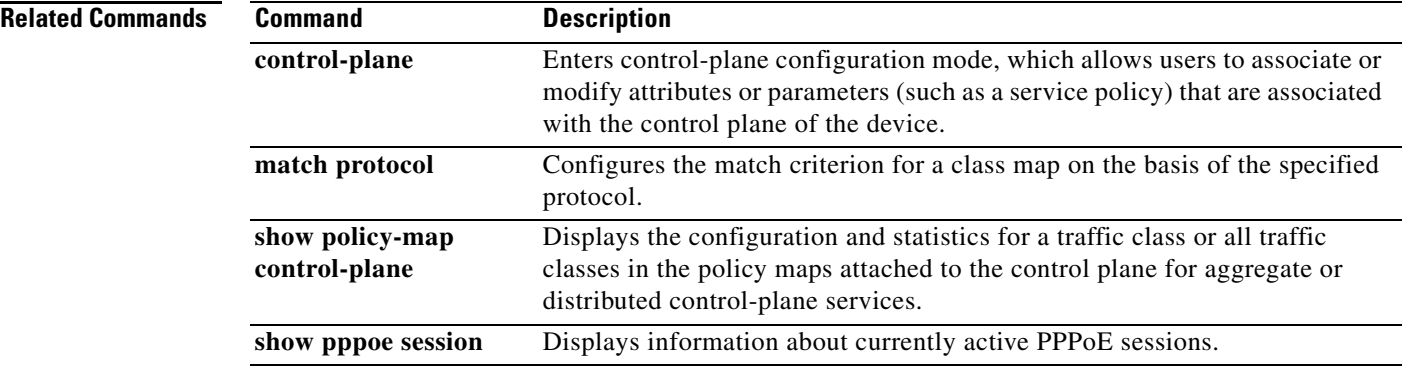

 $\overline{\phantom{a}}$ 

# **match protocol rtp**

To configure network-based application recognition (NBAR) to match Real-Time Transfer Protocol (RTP) traffic, use the **match protocol rtp** command in class-map configuration mode. To disable NBAR from matching RTP traffic, use the **no** form of this command.

**match protocol rtp** [**audio** | **video** | **payload-type** *payload-string*]

**no match protocol rtp** [**audio** | **video** | **payload-type** *payload-string*]

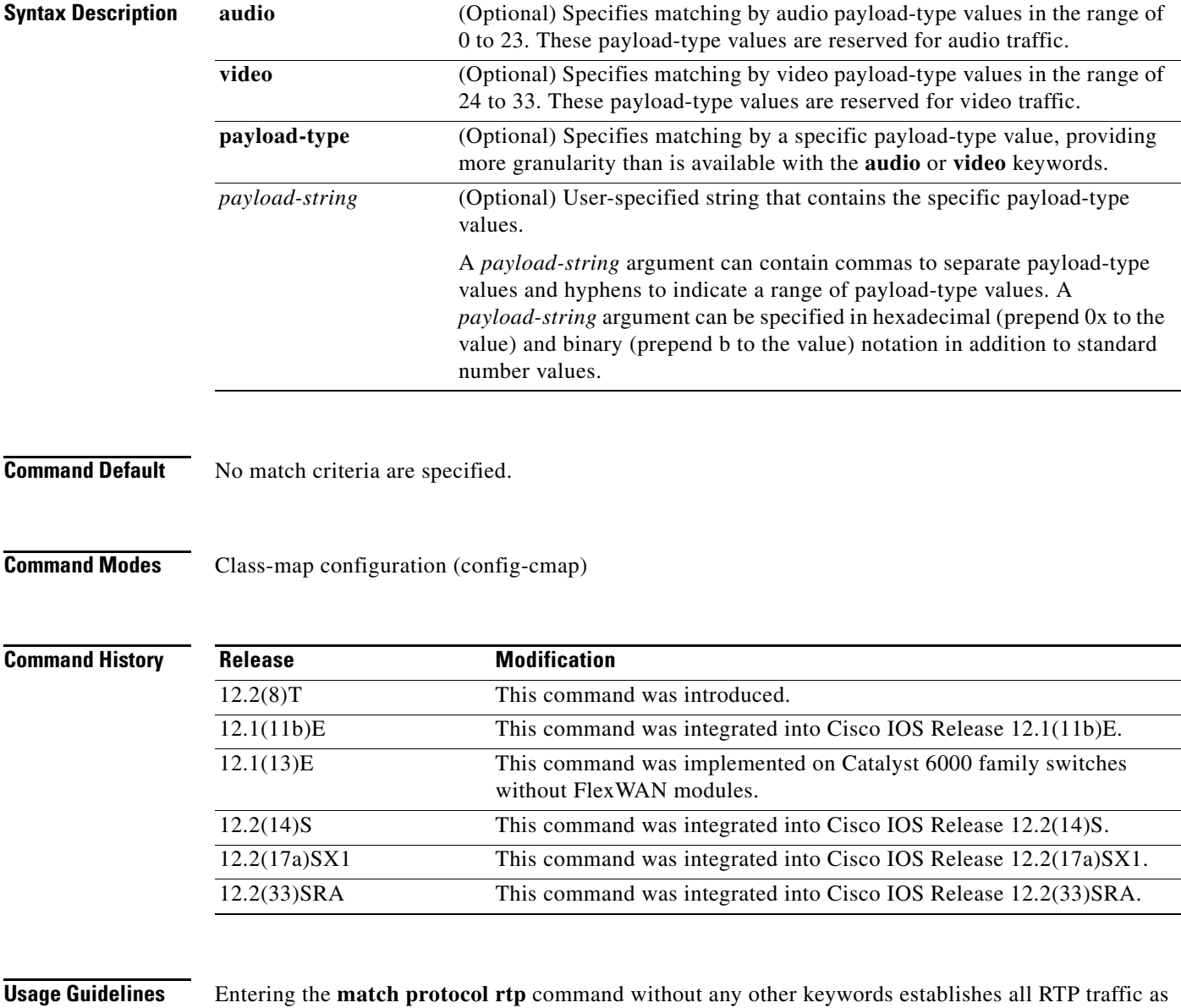

successful match criteria.

 $\Gamma$ 

RTP is a packet format for multimedia data streams. It can be used for media-on-demand as well as interactive services such as Internet telephony. RTP consists of a data and a control part. The control part is called Real-Time Transport Control Protocol (RTCP). It is important to note that the NBAR RTP Payload Classification feature does not identify RTCP packets and that RTCP packets run on odd-numbered ports while RTP packets run on even-numbered ports.

The payload type field of an RTP packet identifies the format of the RTP payload and is represented by a number. NBAR matches RTP traffic on the basis of this field in the RTP packet. A working knowledge of RTP and RTP payload types is helpful if you want to configure NBAR to match RTP traffic. For more information about RTP and RTP payload types, refer to RFC 1889, *RTP: A Transport Protocol for Real-Time Applications.*

**Examples** The following example shows how to configure NBAR to match all RTP traffic:

class-map class1 match protocol rtp

The following example shows how to configure NBAR to match RTP traffic with the payload-types 0, 1, 4, 5, 6, 7, 8, 9, 10, 11, 12, 13, 14, 15, 16, 17, 18, and 64:

class-map class2 match protocol rtp payload-type "0, 1, 4-0x10, 10001b-10010b, 64"

## **match qos-group**

To identify a specific quality of service (QoS) group value as a match criterion, use the **match qos-group**  command in class-map configuration mode. To remove a specific QoS group value from a class map, use the **no** form of this command.

**match qos-group** *qos-group-value*

**no match qos-group** *qos-group-value*

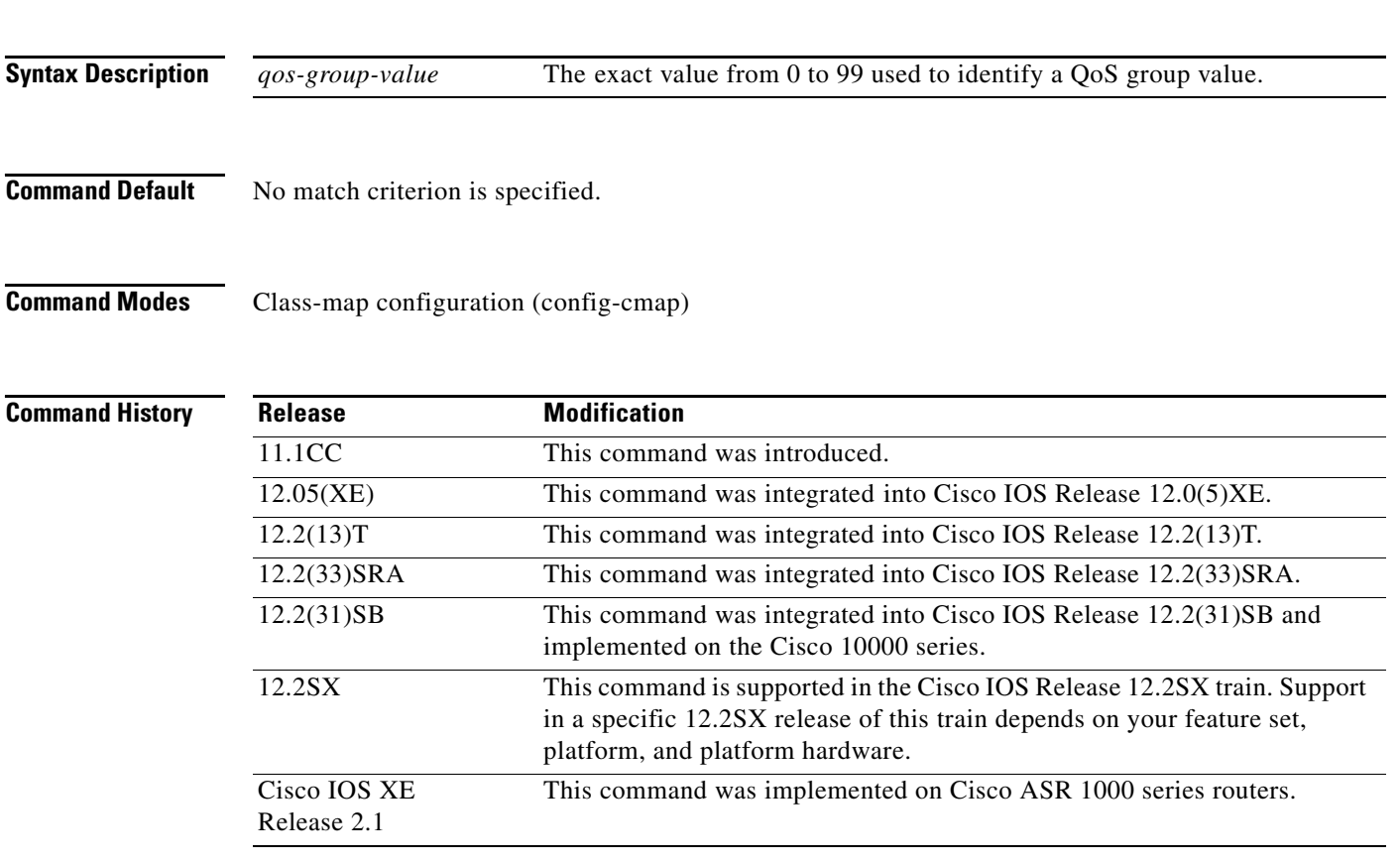

**Usage Guidelines** The **match qos-group** command is used by the class map to identify a specific QoS group value marking on a packet. This command can also be used to convey the received Multiprotocol Label Switching (MPLS) experimental (EXP) field value to the output interface.

> The *qos-group-value* argument is used as a marking only. The QoS group values have no mathematical significance. For instance, the *qos-group-value* of 2 is not greater than 1. The value simply indicates that a packet marked with the *qos-group-value* of 2 is different than a packet marked with the *qos-group-value* of 1. The treatment of these packets is defined by the user through the setting of QoS policies in QoS policy-map class configuration mode.

> The QoS group value is local to the router, meaning that the QoS group value that is marked on a packet does not leave the router when the packet leaves the router. If you need a marking that resides in the packet, use IP precedence setting, IP differentiated services code point (DSCP) setting, or another method of packet marking.

This command can be used with the **random-detect discard-class-based** command.

 $\mathbf{r}$ 

**Examples** The following example shows how to configure the service policy called "priority50" and attach service policy "priority50" to an interface. In this example, the class map called "qosgroup5" will evaluate all packets entering Fast Ethernet interface 1/0/0 for a QoS group value of 5. If the incoming packet has been marked with the QoS group value of 5, the packet will be treated with a priority level of 50.

```
Router(config)# class-map qosgroup5
Router(config-cmap)# match qos-group 5
Router(config)# exit
Router(config)# policy-map priority50
Router(config-pmap)# class qosgroup5
Router(config-pmap-c)# priority 50
Router(config-pmap-c)# exit
Router(config-pmap)# exit
Router(config)# interface fastethernet1/0/0
Router(config-if)# service-policy output priority50
```
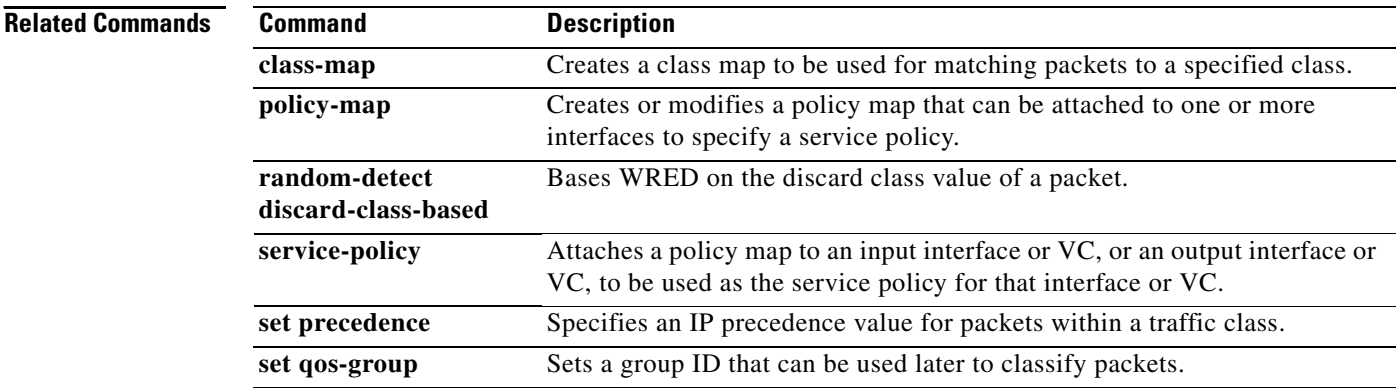

# **match source-address mac**

To use the source MAC address as a match criterion, use the **match source-address mac** command in QoS class-map configuration mode. To remove a previously specified source MAC address as a match criterion, use the **no** form of this command.

**match source-address mac** *address-destination*

**no match source-address mac** *address-destination* 

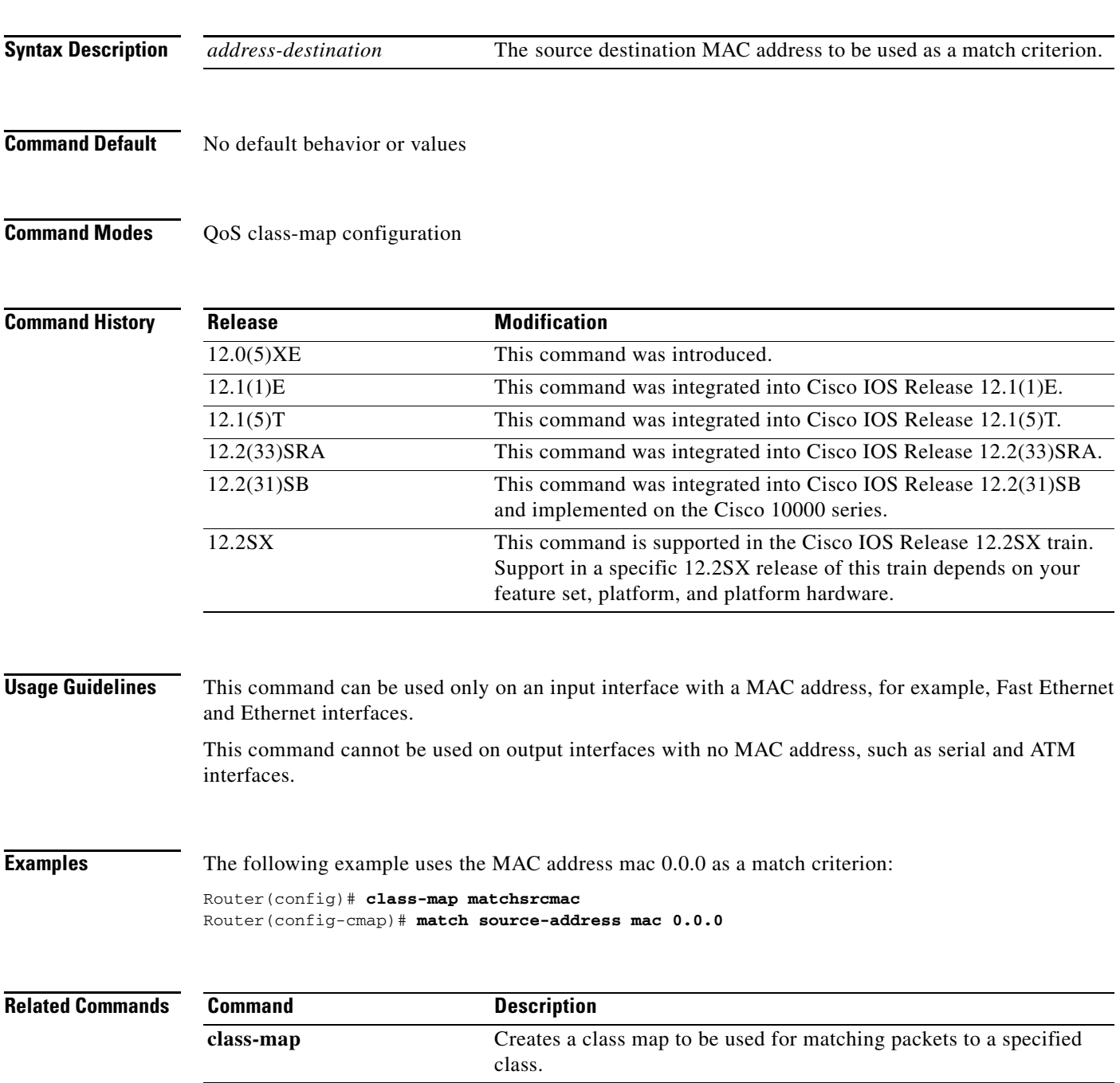

# **match start**

To configure the match criteria for a class map on the basis of the datagram header (Layer 2 ) or the network header (Layer 3), use the **match start** command in class-map configuration mode. To remove the specified match criteria, use the **no** form of this command.

**match start** {**l2-start** | **l3-start**} **offset** *number* **size** *number* {**eq** | **neq** | **gt** | **lt** | **range** *range* | **regex** *string*} {*value* [*value2*] | [*string*]}

**no match start** {**l2-start** | **l3-start**} **offset** *number* **size** *number* {**eq** | **neq** | **gt** | **lt** | **range** *range* | **regex** *string*} {*value* [*value2*] | [*string*]}

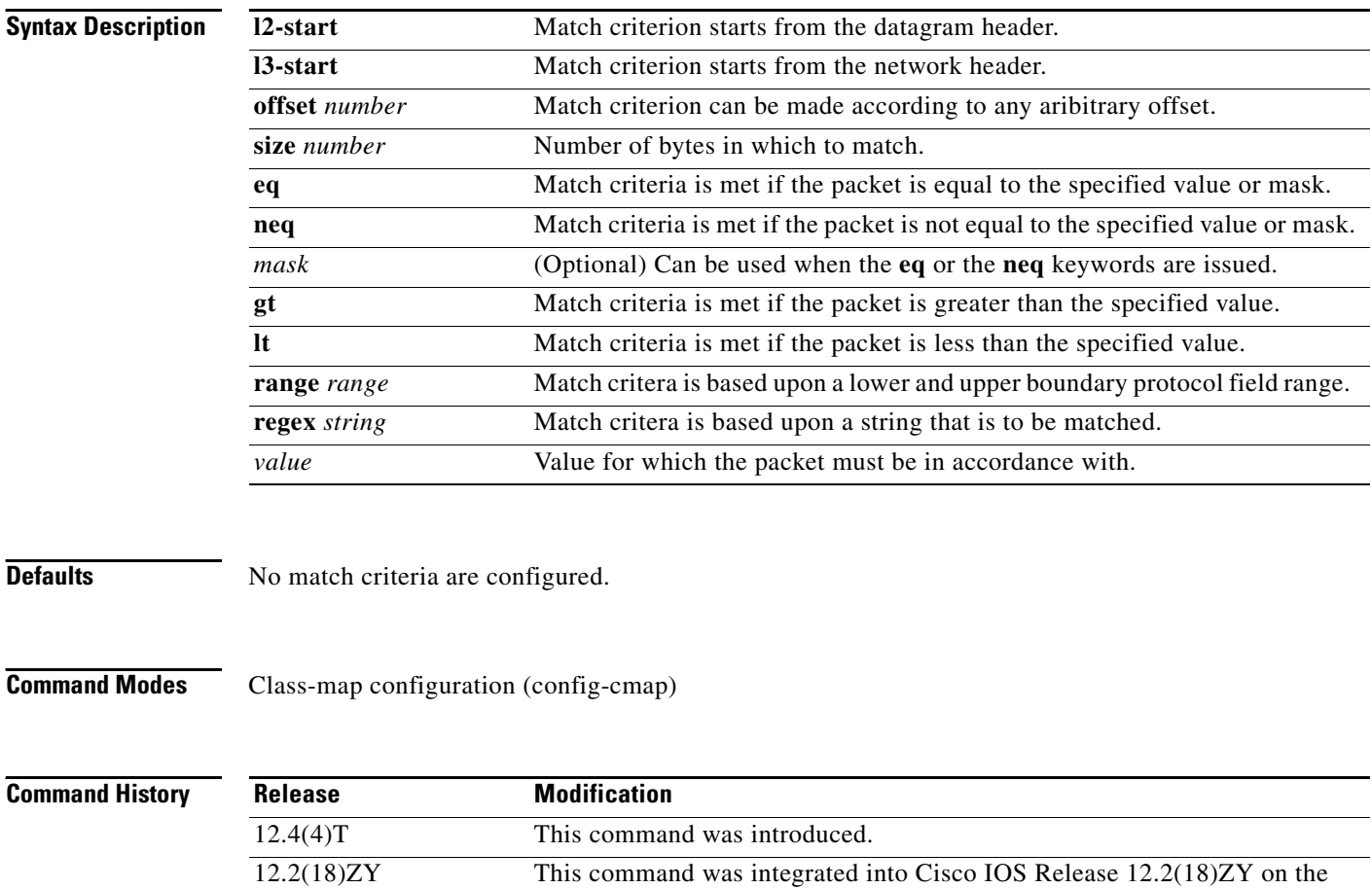

Services Accelerator (PISA).

Catalyst 6500 series of switches equipped with the Programmable Intelligent

## **Usage Guidelines** To the match criteria that is to be used for flexible packet matching, you must first enter the **class-map** command to specify the name of the class whose match criteria you want to establish. Thereafter, you can enter one of the following commands: • **match-field** (which configures the match criteria for a class map on the basis of the fields defined in the protocol header description files [PHDFs]) **• match-start** (which can be used if a PHDF is not loaded onto the router) **Examples** The following example shows how to configure FPM for blaster packets. The class map contains the following match criteria: TCP port 135, 4444 or UDP port 69; and pattern 0x0030 at 3 bytes from start of IP header. load protocol disk2:ip.phdf load protocol disk2:tcp.phdf load protocol disk2:udp.phdf class-map type stack match-all ip-tcp match field ip protocol eq 0x6 next tcp class-map type stack match-all ip-udp match field ip protocol eq 0x11 next udp class-map type access-control match-all blaster1 match field tcp dest-port eq 135 match start 13-start offset 3 size 2 eq 0x0030 class-map type access-control match-all blaster2 match field tcp dest-port eq 4444 match start 13-start offset 3 size 2 eq 0x0030 class-map type access-control match-all blaster3 match field udp dest-port eq 69 match start 13-start offset 3 size 2 eq 0x0030 policy-map type access-control fpm-tcp-policy class blaster1 drop class blaster2 drop policy-map type access-control fpm-udp-policy class blaster3 drop policy-map type access-control fpm-policy class ip-tcp service-policy fpm-tcp-policy class ip-udp service-policy fpm-udp-policy interface gigabitEthernet 0/1 service-policy type access-control input fpm-policy

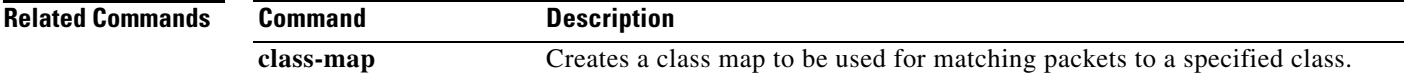

Ш

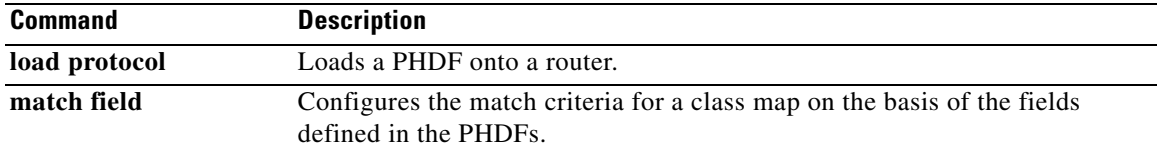

 $\mathbf l$ 

# **match tag (class-map)**

To specify the tag to be matched for a tag type of class map, use the **match tag** command in class-map configuration mode. To delete the tag, use the **no** form of this command.

**match tag** *tag-name*

**no match tag** *tag-name*

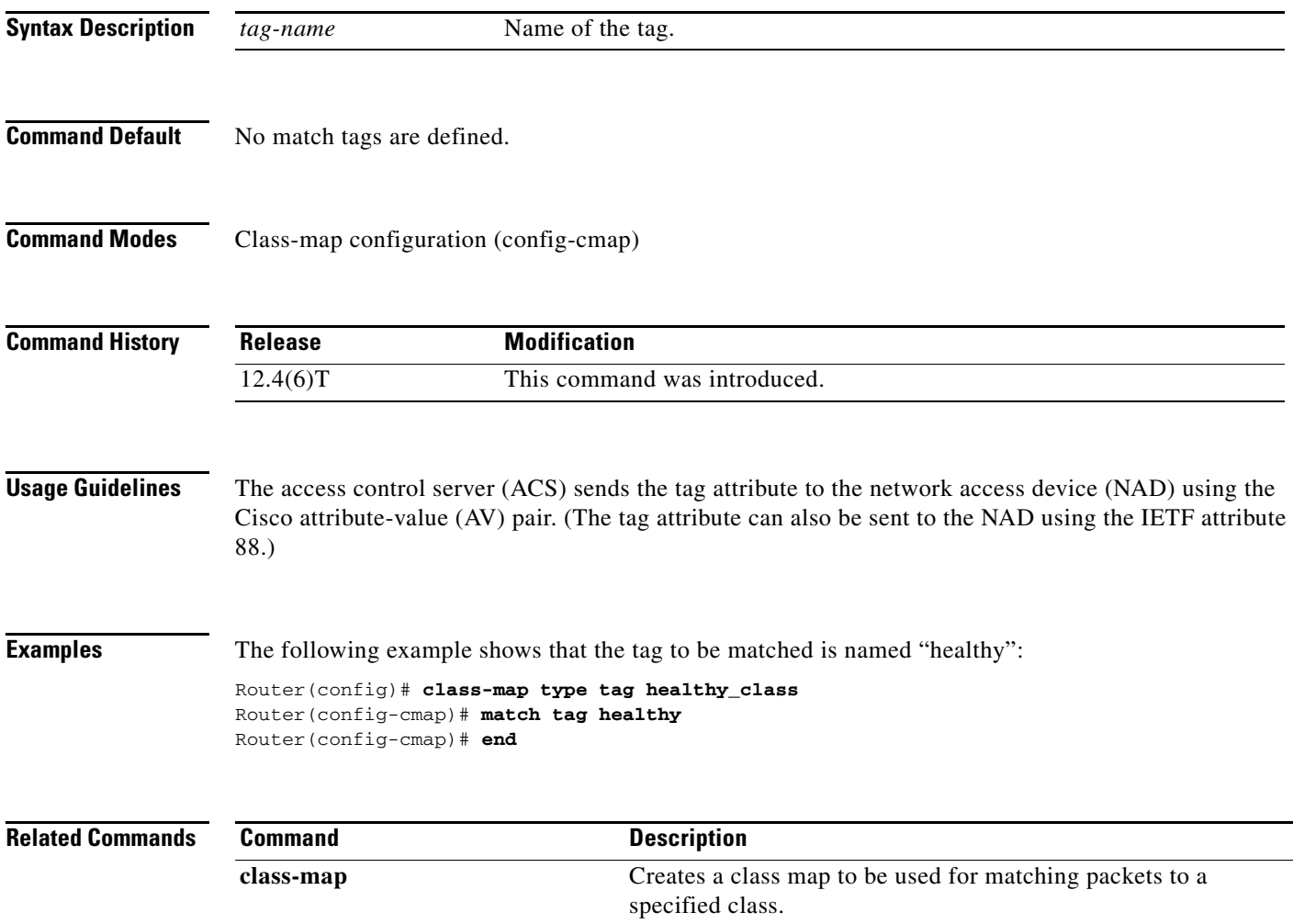

 $\Gamma$ 

**The Co** 

# **match vlan (QoS)**

To match and classify traffic on the basis of the virtual local-area network (VLAN) identification number, use the **match vlan** command in class-map configuration mode. To remove a previously specified VLAN identification number as a match criterion, use the **no** form of this command.

**match vlan** *vlan-id-number*

**no match vlan** *vlan-id-number*

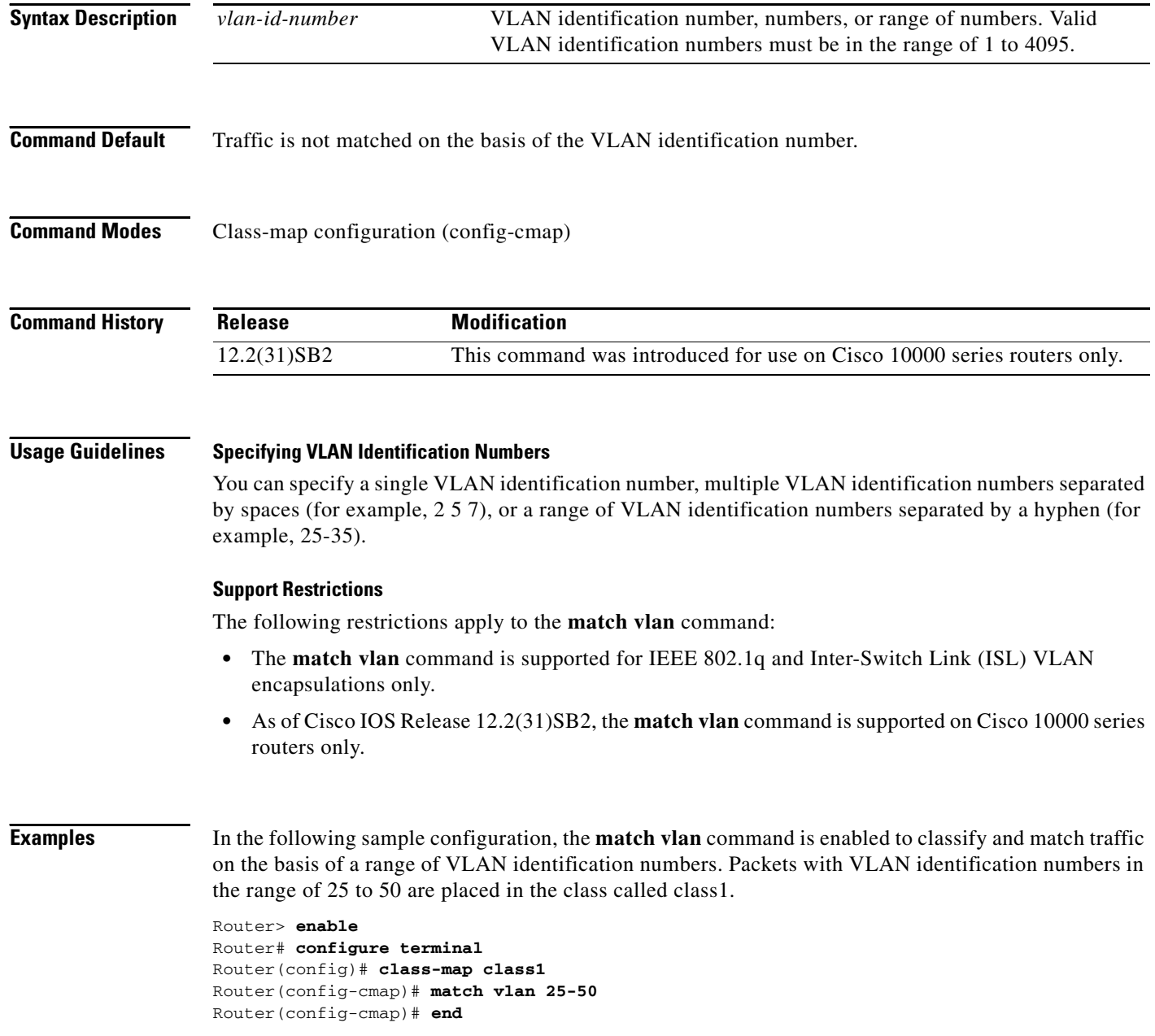

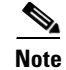

**Note** Typically, the next step would be to configure class1 in a policy map, enable a quality of service (QoS) feature (for example, class-based weighted fair queueing [CBWFQ]) in the policy map, and attach the policy map to an interface. To configure a policy map, use the **policy-map** command. To enable CBWFQ, use the **bandwidth** command (or use the command for the QoS feature that you want to enable). To attach the policy map to an interface, use the **service-policy** command. For more information about classifying network traffic on the basis of a match criterion, see the "Classification" part of the *Cisco IOS Quality of Service Solutions Configuration Guide*, Release 12.4T.

### **Related Command**

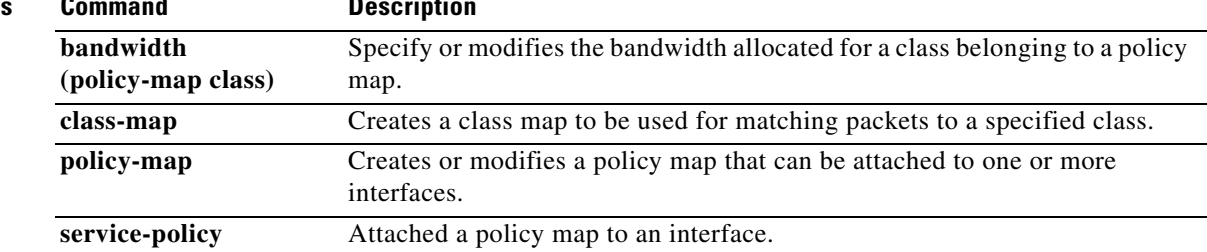

Г

# **match vlan inner**

To configure a class map to match the innermost VLAN ID in an 802.1q tagged frame, use the **match vlan inner** command in ATM interface configuration mode. To remove matching on the innermost VLAN ID of an 802.1q tagged frame, use the **no** form of this command.

**match vlan inner** *vlan-ids*

**no match vlan inner** *vlan-ids*

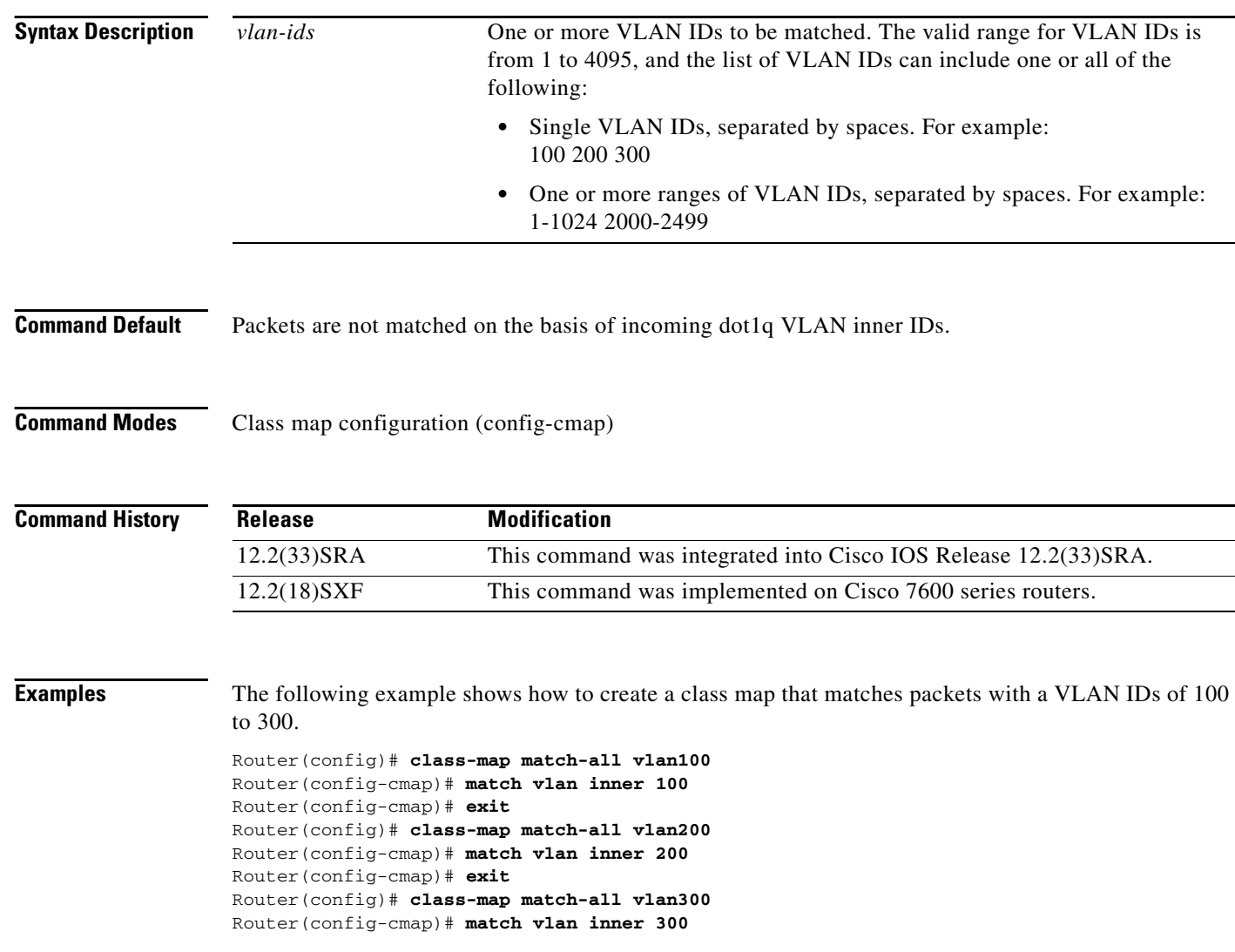
a ka

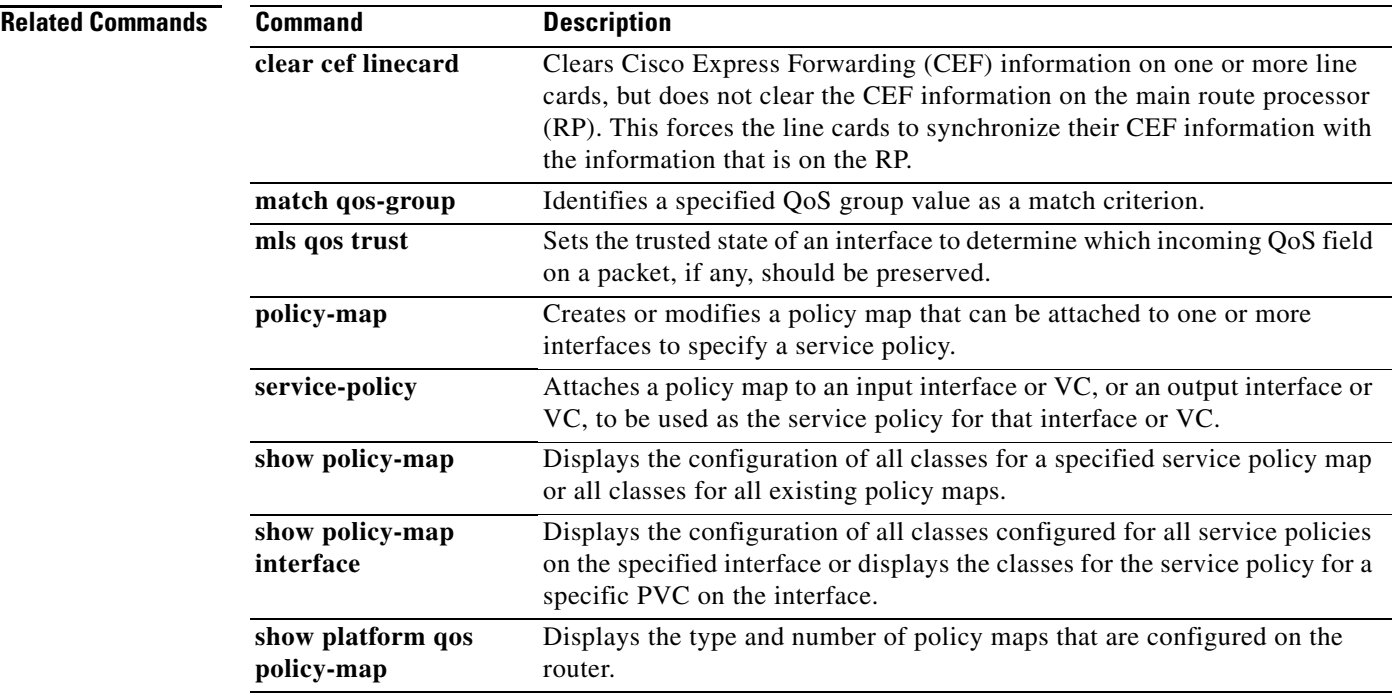

 $\blacksquare$ 

# **maximum (local policy)**

To set the limits for Resource Reservation Protocol (RSVP) resources, use the **maximum** command in local policy configuration mode. To delete the limits, use the **no** form of this command.

**maximum** [**bandwidth** [**group** | **single**] *bandwidth* | **senders** *maximum-senders*]

**no maximum** [**bandwidth** [**group** | **single**] | **senders**]

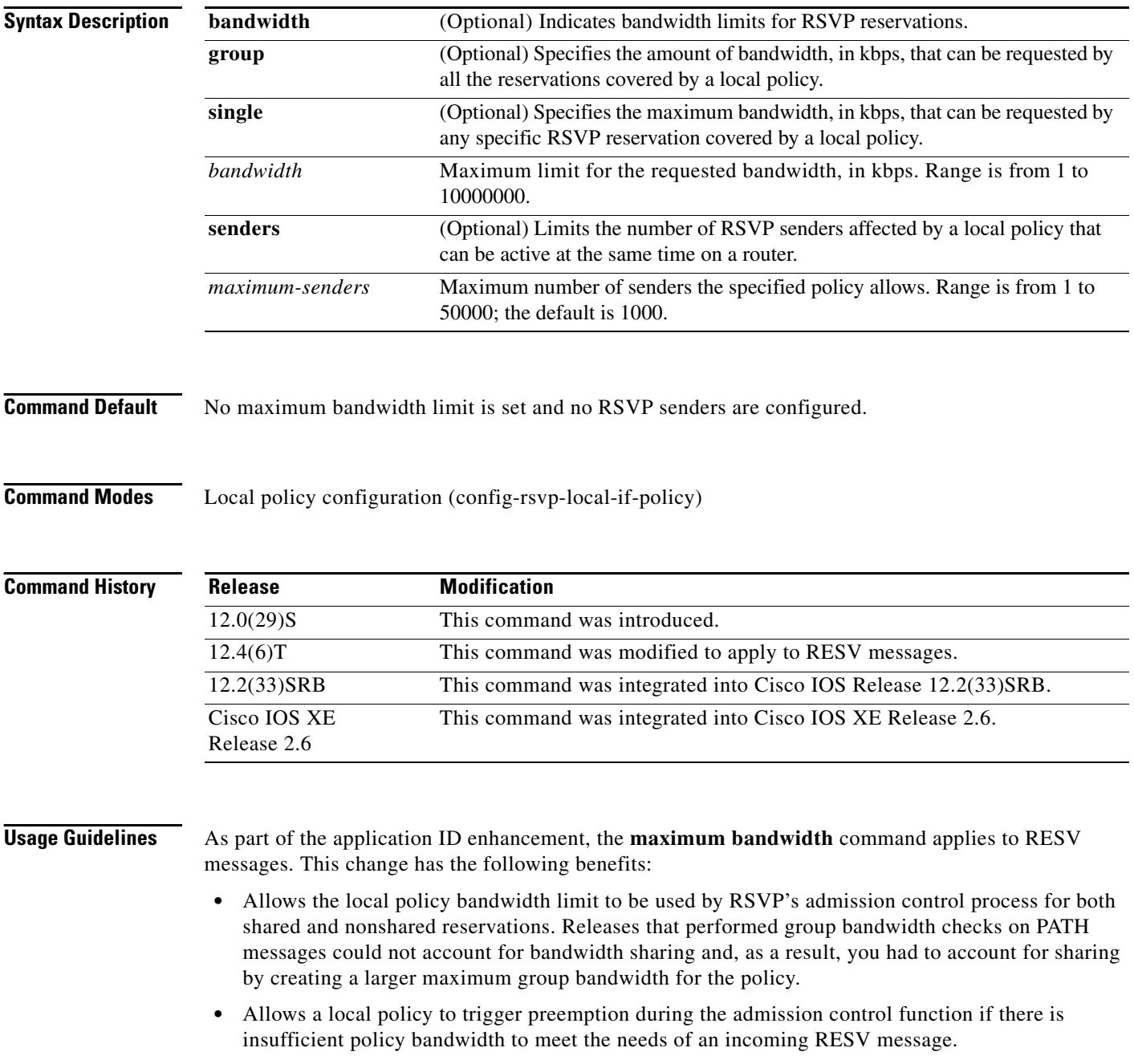

**Examples** The following example shows how to specify the maximum bandwidth for a group of reservations and for a single reservation, respectively:

```
Router> enable
Router# configure terminal
Router(config)# interface fastethernet 1/0
Router(config-if)# ip rsvp policy local identity video
Router(config-rsvp-local-policy)# maximum bandwidth group 500
Router(config-rsvp-local-policy)# maximum bandwidth single 50
```
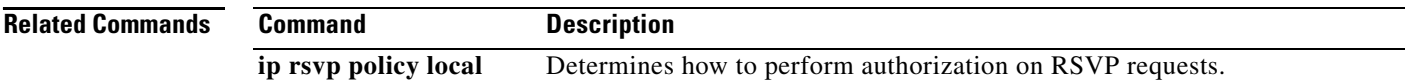

 $\Gamma$ 

# **maximum bandwidth ingress**

To configure the bandwidth parameters for the ingress policy pool, use the **maximum bandwidth ingress** command in local policy configuration mode or local policy interface configuration mode. To disable the bandwidth configuration for the ingress policy pool, use the **no** form of this command.

**Command Syntax in Local Policy Configuration Mode**

**maximum bandwidth ingress** {**group** | **single**} *bandwidth*

**no maximum bandwidth ingress** {**group** | **single**}

**Command Syntax in Local Policy Interface Configuration Mode**

**maximum bandwidth ingress** {**group** *bandwidth* | **percent** {**group** | **single**} *percent* | **single** *bandwidth*}

**no maximum bandwidth ingress** {**group** | **percent** {**group** | **single**} | **single**}

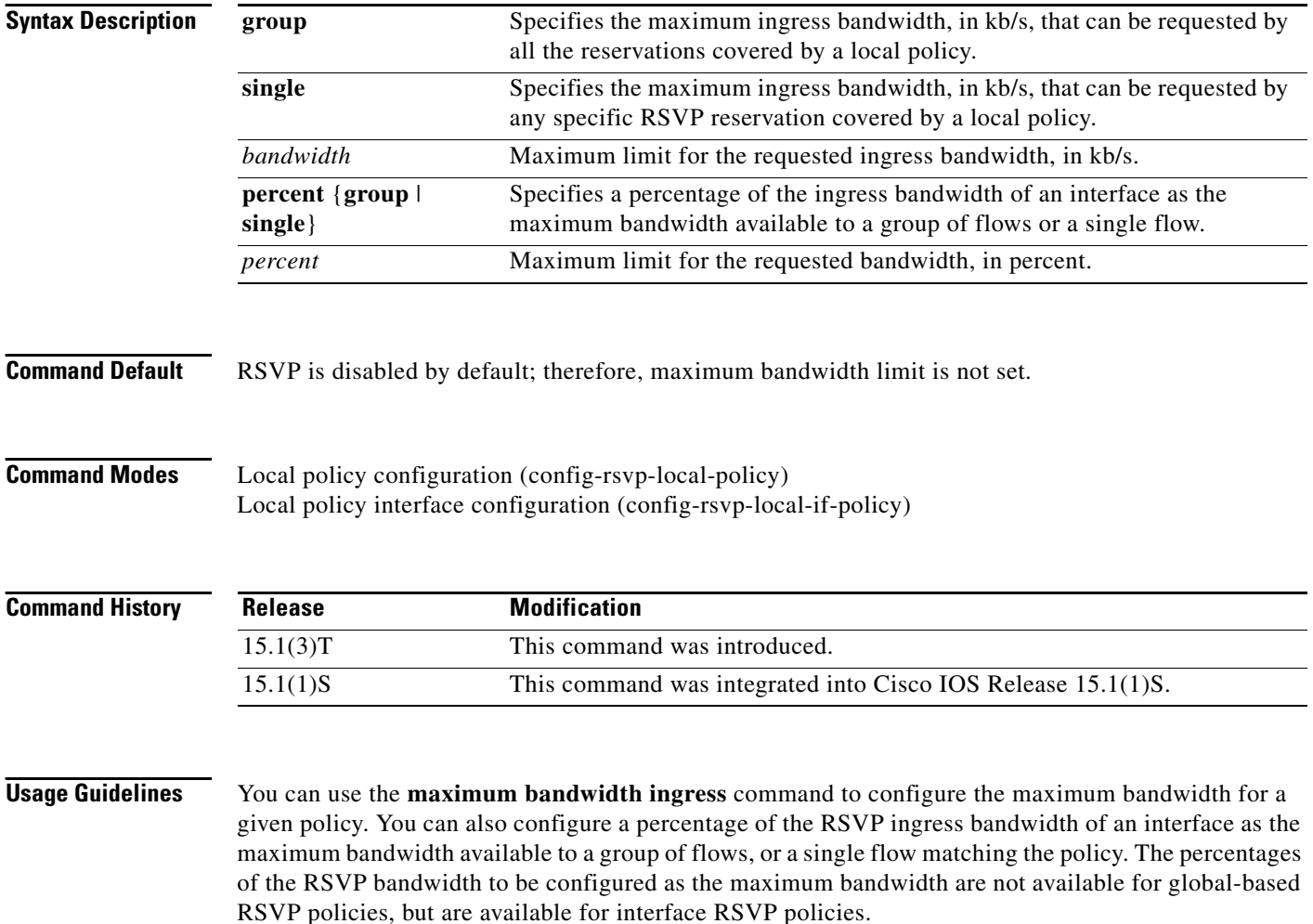

The **maximum bandwidth ingress percent** command is mutually exclusive with the **maximum bandwidth ingress group** and **maximum bandwidth ingress single** commands. That is, if you configure the maximum percentage of RSVP ingress bandwidth using the **maximum bandwidth ingress percent** command, any configurations made using the **maximum bandwidth ingress group** and **maximum bandwidth ingress single** commands are removed.

**Examples** The following example shows how to configure the maximum ingress bandwidth for a group of reservations and for a single reservation respectively, in a global-based RSVP policy:

```
Router> enable
Router# configure terminal
Router(config)# ip rsvp policy local identity rsvp-video
Router(config-rsvp-local-policy)# maximum bandwidth ingress group 200
Router(config-rsvp-local-policy)# maximum bandwidth ingress single 100
```
The following example shows how to configure the maximum percentage of RSVP ingress bandwidth of an interface for a group of reservations and for a single reservation, respectively:

```
Router> enable
Router# configure terminal
Router(config)# interface tunnel 0
Router(config-if)# ip rsvp policy local identity rsvp-video
Router(config-rsvp-local-if-policy)# maximum bandwidth ingress percent group 50
Router(config-rsvp-local-if-policy)# maximum bandwidth ingress single 50
```
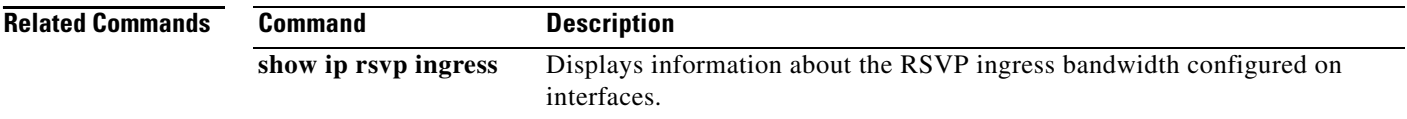

 $\mathbf{r}$ 

# **maximum bandwidth percent**

To configure the percentage of the Resource Reservation Protocol (RSVP) bandwidth of an interface as the maximum bandwidth available to a group of flows or a single flow, use the **maximum bandiwidth percent** command in local policy configuration mode. To disable this configuration, use the **no** form of this command.

**maximum bandwidth percent** {**group** | **single**} *bandwidth-percentage*

**no maximum bandwidth percent** {**group** | **single**}

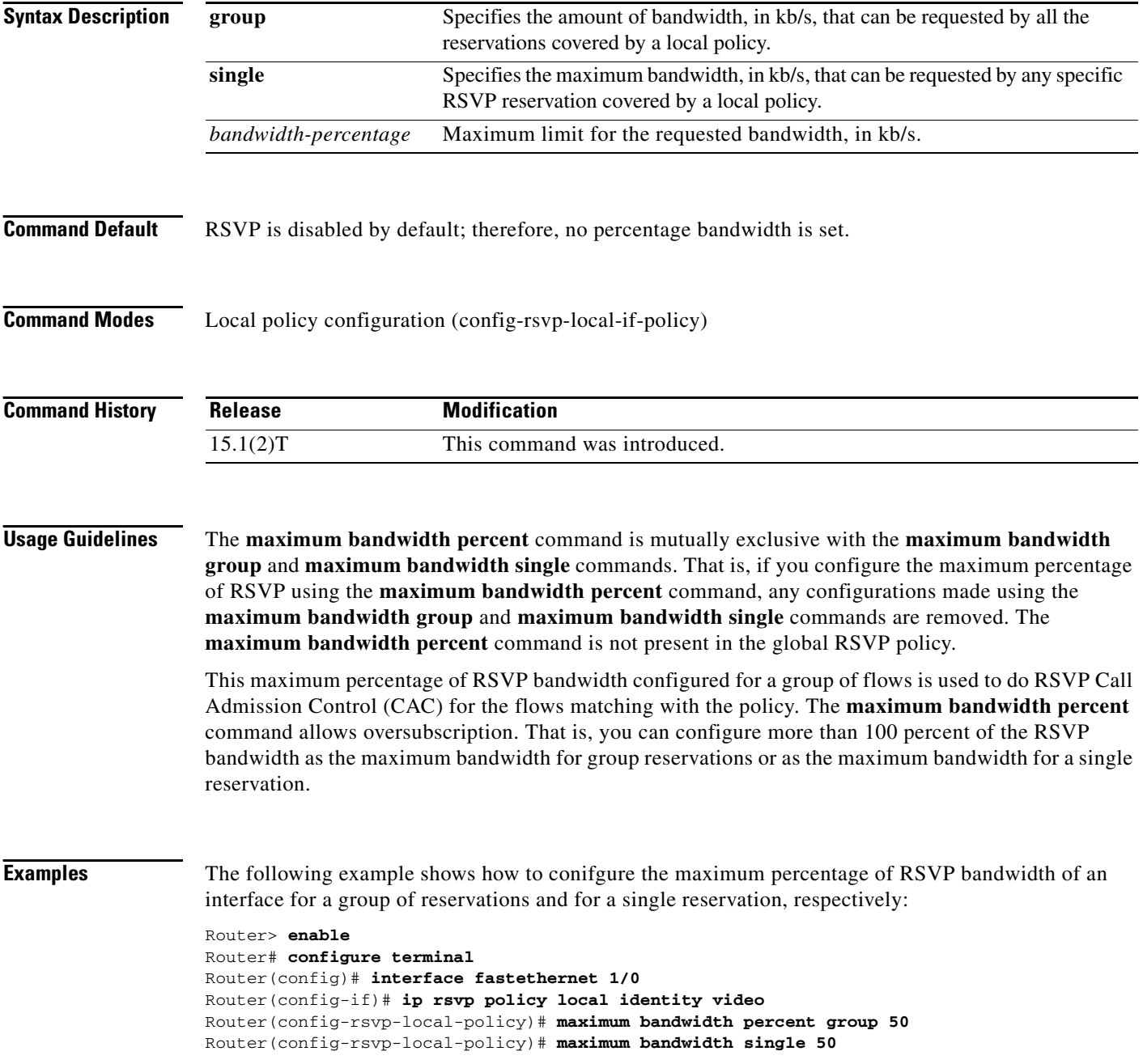

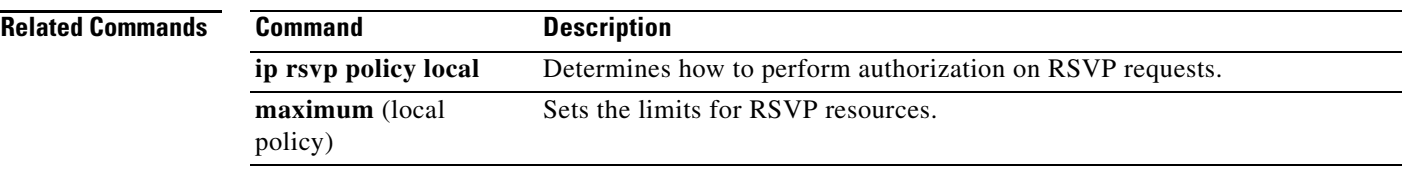

 $\mathcal{L}_{\mathcal{A}}$ 

# **maximum header**

To specify the maximum size of the compressed IP header, use the **maximum header** command in IPHC-profile configuration mode. To return the maximum size of the compressed IP header to the default size, use the **no** form of this command.

**maximum header** *number-of-bytes*

**no maximum header**

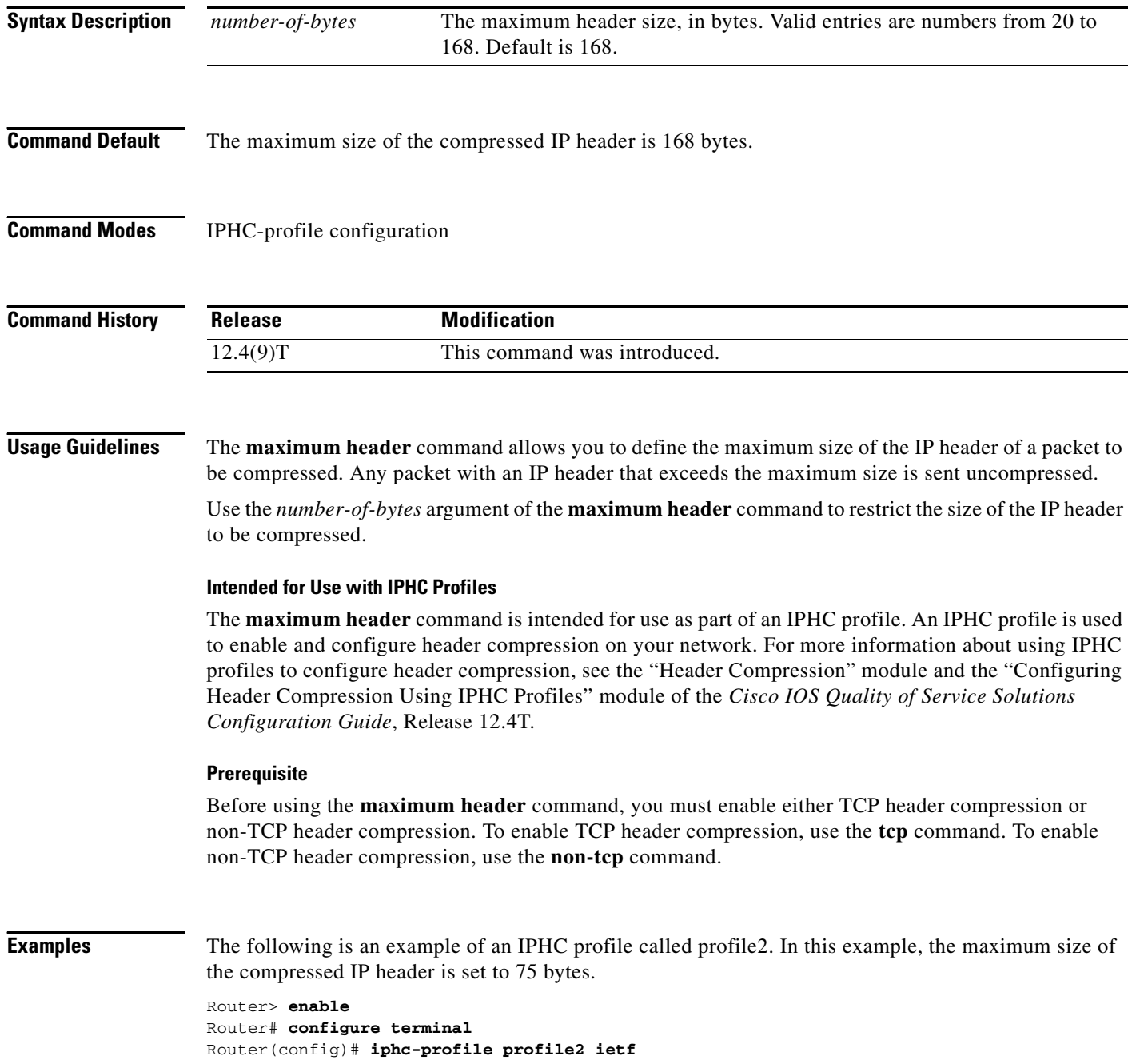

Router(config-iphcp)# **non-tcp** Router(config-iphcp)# **maximum header 75** Router(config-iphcp)# **end**

## **Related Commands**

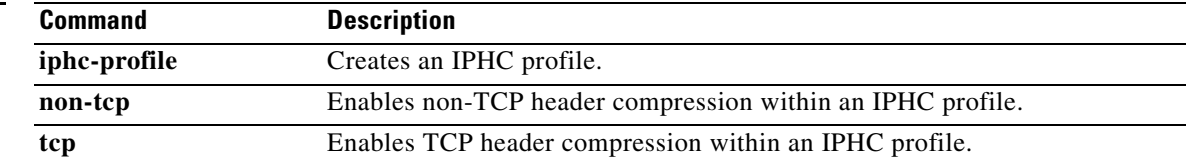

 $\mathcal{L}_{\mathcal{A}}$ 

## **max-reserved-bandwidth**

**Note** Effective with Cisco IOS XE Release 2.6, Cisco IOS Release 15.0(1)S, and Cisco IOS Release 15.1(3)T, the **max-reserved bandwidth** command is hidden. Although this command is still available in Cisco IOS software, the CLI interactive Help does not display it if you attempt to view it by entering a question mark at the command line.

This command will be completely removed in a future release, which means that you will need to use the appropriate replacement command (or sequence of commands). For more information (including a list of replacement commands), see the *[Legacy QoS Command Deprecation](http://www.cisco.com/en/US/docs/ios/ios_xe/qos/configuration/guide/legacy_qos_cli_deprecation_xe.html)* feature document in the *Cisco IOS XE Quality of Service Solutions Configuration Guide* or the *[Legacy QoS Command](http://www.cisco.com/en/US/docs/ios/qos/configuration/guide/legacy_qos_cli_deprecation.html)  [Deprecation](http://www.cisco.com/en/US/docs/ios/qos/configuration/guide/legacy_qos_cli_deprecation.html)* feature document in the *Cisco IOS Quality of Service Solutions Configuration Guide*.

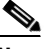

**Note** Effective with Cisco IOS XE Release 3.2S, the **max-reserved bandwidth** command is replaced by a modular QoS CLI (MQC) command (or sequence of MQC commands). For the appropriate replacement command (or sequence of commands), see the *[Legacy QoS Command Deprecation](http://www.cisco.com/en/US/docs/ios/ios_xe/qos/configuration/guide/legacy_qos_cli_deprecation_xe.html)* feature document in the *Cisco IOS XE Quality of Service Solutions Configuration Guide*.

To change the percent of interface bandwidth allocated for Resource Reservation Protocol (RSVP), class-based weighted fair queueing (CBWFQ), low latency queueing (LLQ), IP RTP Priority, Frame Relay IP RTP Priority, Frame Relay PVC Interface Priority Queueing (PIPQ), or hierarchical queueing framework (HQF), use the **max-reserved bandwidth** command in interface configuration mode. To restore the default value, use the **no** form of this command.

**max-reserved-bandwidth** *percent*

**no max-reserved-bandwidth**

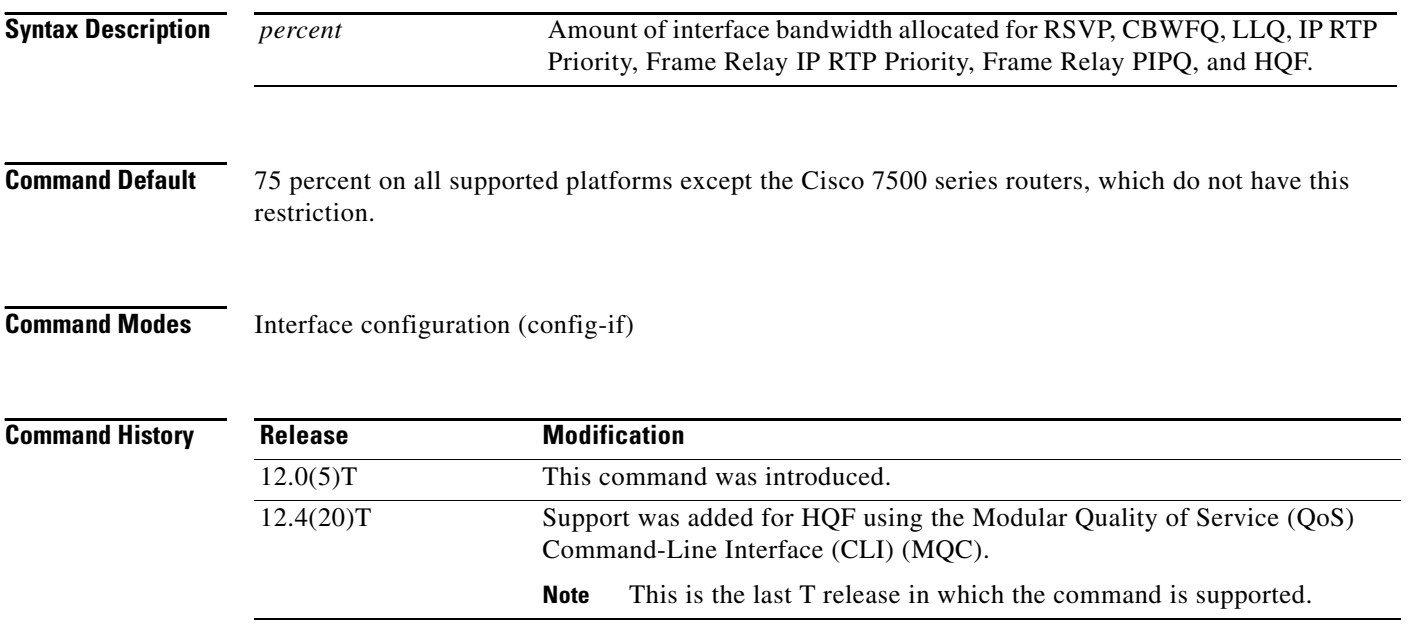

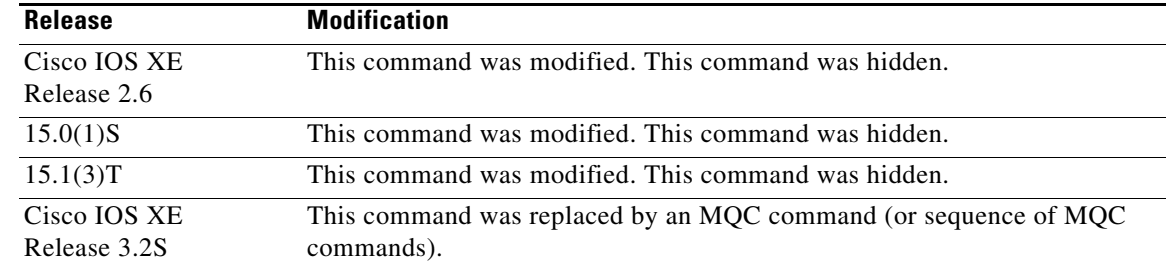

## **Usage Guidelines** The **max-reserved-bandwidth** command is not supported in Cisco IOS Release 12.2SR or in 12.2SX. It is supported in 12.4T, but only up to the 12.4(20)T release in which HQF functionality was integrated.

The sum of all bandwidth allocation on an interface should not exceed 75 percent of the available bandwidth on an interface. The remaining 25 percent of bandwidth is used for overhead, including Layer 2 overhead, control traffic, and best-effort traffic.

If you need to allocate more than 75 percent for RSVP, CBWFQ, LLQ, IP RTP Priority, Frame Relay IP RTP Priority, Frame Relay PIPQ, or HQF, you can use the **max-reserved-bandwidth** command. The *percent* argument specifies the maximum percentage of the total interface bandwidth that can be used.

If you do use the **max-reserved-bandwidth** command, make sure that not too much bandwidth is taken away from best-effort and control traffic.

**Examples** In the following example, the policy map called policy1 is configured for three classes with a total of 8 Mbps configured bandwidth, as shown in the output from the **show policy-map** command:

Router# **show policy-map policy1**

```
Policy Map policy1
Weighted Fair Queueing
 Class class1
 Bandwidth 2500 (kbps) Max Threshold 64 (packets)
 Class class2
 Bandwidth 2500 (kbps) Max Threshold 64 (packets)
 Class class3
 Bandwidth 3000 (kbps) Max Threshold 64 (packets)
```
When you enter the **service-policy** command in an attempt to attach the policy map on a 10-Mbps Ethernet interface, an error message such as the following is produced:

I/f Ethernet1/1 class class3 requested bandwidth 3000 (kbps) Available only 2500 (kbps)

The error message is produced because the default maximum configurable bandwidth is 75 percent of the available interface bandwidth, which in this example is 7.5 Mbps. To change the maximum configurable bandwidth to 80 percent, use the **max-reserved-bandwidth** command in interface configuration mode, as follows:

```
max-reserved-bandwidth 80
service output policy1
end
```
To verify that the policy map was attached, enter the **show policy-map interface** command:

```
Router# show policy-map interface e1/1
```

```
Ethernet1/1 output :policy1
Weighted Fair Queueing
```
п

```
Class class1
Output Queue:Conversation 265
 Bandwidth 2500 (kbps) Packets Matched 0 Max Threshold 64 (packets)
  (discards/tail drops) 0/0
Class class2
Output Queue:Conversation 266
 Bandwidth 2500 (kbps) Packets Matched 0 Max Threshold 64 (packets)
  (discards/tail drops) 0/0
Class class3
 Output Queue:Conversation 267
 Bandwidth 3000 (kbps) Packets Matched 0 Max Threshold 64 (packets)
  (discards/tail drops) 0/0
```
## **Virtual Template Configuration Example**

The following example configures a strict priority queue in a virtual template configuration with CBWFQ. The **max-reserved-bandwidth** command changes the maximum bandwidth allocated between CBWFQ and IP RTP Priority from the default (75 percent) to 80 percent.

```
multilink virtual-template 1
interface virtual-template 1
ip address 172.16.1.1 255.255.255.0
no ip directed-broadcast
ip rtp priority 16384 16383 25
 service-policy output policy1
 ppp multilink
 ppp multilink fragment-delay 20
 ppp multilink interleave
 max-reserved-bandwidth 80
 end
interface Serial0/1
 bandwidth 64
 ip address 10.1.1.2 255.255.255.0
 no ip directed-broadcast
 encapsulation ppp
 ppp multilink
  end
```
**Note** To make the virtual access interface function properly, do not configure the **bandwidth** command on the virtual template. Configure it on the actual interface, as shown in the example.

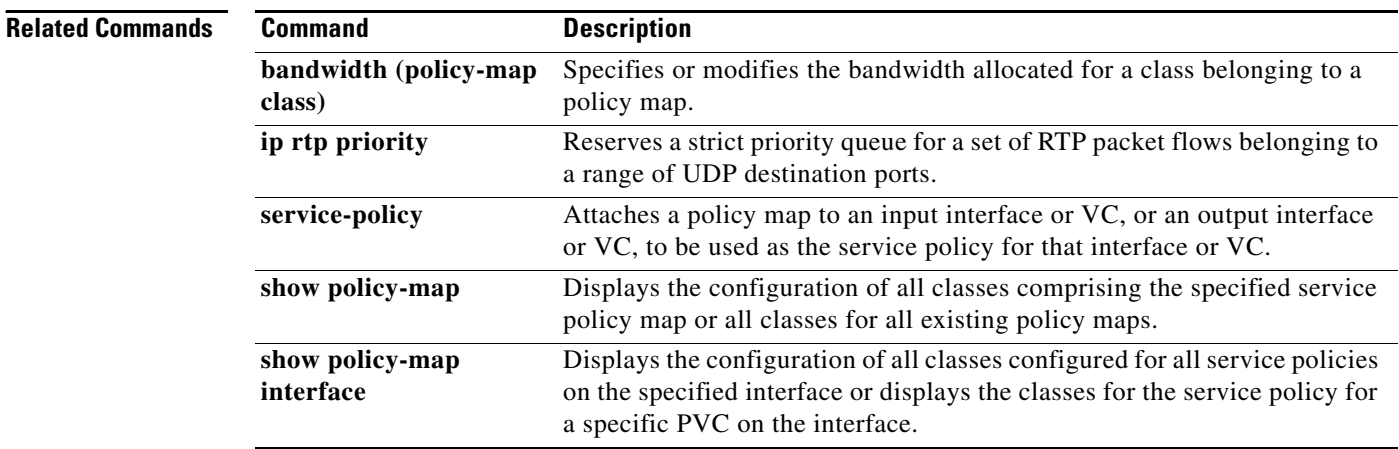

# **mls ip pbr**

To enable the multilayer switching (MLS) support for policy-routed packets, use the **mls ip pbr**  command in global configuration mode. To disable the MLS support for policy-routed packets, use the **no** form of this command.

**mls ip pbr** [**null0**]

**no mls ip pbr**

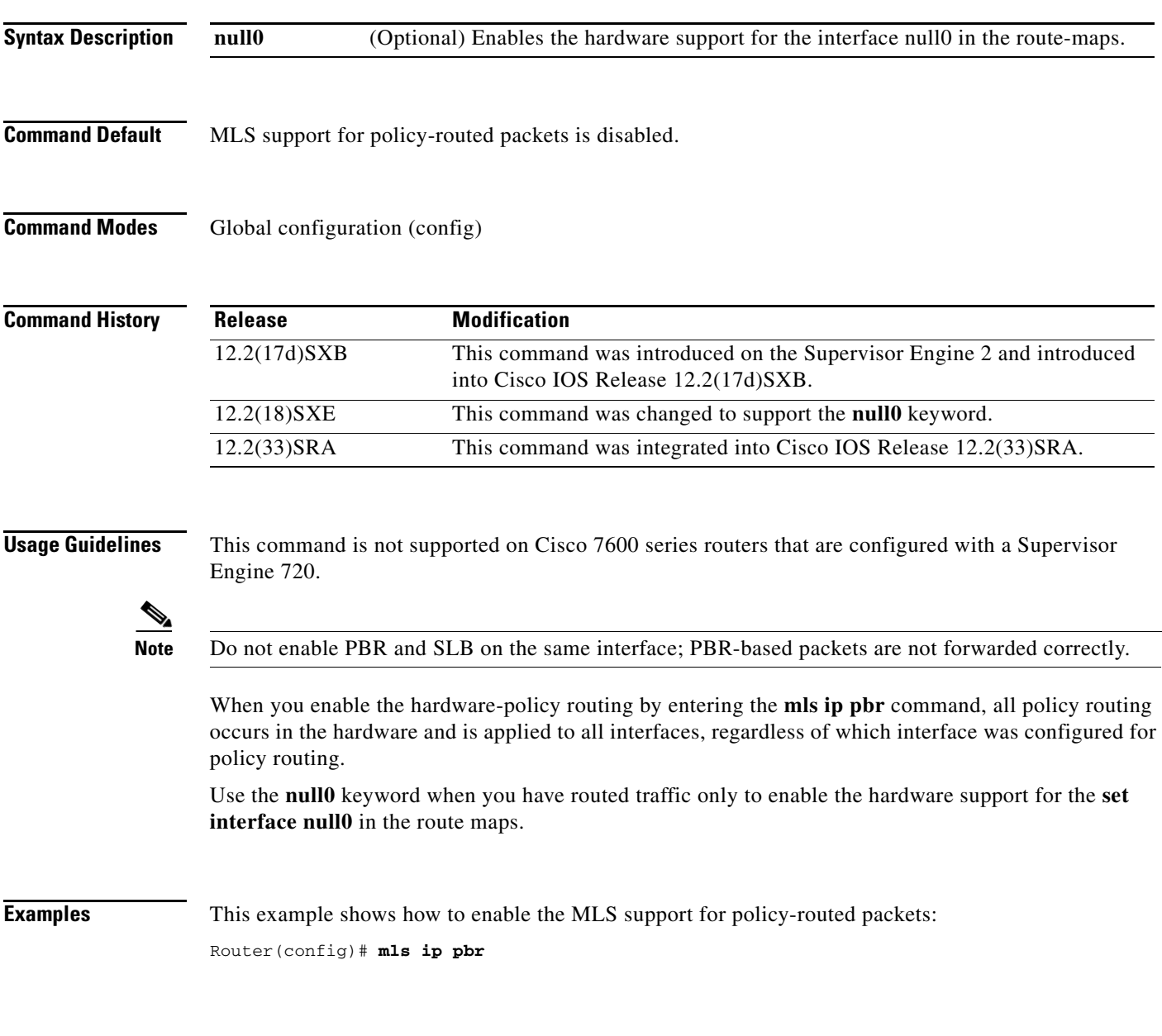

 $\Gamma$ 

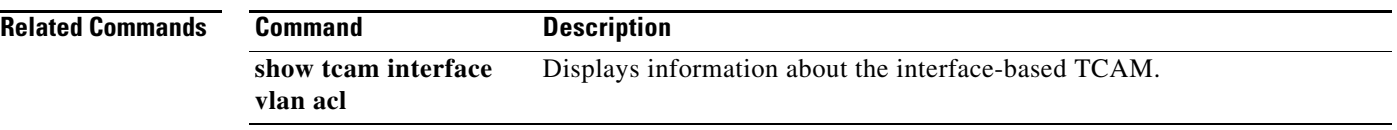

 $\overline{\phantom{a}}$